# МИНИСТЕРСТВО ОБРАЗОВАНИЯ И НАУКИ РЕСПУБЛИКИ КАЗАХСТАН

Некоммерческое акционерное общество АЛМАТИНСКИЙ УНИВЕРСИТЕТ ЭНЕРГЕТИКИ И СВЯЗИ

техналогий  $\overline{\mu}$ кафедра

> «Допущен к защите» Заведующий кафедрой

(Ф.И.О., ученая степень, звание)  $20 - r.$  $\langle$  $\mathcal{U}$ 

(подпись)

# дипломный проект

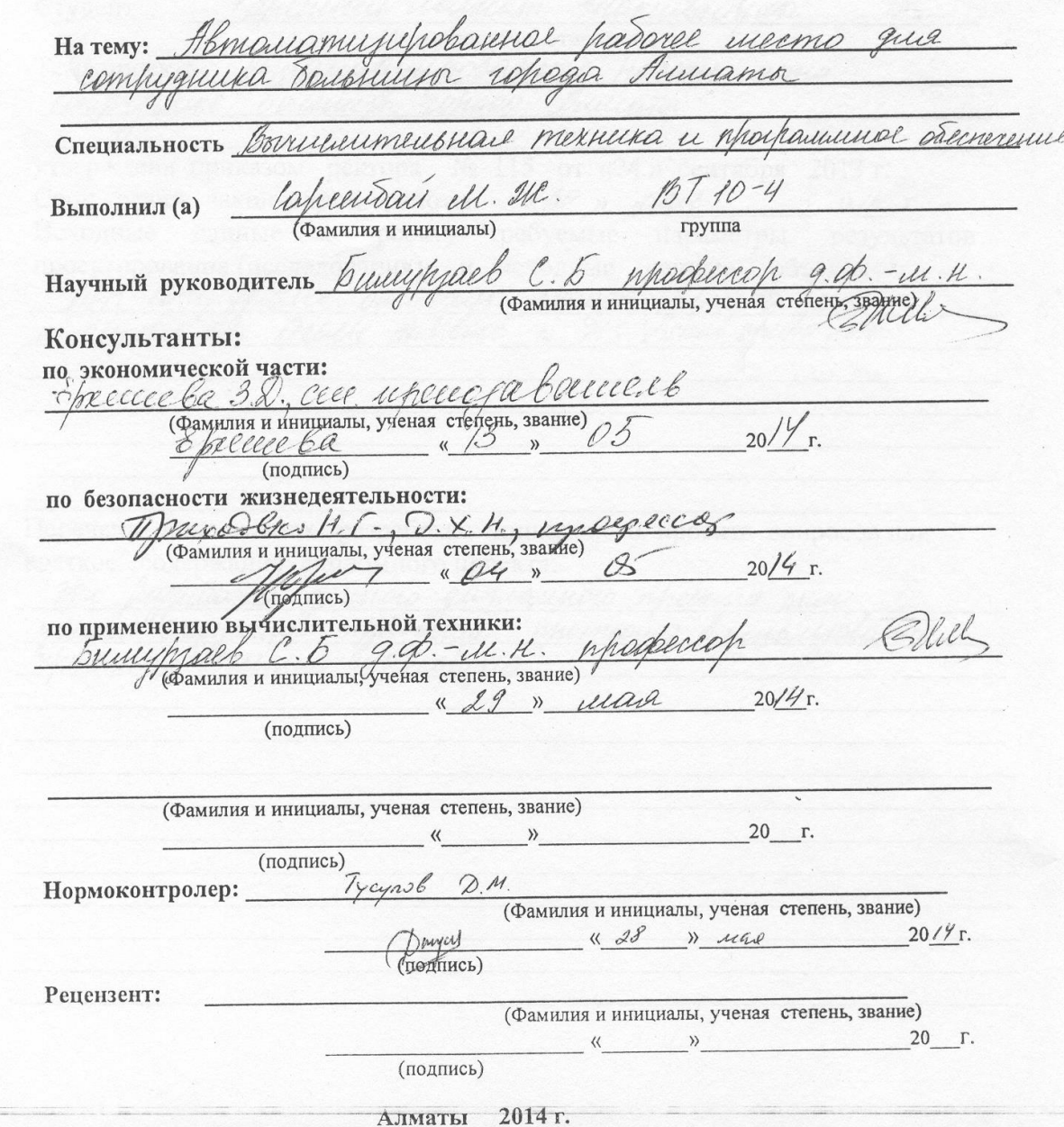

МИНИСТЕРСТВО ОБРАЗОВАНИЯ И НАУКИ РЕСПУБЛИКИ КАЗАХСТАН

#### Некоммерческое акционерное общество АЛМАТИНСКИЙ УНИВЕРСИТЕТ ЭНЕРГЕТИКИ И СВЯЗИ

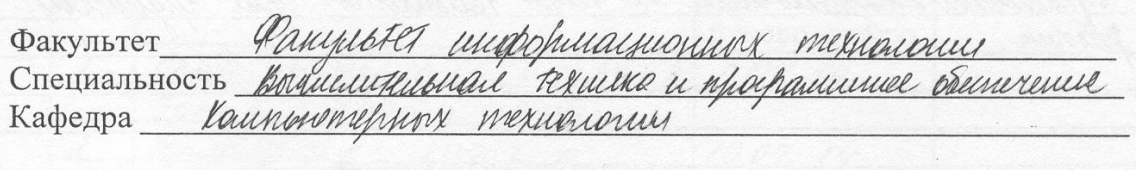

#### ЗАДАНИЕ

на выполнение дипломного проекта

envous Mancam Manuitas Студент (фамилия, имя, отчество) punhopamie Тема проекта commigning утверждена приказом ректора № 115 от «24» сентября 2013 г. Срок сдачи законченной работы « 30 » uan 2014 г. Исходные данные к проекту требуемые параметры результатов проектирования (исследования) и исходные данные объекта APM comprenence Denomino robace humara e u MS visual studio 2010 nevaropologiuari Deache database Перечень подлежащих разработке дипломного проекта вопросовили краткое содержание дипломного проекта: hathadomne aannoro gummannoro nheemma Sam mperoblemse. mommond bumous ENecessaune neumin

Перечень графического материала (с точным указанием обязательных чертежей) Unauspobance Form in MS visual studio saro и уранимом принцип процедур, нашиев, упрещающих итогорование Whinomining happinovemme on Team Foundation and Whyme hasonun 0 Рекомендуемая основная литература  $\varphi$ iQuery one momecourrain MG SQ1 2003 Karua Taureus cycalorunk KLMMII Pod R., Koporeal K. Curmenor  $ra<sub>3</sub>$  $\hat{a}$ , hornapel &. PHP. Coneco  $\frac{4}{3}$  $\mathcal{S}$ M., Cenugence Kyzneysh U. P.H.P. Maanuka cozganne  $Nep - cou$ Консультанты по проекту с указанием относящихся к ним разделов

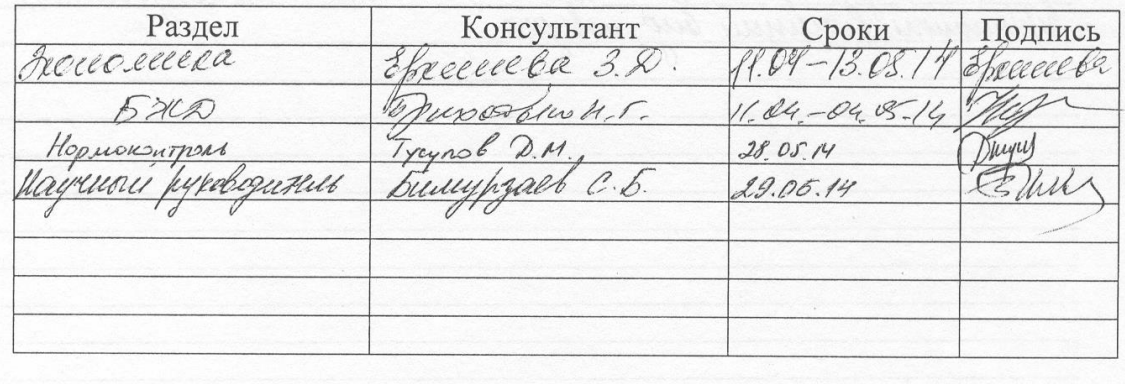

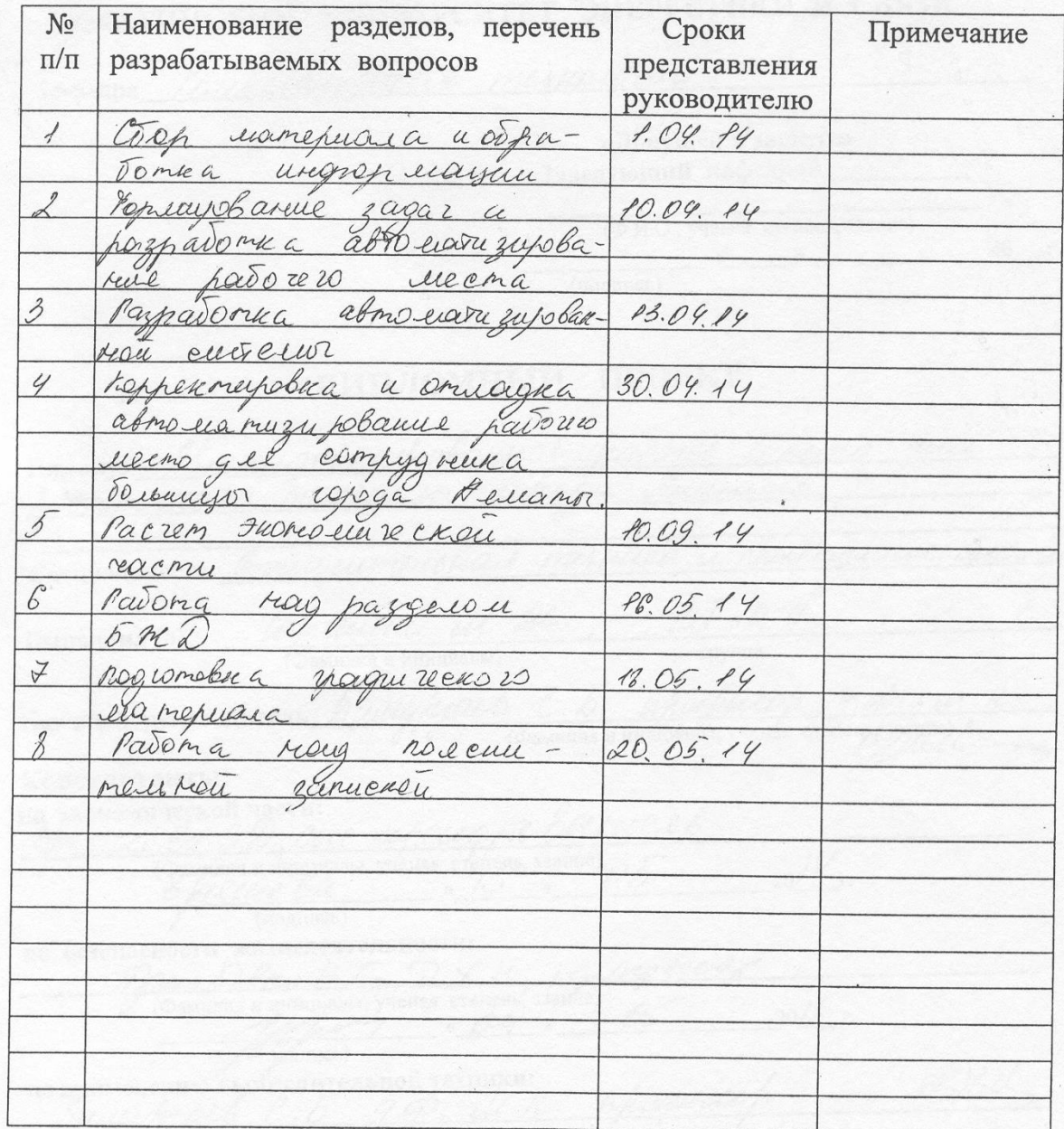

#### **ГРАФИК** подготовки дипломного проекта

Дата выдачи задания

20 /4 г.  $\rightarrow$ 

Заведующий кафедрой

(подпись)

 $\langle\langle$ 

Руководитель

bumy/mach  $\ell$ . b

(Фамилия и инициалы)

S/lille

(Фамилия и инициалы)

Задание принял к исполнению студент Eapeendan in.

(подпись)

(Фамилия и инициалы)

### **Аңдатпа**

Осы дипломдық жұмыста, барлық қойылған мақсаттар орындалған. Дипломның тақырыбы Алматы қаласының автоматтандырылған жұмыс орны. Oracle Database Express Edition 11g және ООП Microsoft visual studio C# технологиялар қолданылған.

Аурухананың қызметкерінің жұмысын тездейтін жаса жоба құрылды, ол емделушінің үлкен санының қаратуын көбейтеді.

Жұмыста тағыда қара–тіршілік әрекетімнің қауіпсіздігінің шаралары есептелінген, және технико−экономикалық қисын табылды.

Сайып келгенде жиынтықта еңсер жұмыс, және экономикалық тиімділік енгізу айтылмыш жүйе.

### **Аннотация**

В данной дипломной работе согласно всем поставленным задачам было разработано и создано автоматизированное рабочее место сотрудника больницы города Алматы, на базе продуктов Oracle Database Express Edition 11*g* Release 2, и языка объектно−ориентированного программирования Microsoft visual studio C#.

В работе была создана система, ускоряющая работу сотрудников больниц, что позволяет увеличить осмотр большего количества пациентов.

В работе также были рассмотрены меры безопасности жизнедеятельности, а также технико−экономическое обоснование.

В заключении подводятся итоги проделанной работы, и экономическая эффективность внедрения данной системы.

#### **Annotation**

According to all problems to solve, in this graduated work the computer workstation of hospital stuff in Almaty region was prepared and produced. The program is based on Oracle Database Express Edition 11g Release 2 and objectoriented language program called Java.

In this work the new system was created in order to speed up the working process among the hospital stuff which allows them to increase the inspection of more patients.

Also, the paper introduced the life safety measures and project feasibility study. In conclusion, the paper shows summary of the work and financial viability of the project implementation.

## **Оглавление**

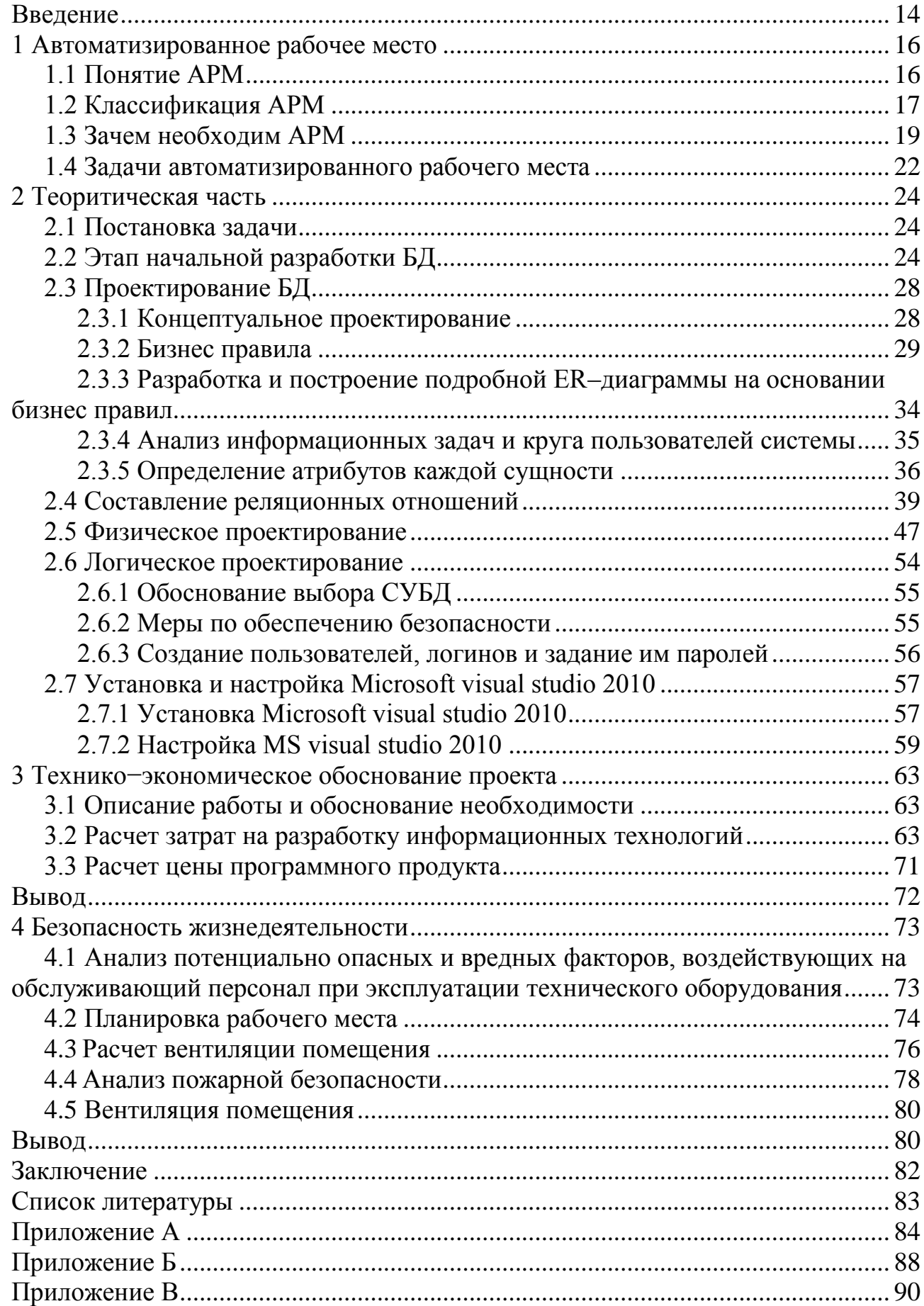

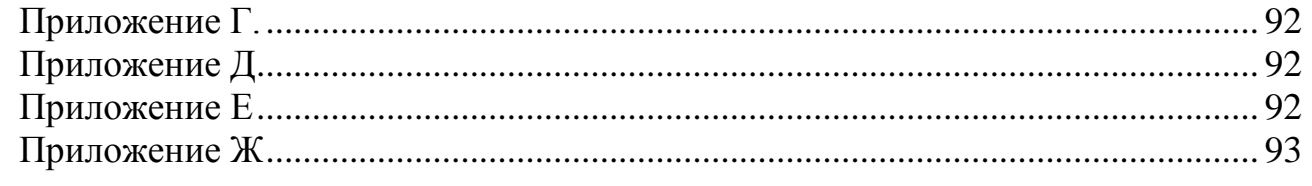

## <span id="page-7-0"></span>Введение

Ускоряющиеся темпы развития информатизации человечества ставят во главе необходимость освоения вычислительной техники в управленческих процессах. При автоматизации процесса обработки информации использование современных технологии позволяют ускорить, облегчить и упростить производительность выполняемого труда, повысить эффективность и скорость работы с данными и информациями, а также ускорить и обезопасить обмен управленческими данными.

Постепенно **BCC** большее применение находит новая концепция разделенных автоматизированных систем управления, которые используются для местной обработки данных, из чего следует, что это позволяет переконструировать разделение труда управленческого персонала и упростить исполнение ими своих автоматизированных функций.

Основной задачей данного проекта является автоматизация рабочего места сотрудника больницы для обслуживания клиентов на базе продукта Oracle Database Express Edition 11g Release 2 u Microsoft visual studio C#.

Автоматизированное рабочее место (далее АРМ) - система средств, которые нужны для автоматизации работы и дающие необходимую подготовку, изменение, добавление, поиск и удаление на экран и распечатку нужных для работы документов или данных используемых при профессиональной деятельности. АРМ дает специалисту все то необходимое, что поможет выполнять ту или иную поставленную задачу.

Необходимость накопления, сбора, переработки и распространения (обмена) данных стояла перед пользователем на всех этапах его развития. Очень долгое время главными инструментами для ее решения являлись человеческий мозг, язык и слух.

Значительное и полное изменение началось с приходом письменности, а затем с появлением книгопечатания. Поскольку в эту эпоху главным носителем информации была книга, то такой метод накопления, хранения, использования и распространения информации принято говорить "бумажной информатикой".

самых первых примеров комплексного системного Олин **ИЗ** использования ЭВМ стали так называемые административные системы для переработки информации: автоматизация бухгалтерских операций, банковского учета, бронирования и заказ билетов и т.п. Одним из главных значений для эффективной работы таких систем подобного рода является то, что эти системы опираются на автоматизированные информационные базы. При решении очередной задачи система нуждается во вводе только небольшой порции дополнительной информации, - остальное берется из информационной базы. Каждая порция вновь вводимой информации изменяет информационную базу системы. Эта база (информационная, или база данных) находится, таким образом, в состоянии непрерывного обновления, отражая все изменения, происходящие в реальном объекте, с которым имеет дело система.

Хранение информации в памяти персонального компьютера дает этим данным отличительно новое свойство динамичности, способности мгновенной перестройке и мгновенному применению в поставленных на ПУ задачах. Автоматическая печать, которым снабжено любое современное оборудование, дают в крайнем случае способность мгновенной отсортировке нужных данных из этой информации в нужной форме представления.

По мере своего постепенного развития административные системы обработки информации начали переходить в автоматизированные системы управления, с такими же классами и объектами, в которых, не ограничиваются одним персональным компьютером.

Автоматизированная система управления – это такая система, в которой с помощью необходимых технических средств пользователь получает сбор, хранение, обработку данных, формулируемые оптимальные стратегии управления определенными компонентами и плагинами, а также выдача итоговых результатов пользователю или группе пользователей, берущих управление на себя.

Целью написания данного дипломного проекта являлись:

- Создать систему для облегчения прохождения медицинского осмотра.

- Обеспечить врачей средствами проверки состояния пациентов.

- Система должна быть динамической и легко расширяемой.

Структурно дипломная работа состоит из введения, четырех разделов и заключения.

В первом разделе определенны требования, которым должен удовлетворять программный продукт. Разработана модель базы данных, рассмотрены технологии программирования, используемые в работе.

Во втором разделе приведено описание работы АРМ.

В третьем разделе приведено технико-экономическое обоснование реализации проекта и вычислена его себестоимость.

В четвертом разделе проведен анализ потенциально опасных и вредных производственных факторов проектируемого объекта, воздействующих на персонал, расчет кондиционирования офиса и пожарной безопасности проектируемого объекта.

## <span id="page-9-0"></span>1 Автоматизированное рабочее место

## 1.1 Понятие АРМ

<span id="page-9-1"></span>Автоматизированное рабочее место (АРМ) можно определить, как совокупность информационно-программно-технических ресурсов. обеспечивающую конечному пользователю обработку данных и автоматизацию управленческих функций в конкретной предметной области.

Создание АРМ предполагает, что основные операции по накоплению, хранению и переработке информации возлагаются на вычислительную технику. а экономист выполняет часть ручных операций и операций, требующих творческого подхода при подготовке управленческих решений. Персональная пользователем контроля производственнотехника применяется ДЛЯ хозяйственной деятельности, изменения, значений отдельных параметров в ходе решения задачи, а также ввода исходных данных в АИС для решения текущих задач и анализа функций управления.

Анализируя сущность АРМ, специалисты определяют их чаще всего как профессионально-ориентированные малые вычислительные системы. расположенные непосредственно на рабочих местах специалистов  $\boldsymbol{\mathsf{u}}$ предназначенные для автоматизации их работ.

Лля объекта предусмотреть каждого управления нужно автоматизированные рабочие места, соответствующие их функциональному назначению. Однако принципы создания АРМ должны быть:

- системность;  $\overline{\phantom{0}}$
- гибкость:  $\equiv$
- устойчивость;  $\equiv$
- эффективность;
- максимальная ориентация на конечного пользователя;
- проблемная ориентация на решение определенного класса задач;  $\equiv$
- эргономичность;  $-$

принцип соответствия информационных потребностей пользователя  $\overline{\phantom{0}}$ используемым техническим средствам;

контакта АРМ и ПРИНЦИП творческого ИХ потенциальных пользователей.

Согласно принципу системности АРМ следует рассматривать как системы, структура которых определяется функциональным назначением.

Принцип гибкости означает приспособляемость системы к возможным перестройкам благодаря модульности построения **BCCX** подсистем  $\mathbf{M}$ стандартизации их элементов.

Принцип устойчивости заключается в том, что система АРМ должна выполнять основные функции независимо от воздействия на нее внутренних и внешних возможных факторов. Это значит, что неполадки в отдельных ее частях должны быть легко устранимы, а работоспособность системы – быстро восстановима.

Наиболее простой функцией АРМ является информационно-справочное обслуживание, присущее любому АРМ. В зависимости от назначения АРМ могут включать экранные формы документов, расчетные алгоритмы, обеспечивающие обработку информации и отображение результатов, текстовые системы и т.д.

АРМ, созданные на базе ПК - наиболее простой и распространенный вариант, обеспечивающий:

– простоту и удобство пользования;

– простоту адаптации к конкретным функциям пользователя;

– компактность размещения и невысокие требования к условиям эксплуатации:

– простая организация технического обслуживания.

Эффективным режимом работы АРМ является его функционирование в рамках локальной вычислительной сети, когда необходимо распределить информационно-вычислительные ресурсы между несколькими пользователями.

Более сложные системы АРМ предполагают подключение нескольких ПК по каналам связи к главной ЭВМ или через специальное оборудование – к различным информационным службам и системам общего назначения (библиотечным системам, базам данных, информационно-поисковым системам и ᴛ.д.).

Работа пользователя с программным обеспечением АРМ реализуется, как правило, через меню. Минимальная аппаратная конфигурация для АРМ – ПК и принтер.

## **1.2 Классификация АРМ**

<span id="page-10-0"></span>Множество известных АРМ может быть классифицировано на основе следующих обобщенных признаков:

– функциональная сфера использования (научная деятельность, проектирование, производственно–технологические процессы, организационное управление);

– тип используемой ЭВМ (микро–, мини–, макро–ЭВМ);

– режим эксплуатации (индивидуальный, групповой, сетевой);

– квалификация пользователей (профессиональные и непрофессиональные).

Внутри каждой из выделенных групп АРМ может быть проведена более детальная классификация.

Например, АРМ организационного управления могут быть разделены на АРМ руководителей организаций и подразделений, плановых работников, работников материально-технического снабжения, бухгалтеров и др. Условно все эти АРМы можно назвать АРМ экономиста

Концептуальное отличие АРМ на базе ПЭВМ состоит в том, что АРМ открытая архитектура ПЭВМ функционально, физически и эргономически настраивается на конкретного пользователя (персональное АРМ) или группу пользователей (групповое АРМ).

Деловые АРМ сближают пользователя с возможностями современной информатики и Вт и создают условия для работы без посредника профессионального программиста. При этом обеспечивается как автономная работа, так и возможность связи с другими пользователями в пределах организационных структур (с учетом особенностей этих структур).

Параметрический ряд деловых АРМ позволяет создать единую техническую, организационную и методологическую базу компьютеризации управления. Первоначально информационная технология локализуется в пределах персонального или группового АРМ, а в последующем (при объединении АРМ средствами коммуникации) создаются АРМ сектора, отдела, учреждения и формируется коллективная технология. тем самым достигается гибкость всей структуры и возможность наращивания информационной мошности.

Можно выделить три класса типовых АРМ:

– АРМ руководителя;

– АРМ специалиста;

– АРМ технического и вспомогательного персонала.

В основу классификации АРМ также может быть положен ряд классификационных признаков. С учетом областей применения возможна классификация АРМ по функциональному признаку:

1 АРМ административно–управленческого персонала.

2 АРМ проектировщика радиоэлектронной аппаратуры, автоматизированных систем управления и т.д.

3 АРМ специалиста в области экономики, математики, физики, и т.д.

4 АРМ производственно-технологического назначения.

Важным классификационным признаком АРМ является режим его эксплуатации, по которому выделяются одиночный, групповой и сетевой режимы эксплуатации.

Одним из подходов к классификации АРМ является их систематизация по видам решаемых задач. Возможны следующие группы АРМ:

1 Для решения информационно-вычислительных задач.

- 2 Для решения задач подготовки и ввода данных.
- 3 Для решения информационно–справочных задач.
- 4 Для решения задач бухгалтерского учета.
- 5 Для решения задач статистической обработки данных.

6 Для решения задач аналитических расчетов.

## <span id="page-12-0"></span>**1.3 Зачем необходим АРМ**

АРМ специалиста может включать следующие возможности:

- АРМ организация зависит от ее вида деятельности, а также может отличаться у сотрудников разных специальностей.

- Программное обеспечение АРМ может охватывать основные аспекты работы компании, а также может включать некие особенности, свойственные только отдельному предприятию.

- Автоматизированное рабочее место специалиста помогает контролировать состояние текущих дел и планировать на будущий период.

- АРМ заказчика может поставляться в базовой версии или разработанной на заказ.

- Разработка автоматизированного рабочего места начинается с выезда нашего технолога к заказчику.

- Организация автоматизированного рабочего места должна начинаться с персонала, расположенного на первой ступени должностной иерархии предприятия, и потом подниматься вверх до руководителя.

- Создание автоматизированного рабочего места сначала должно наладить повседневную работу сотрудников разных специальностей, а затем уже формировать сводные отчеты для руководителей разных уровней.

- Назначение автоматизированного рабочего места – навести порядок, наладить контроль, ускорить процесс работы. Автоматизированное рабочее место специалиста АРМ не должно игнорироваться самим сотрудником, поэтому руководители должны контролировать, что весь персонал работает в программе.

- Функции автоматизированного рабочего места заключаются в регистрации данных, контроле текущих дел и в формировании отчетности.

Согласно принципу системности, АРМ следует рассматривать как системы, структура которых определяется функциональным назначением. Принцип гибкости означает приспособленность системы к возможным перестройкам, благодаря модульности построения всех подсистем и стандартизации их элементов.

Эффективность АРМ следует рассматривать как интегральный показатель уровня реализации приведенных выше принципов, отнесенного к затратам на создание и эксплуатацию системы.

Структура АРМ – это совокупность его подсистем и элементов Рисунок 1.1. К обеспечивающим системам в первую очередь следует отнести: техническое, информационное, программное и организационное. Кроме того, существует целый ряд подсистем.

техническое обеспечение представляет собой комплекс технических средств, основой которого служит профессиональный персональный компьютер, предусматривающий работу специалиста без посредников (программистов, операторов и др.).

19

 $K_{\perp}$ комплексу технических средств следует отнести и средства коммуникаций для связи различных APM в сетях, а также средства телефонной связи.

Информационное обеспечение - это массивы информации, хранящиеся в локальных базах, данных. Информация организуется и хранится, в основном, на магнитных дисках. Управление ею осуществляется с помощью программной системы управления базами данных, которая производит запись информации, поиск, считывание, корректировку и решение информационных задач. В АРМ может быть несколько баз данных.

Организационное обеспечение включает средства и методы организации функционирования, совершенствования и развития АРМ, а также подготовки и повышения квалификации кадров.

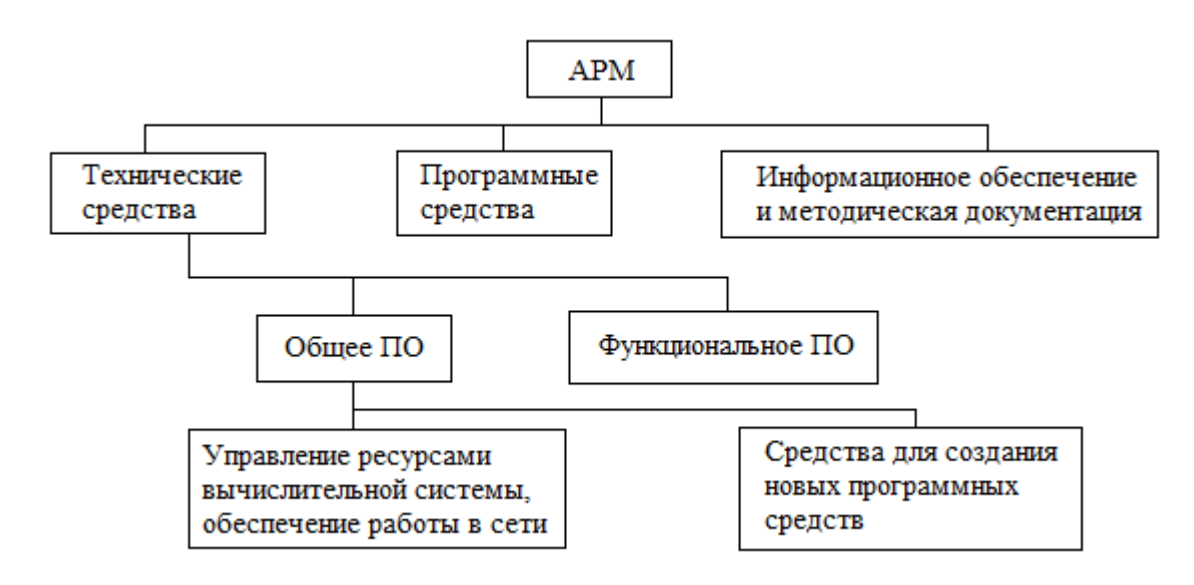

Рисунок 1.1 – Схема автоматизированного рабочего места

Организационное обеспечение АРМ включает комплекс документов, регламентирующих деятельность специалистов при использовании компьютера или терминала другого вида на рабочем месте и определяющих функции и задачи каждого специалиста.

Специалистом выполняются на АРМ следующие операции:

ввод информации с документов при помощи клавиатуры (с  $\overline{\phantom{a}}$ визуальным контролем по экрану дисплея);

ввод данных в ПЭВМ с магнитных носителей с других АРМ;

прием данных в виде сообщений по каналам связи с других АРМ в  $\overline{\phantom{0}}$ условиях функционирования локальных вычислительных сетей;

- редактирование данных и манипулирование ими;
- накопление и хранение данных;
- поиск, обновление и защита данных;  $\equiv$

вывод на экран, печать, магнитный носитель результатной информации, а также различных справочных и инструктивных сообщений пользователю:

– формирование и передача данных на другие АРМ в виде файлов на магнитных носителях или по каналам связи в вычислительных сетях;

получение оперативных справок по запросам.

Методическое обеспечение АРМ состоит из методических указаний, рекомендаций и положений по внедрению, эксплуатации и оценке эффективности их функционирования. Оно включает в себя также организованную машинным способом справочную информацию об АРМ в целом и отдельных его функциях, средства обучения работе на АРМ, демонстрационные примеры.

Использование АРМ в современном архиве максимально облегчает работу специалиста, высвобождая время и усилия, которые ранее расходовались на выполнение рутинных операций сбора данных и сложных расчетов, для творческой научно-обоснованной деятельности в решении профессиональных задач.

АРМ обладает следующими свойствами:

– Максимальная ориентация на конечного пользователя, достигаемая созданием инструментальных средств адаптации АРМ к уровню подготовки пользователя, возможностей его обучения и самообучения.

– Формализация профессиональных знаний, то есть возможность предоставления с помощью АРМ самостоятельно автоматизировать новые функции и решать новые задачи в процессе накопления опыта работы с системой.

– Проблемная ориентация автоматизированного рабочего места на решение определенного класса задач, объединенных общей технологией обработки информации, единством режимов работы и эксплуатации, что характерно для специалистов экономических служб.

– Модульность построения, обеспечивающая сопряжение АРМ с другими элементами системы обработки информации, а также модификацию и наращивание возможностей АРМ без прерывания его функционирования.

– Эргономичность, то есть создание для пользователя комфортных условий труда и дружественного интерфейса общения с системой.

– АРМ должен отвечать следующим требованиям:

– Своевременное удовлетворение информационной и вычислительной потребности специалиста.

– Минимальное время ответа на запросы пользователя.

– Адаптация к уровню подготовки пользователя и его профессиональным запросам.

– Простота освоения приемов работы на АРМ и легкость общения, надежность и простота обслуживания.

– терпимость по отношению к пользователю.

– Возможность быстрого обучения пользователя.

## 1.4 Задачи автоматизированного рабочего места

<span id="page-15-0"></span>Помимо этого, такое рабочее место имеет профессиональную ориентацию на конкретную, определенную предметную сферу и выступает в роли средства общения специалиста с автоматизированной информационной системой компании.

Если в качестве критерия брать организационную структуру управления компанией, то можно умозрительно выделить АРМ руководителя, АРМ управленческих работников среднего и АРМ работников оперативных уровней. В условиях выборочного распределения информации все перечисленные сотрудники имеют совершенно разные потребности в информационной поддержке.

Для каждого конкретного специалиста автоматизированное рабочее место обеспечивает:

– Удобство, простоту использования и дружеское отношение к пользователю.

– Легкость адаптации к конкретным требующимся пользователю функциям.

– Компактность размещения, а также доступные требования по условиям эксплуатации.

– Высокую живучесть и гарантированную надежность.

– Несложную организацию технического обслуживания.

Наиболее эффективный режим функционирования автоматизированного рабочего места, есть его функционирование интегрировано по отношению к локальной вычислительной сети компании.

Созданные на предприятии АРМ специалистов позволяют их пользователям трудиться в диалоговом режиме, быстро и эффективно решать текущие задачи, вести необходимый контроль, удобно вводить нужные данные и осуществлять обработку текущей информации, а также определять достоверность полученной информации, выводить ее для последующего анализа и передавать по каналами связи.

Эффективное функционирование автоматизированной информационной системы и АРМ базируется на комплексном использовании современных технических и программных средств обработки информации в совокупности с современными организационными формами размещения техники.

Выбор организационных форм использования программно-технических средств целесообразно осуществлять с учетом их рассредоточения по уровням иерархии управления в соответствии с организационной структурой автоматизируемого объекта. При этом основным принципом выбора является коллективное обслуживание пользователей, отвечающее структуре автоматизируемого объекта.

С учетом современной функциональной структуры территориальных органов управления совокупность программно-технических средств должна образовывать по меньшей мере трехуровневую глобальную систему обработки

данных с развитым набором периферийных средств каждого уровня Рисунок  $1.2.$ 

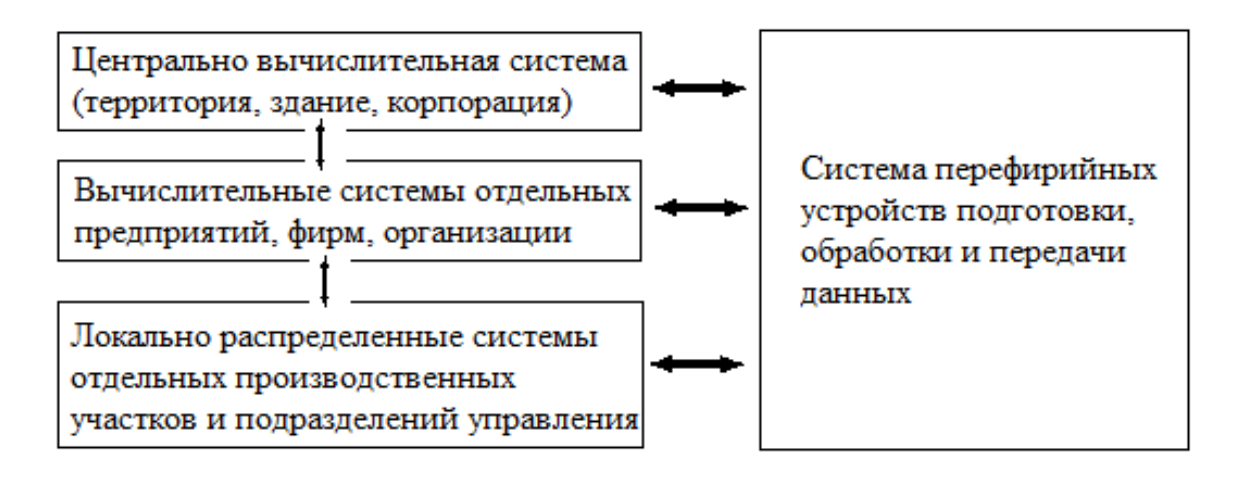

Рисунок 1.2 – Принципиальная схема многоуровневой организации программно-технических средств

Первый уровень центральная вычислительная система территориального или корпоративного органа, включающая ОДНУ ИЛИ несколько мощных ПК или мэйнфреймов. Ее главная функция - общий, экономический и финансовый контроль, информационное обслуживание работников управления.

Второй уровень - вычислительные системы предприятий (объединений), организаций и фирм, которые включают мэйнфреймы, мощные ПК, обеспечивают обработку данных и управление в рамках структурной единицы.

третий уровень - локально распределенные вычислительные сети на базе ПК, обслуживающие производственные участки нижнего уровня. Каждый участок оснащен собственный ПК, который обеспечивает комплекс работ по первичному учету, учету потребности и распределения ресурсов. В принципе это может быть АРМ, выполняющее функциональные вычислительные процедуры в рамках определенной предметной области.

В то же время на каждом уровне иерархии управления имеют место три способа технических средств: централизованный. организации иерархически распределенный. Первый способ децентрализованный  $\mathbf{M}$ предполагает выполнение всех работ по обработке данных, начиная со сбора и регистрации данных, в одном центре обработки; второй предусматривает предварительную обработку информации, которая не требует создания очень крупных массивов данных, на периферийном оборудовании удаленного пользователя низовых звеньев автоматизируемого объекта; при третьем оптимально распределена способе технология обработки  $\Pi$ <sup>O</sup> **VDOBHЯМ** управления системы.

### <span id="page-17-0"></span>**2 ᴛеориᴛическая часᴛь**

#### **2.1 Посᴛановка задачи**

<span id="page-17-1"></span>Необходимо разработать автоматизированное рабочее место сотрудника больницы города Алматы.

Данное автоматизированное рабочее место позволит посетителям, пациентам и сотрудникам больницы получить им необходимую информацию за короткое время, записаться на прием не становясь в живую очередь и узнать всю информацию о лечащем враче, курсе лечений и прописанных больным препаратах. Пропадает необходимость ведения амбулаторной карты, т.е. любая больница может запросить информацию о пациенте из последней больницы где находился больной пациент. Данная система позволит пациенту на дому узнавать результаты анализов, теряя необходимость посещений больничных учреждений. Пациент заполняет свой профиль в котором ведется все обследования которые он проходил, все препараты которые были ему прописаны, врачи которые принимали пациента и место где проходил курс лечения пациент.

таким образом, пользователь-пациент и пользователь-врач после регистрации могут получать всю необходимую им информацию за короткое время, получать результаты всех проведённых анализов, курсов лечения, и препаратов которые принимал пациент, в свою очередь пациент может знать какой лучащий врач у него, его статистику, должность, а также когда и какая операция будет проводиться и кем.

Врач может вести записи о пациенте создавать заметки, отправлять сообщения своим пациентам в режиме реального времени, например, о консультации или изменениях в ходе лечения.

## **2.2 Эᴛап начальной разрабоᴛки БД**

<span id="page-17-2"></span>Курс «Проектирование базы данных» – это предмет, изучающийся в АУЭС, на котором проходятся основы проектирования и реализации баз данных.

Базовой СУБД для изучения данного курса является Oracle Database Express Edition 11*g* Release 2 оᴛ компании Oracle.

Студенты должны изучать теоритические материалы, после каждой главы на лабораторных занятиях им предлагается выполнить несколько практических заданий для более глубокого освоения материала.

Сами задания выполняются либо в программах для проектирования ERдиаграмм, например, ERWIN или Microsoft Visio, а также в среде  $SQL$  Server Management Studio. После выполнения задания студенты должны показать решение преподавателю.

также необходимо проводить тестирование студентов на предмет освоения ими теоритических материалов.

Данная дипломная работа упростит процесс лечения пациента врачом, уход за больными, регистрации на необходимые процедуры за счет уменьшения времени.

Вся информация о пациентах, врачах и лечениях будет храниться в БД. Базовые сущности данной базы данных:

1 Пользователи. Эта сущность служит для хранения информации о пользователях-пациентах системы, об их личных данных и уровне доступа.

2 Модули лечения. В данной сущности хранится вся информация о прохождений лечений пациентом и его наблюдающим врачом.

3 Здания. В этой сущности хранится информация о учреждениях в которых работает врач и наблюдался или наблюдается пациент.

4 Препараты. В данной сущности хранится информация о лекарствах и кому они прописаны.

5 Врачи. Здесь хранится информация о врачах, за кем они наблюдали или наблюдают.

6 Должности. Здесь хранятся данные занимаемых должностях врачом.

7 Курс лечения. В данную сущность будут записываться данные кто какое проходит лечение.

8 Сообщения. Здесь в зашифрованном виде хранятся все пересылаемые пациентом или врачом сообщения.

#### *UML диаграммы*

Для моделирования статических объектов в объектно-ориентированной концепции UML существует 12 диаграмм, но так как большинство объектов БД «Интерактивной обучающей системы» являются статическими, используем самые основные:

- 1 Диаграмма компонентов.
- 2 Диаграмма прецедентов.
- 3 Диаграмма классов.
- 4 Диаграмма развертывания.

#### *Диаграмма компоненᴛов*

Диаграмма компонентов показывает набор компонентов и отношений между ними.

Компонент – это физически заменяемая часть системы, которая имеет набор интерфейсов и обеспечивает их реализацию.

Приложение обращается за получением или добавлением информации к базе данных Orace. Но обращается не напрямую, а с помощью Java. таким образом, Java являеᴛся инᴛерфейсом между приложениями базой данных, обеспечивая их взаимодействие. Диаграмма компонентов представлена на рисунке 2.1.

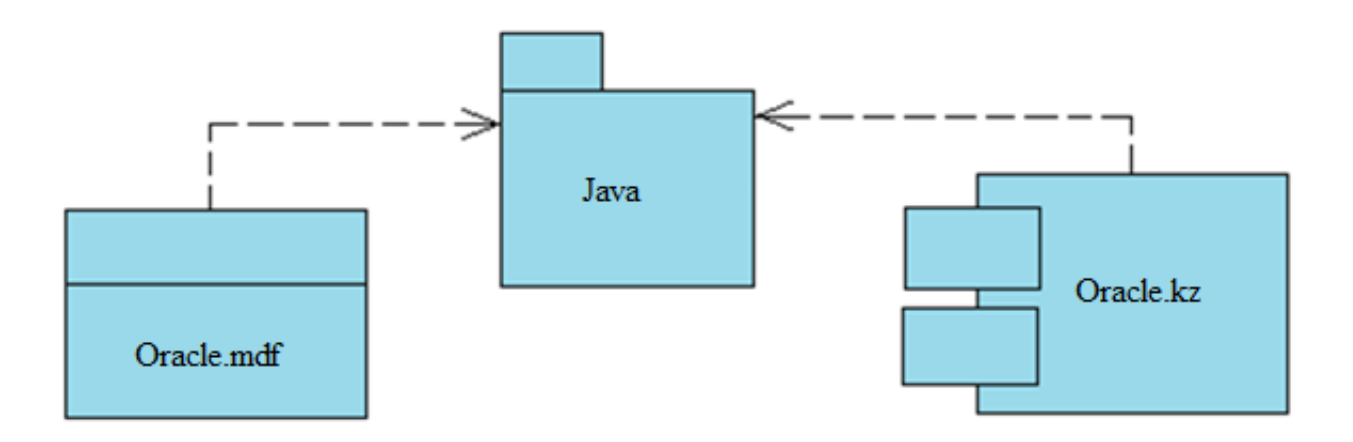

Рисунок 2.1 – Диаграмма компонентов

## *Диаграмма прецеденᴛов*

Для характеристики взаимодействия пользователей с базами данных применяется диаграмма прецедентов или вариантов использования. Диаграмма прецедентов представлена на рисунке 2.2.

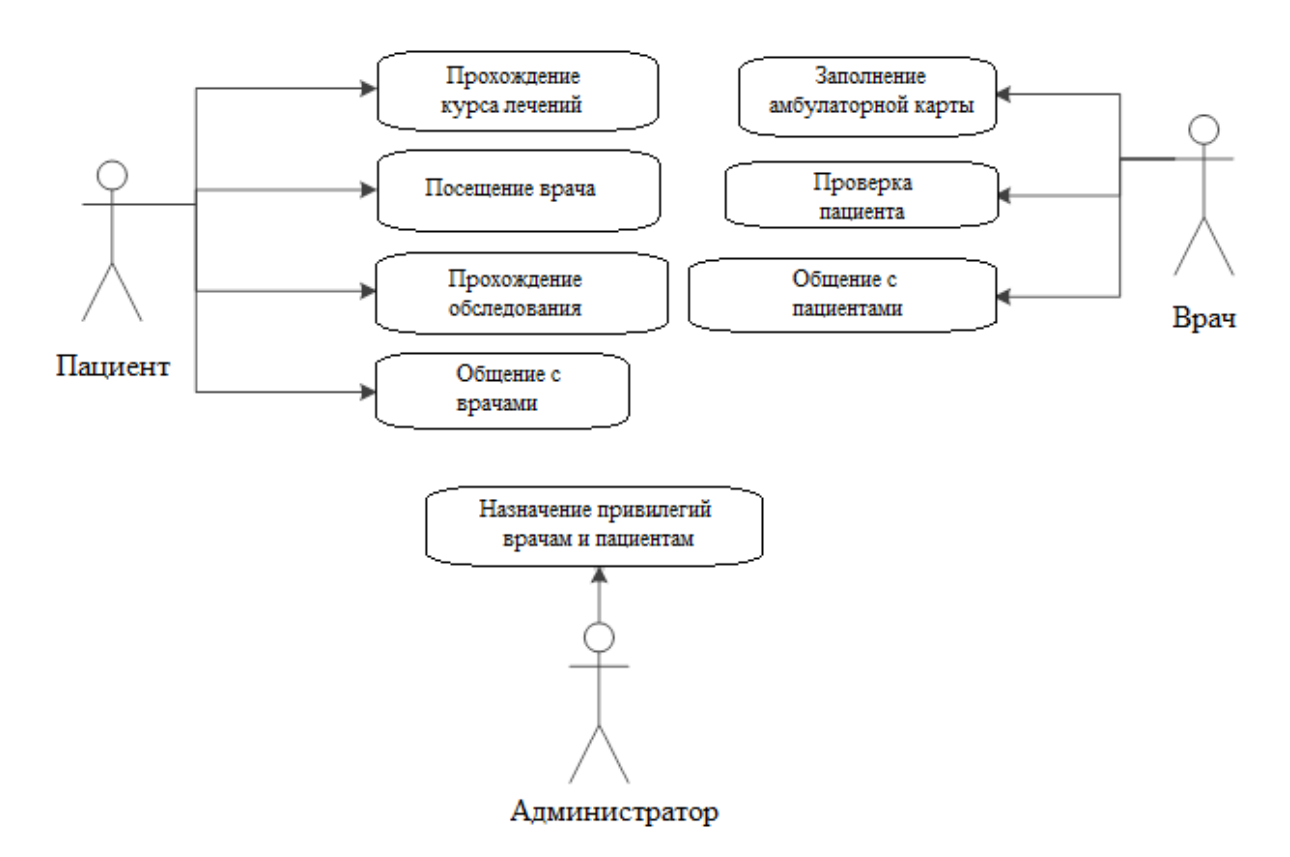

Рисунок 2.2 – Диаграмма прецедентов

Из нее видно, что пользоваться базой могут 2 группы пользователей: операторы и пользователи.

#### *Диаграмма классов*

Диаграмма классов, показанная на рисунке 2.3, в UML является частным случаем ER-диаграммы. ER-диаграммы используются для логического проектирования баз данных. Главное их отличие: в ER-диаграмме уделяется внимание структуре данных, а в диаграмме классов – поведению классов.

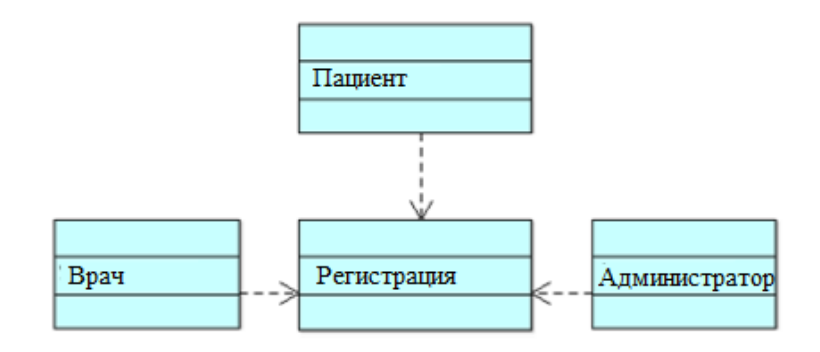

Рисунок 2.3 – Диаграмма классов

#### *Диаграмма разверᴛывания*

Диаграмма развертывания, представленная на рисунке 2.4, Deployment diagram в UML моделирует физическое развертывание артефактов на узлах. Например, чтобы описать web–сайт диаграмма развертывания должна показывать, какие аппаратные компоненты («узлы») существуют (например, web–сервер, сервер базы данных, сервер приложения), какие программные компоненты («артефакты») работают на каждом узле (например, webприложение, база данных), и как различные части этого комплекса соединяются друг с другом (например, JDBC, OLEDB, RMI).

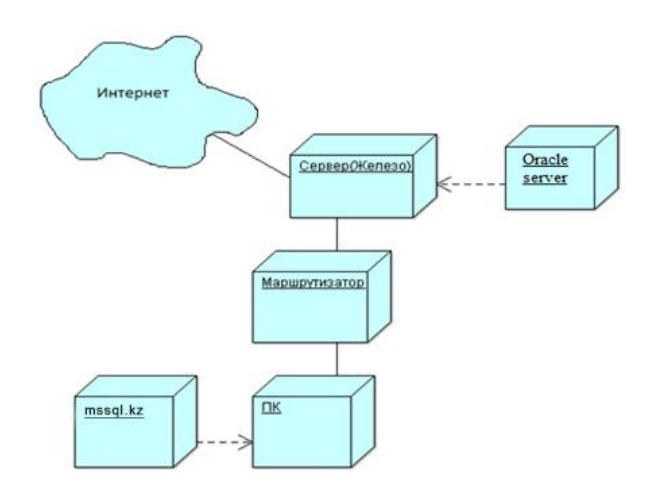

Рисунок 2.4 – Диаграмма развертывания

Узлы представляются как прямоугольные параллелепипеды с артефактами, расположенными в них, изображенными в виде прямоугольников. Узлы могут иметь подузлы, которые представляются как вложенные прямоугольные параллелепипеды. Один узел диаграммы развертывания может

концептуально представлять множество физических узлов, таких как кластер серверов баз данных.

Существует два типа узлов:

- узел устройства;
- узел среды выполнения.

Узлы устройств являются физически вычислительными ресурсами со своей памятью и сервисами для выполнения программного обеспечения, такие как обычные ПК, мобильные телефоны. Узел среды выполнения – это программный вычислительный ресурс, который работает внутри внешнего узла и который предоставляет собой сервис, выполняющий другие исполняемые программные элементы.

Диаграмма развертывания нашей системы очень проста, так как не требует специального оборудования и может устанавливаться на любой ПК в кабинете врача или лечащегося пациента [2].

## <span id="page-21-0"></span>**2.3 Проекᴛирование БД**

### **2.3.1 Концепᴛуальное проекᴛирование**

<span id="page-21-1"></span>Учитывая параметры системы, описанных выше выберем основные сущности и связи между ними, изобразим их на предварительной ERдиаграмме, которая приведена на рисунке 2.5.

Для построения ER-диаграммы воспользуемся программным обеспечением оᴛ компании Microsoft под названием Visio. Данная программа позволяет не только составить диаграмму сущность-связь, но и в дальнейшем экспортировать данную схему в любую из множества поддерживаемых ей СУБД, в моем случае это будет экспорт в Oracle Database Express Edition 11*g* Release 2.

На основе данной диаграммы сформируем наши бизнес–правила. Бизнес правилами называются такие правила, которые устанавливают ограничения для связей между сущностями.

Далее установим связи между сущностями, опираясь на описание операций на предварительной ER-диаграмме. точнее связи наших сущностей можно установить на основе бизнес–правил, которые, в свою очередь, построены на основе подробного описания операций.

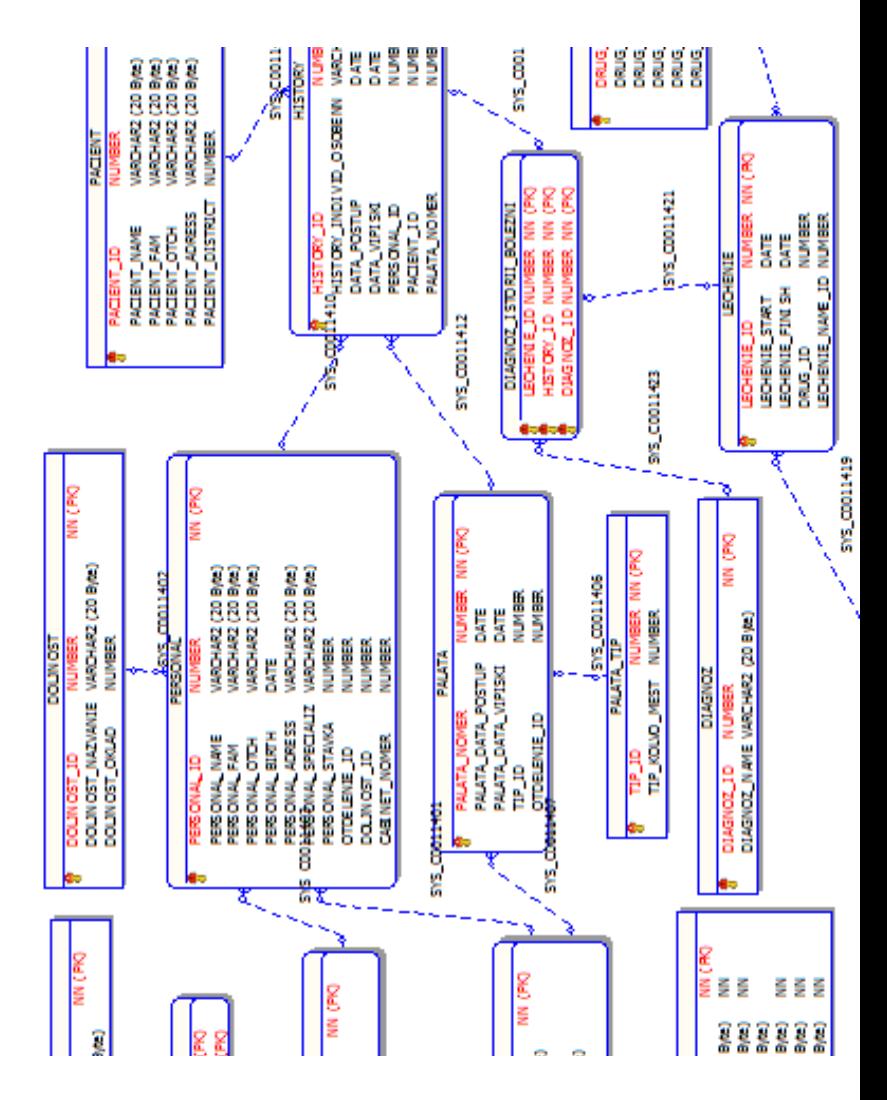

Рисунок 2.5 – Общая ER–диаграмма

#### **2.3.2 Бизнес правила**

<span id="page-22-0"></span>1 Информация о пациенте заносится в две сущности. В одной из них находится история болезни, а во второй личные данные пользователей, такие как имя, фамилия, отчество, адрес, район где он прописан (Рисунок 2.6).

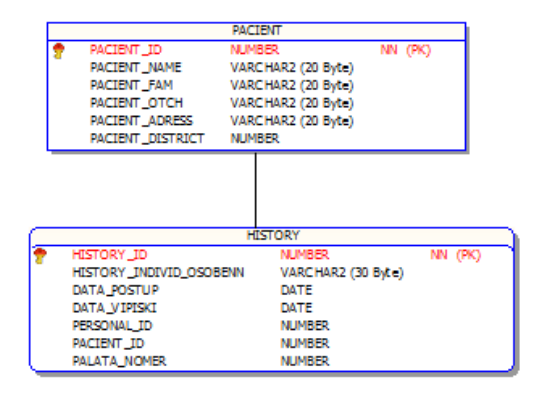

Рисунок 2.6 – Сегмент ER –диаграммы для бизнес–правила 1

2 Каждое отделение находится в определенной больнице. В каждой больнице может быть неограниченное количество отделений (Рисунок 2.7).

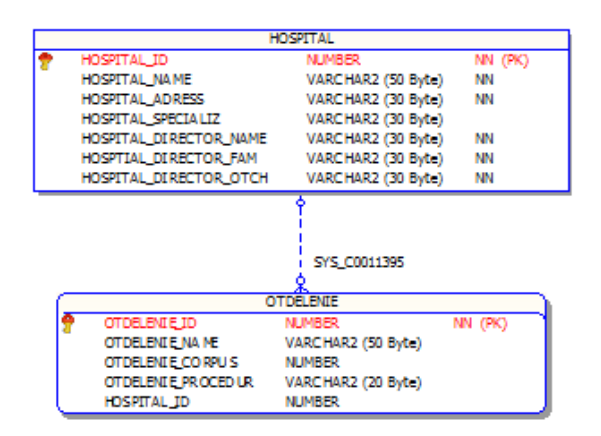

Рисунок 2.7 – Сегмент ER–диаграммы для бизнес–правила 2

3 В каждом отделений есть свой кабинет (Рисунок 2.8).

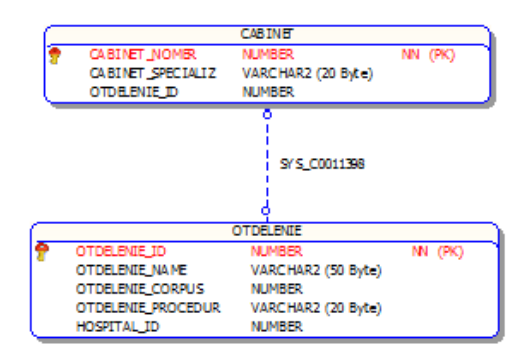

Рисунок 2.8 – Сегмент ER–диаграммы для бизнес–правила 3

4 В истории болезни указывается какой пациент смотрится у какого врача. У одного пациента может быть множество врачей. У одного врача может быть множество пациентов (Рисунок 2.9).

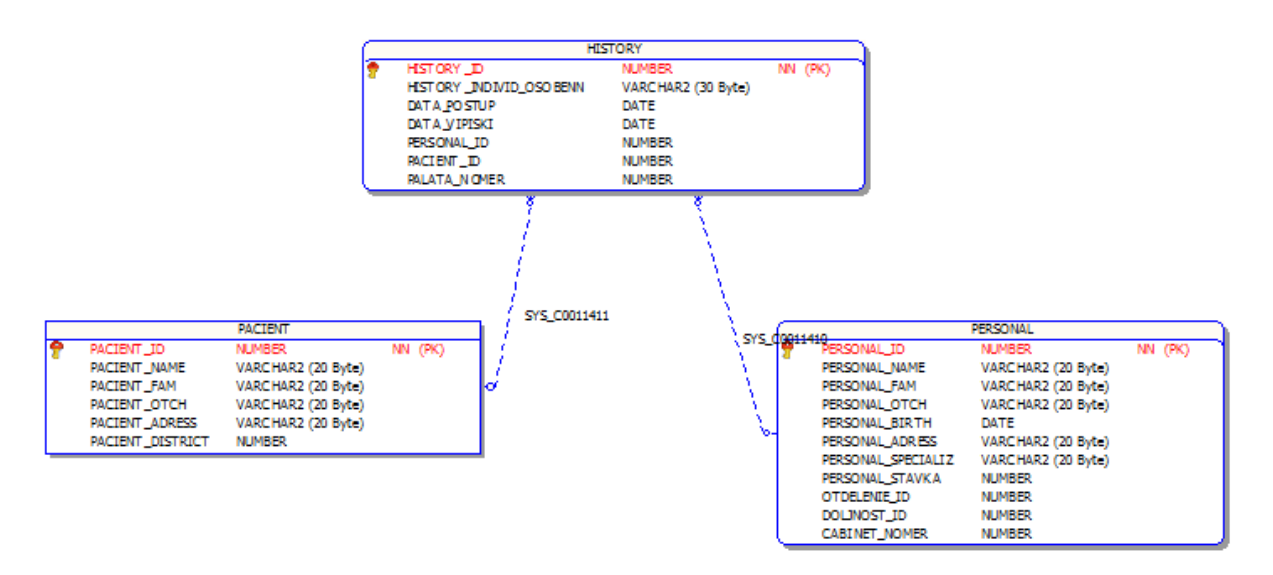

Рисунок 2.9 – Сегмент ER –диаграммы для бизнес–правила 4

5 В больнице кабинеты имеют множество типов. Один тип кабинета может быть у множества кабинетов (Рисунок 2.10).

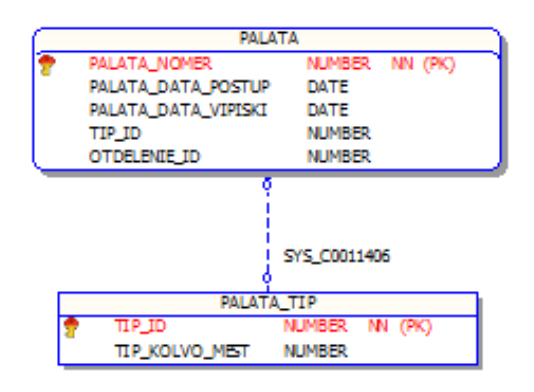

Рисунок 2.10 – Сегмент ER–диаграммы для бизнес–правила 5

6 К каждому лечению есть свой диагноз и у каждого диагноза есть свое лечение. У одного лечение может быть несколько диагнозов. И у одного диагноза может быть несколько лечений (Рисунок 2.11).

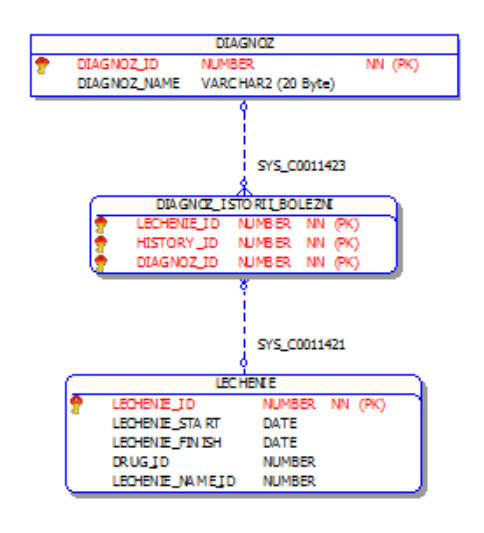

Рисунок 2.11 – Сегмент ER –диаграммы для бизнес–правила 6

7 Лекарство лечит болезни. Одно лекарство лечит несколько болезни. И у одного лечения может быть несколько лекарств (Рисунок 2.12).

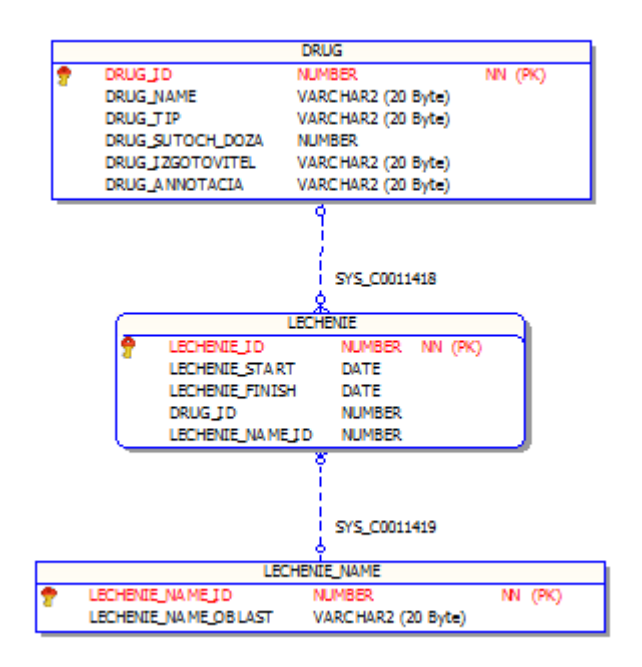

Рисунок 2.12 – Сегмент ER–диаграммы для бизнес–правила 7

8 В каждом кабинете есть свой сотрудник (Рисунок 2.13).

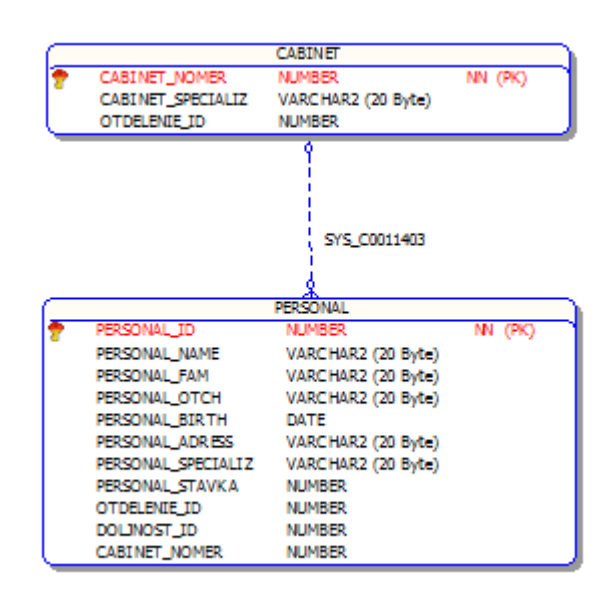

Рисунок 2.13 – Сегмент ER–диаграммы для бизнес–правила 8

9 В каждом кабинете есть оборудование. В одном кабинете может быть несколько оборудований. Одно оборудование может быть в нескольких кабинетах (Рисунок 2.14).

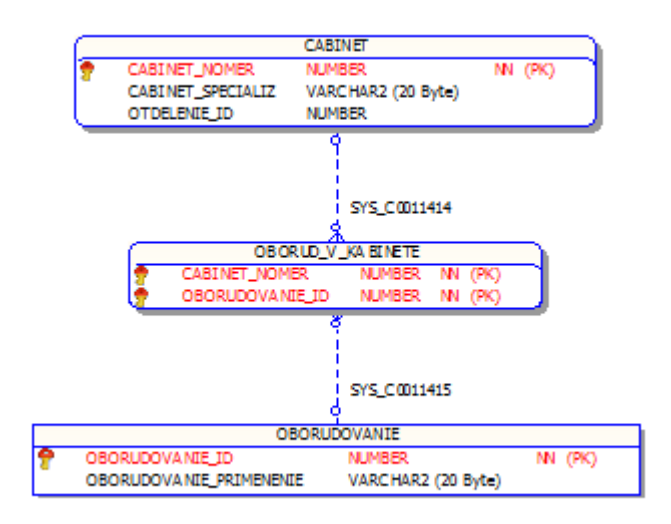

Рисунок 2.14 – Сегмент ER–диаграммы для бизнес–правила 9

10 Каждый сотрудник больницы занимает одну должность (Рисунок 2.15).

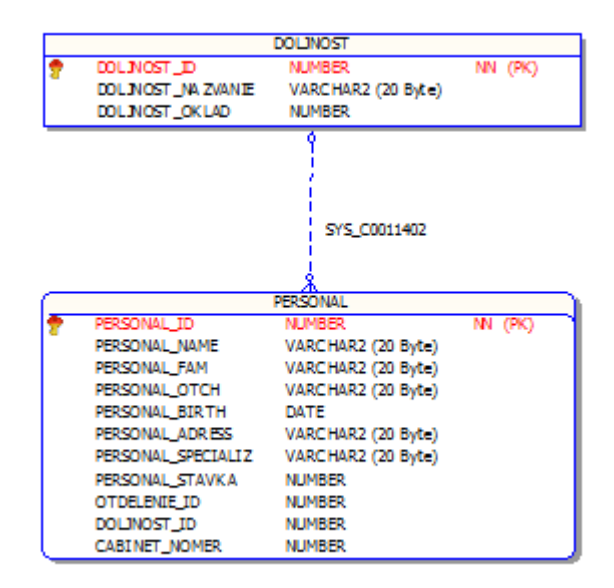

Рисунок 2.15 – Сегмент ER –диаграммы для бизнес–правила 10

11 Каждый сотрудник прикреплён к кабинету (Рисунок 2.16).

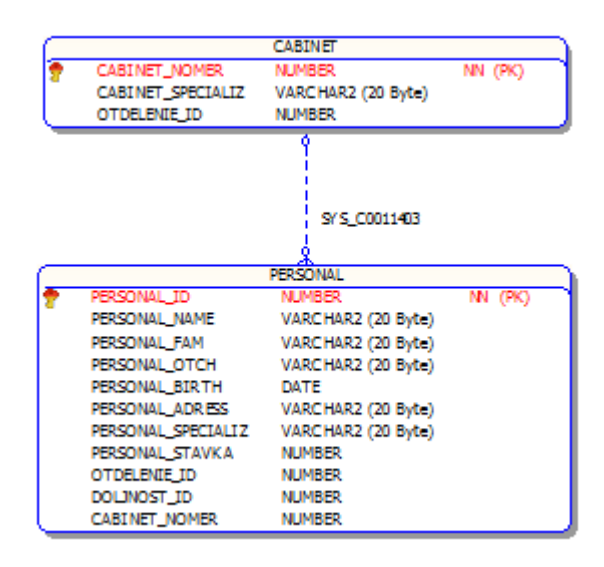

Рисунок 2.16 – Сегмент ER–диаграммы для бизнес–правила 11

12 Не может быть пользователей с одинаковыми логинами или электронными адресами.

13 Пользователи делятся на 3 уровня доступа к информации: пациент, врач, администратор.

### <span id="page-27-0"></span>**2.3.3 Разрабоᴛка и посᴛроение подробной ER–диаграммы на основании бизнес правил**

Концептуальная модель интерактивной обучающей системы для курса «Проектирование базы данных» представлена на рисунке 2.17.

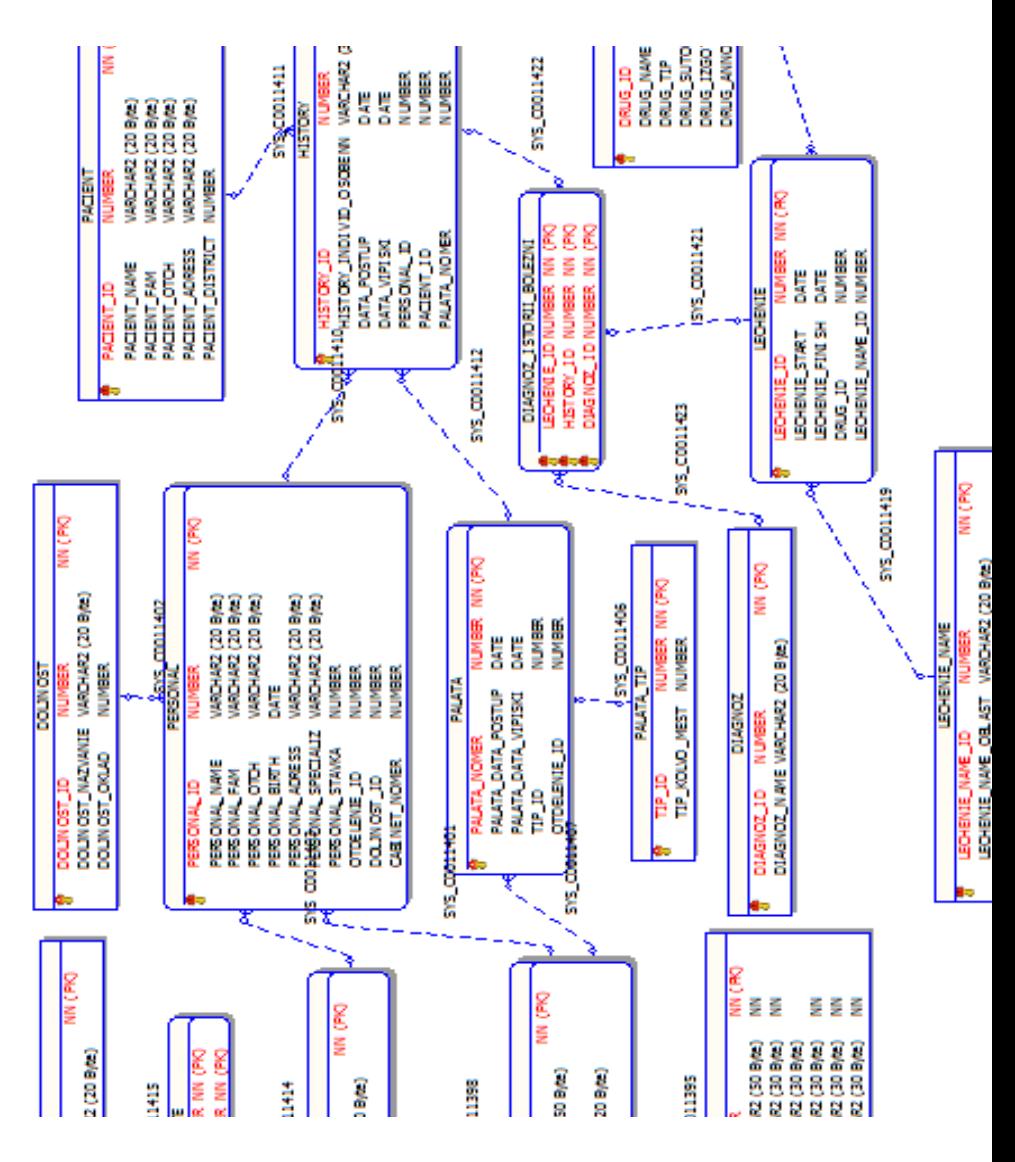

Рисунок 2.17 – Окончательный вариант концептуальной модели интерактивной обучающей системы

### **2.3.4 Анализ информационных задач и круга пользоваᴛелей сисᴛемы**

<span id="page-28-0"></span>С данной автоматизированной рабочей системой могут работать следующие типы пользователей:

– пациент;

– врач;

– админисᴛраᴛор.

При работе с системой пациент должен иметь возможность совершать следующие действия:

- 1 Изменять свои личные данные.
- 2 Читать свою историю болезни.
- 3 Записываться на прием врачу.
- 4 Записываᴛься на сдачу анализов.
- 5 Вести общение с лечащим врачом и администратором.

Врач должен иметь возможность совершать следующие действия:

1 Проверка состояний пациентов.

2 Просматривать информацию о пациентах.

3 Должен иметь доступ ко всей информации о дате и времени, а также кто именно проходил обследование.

4 Должа быть возможность о рассылке сообщений.

5 Вступать в диалог с любым пользователем системы.

6 Управлять базой пациентов, истории болезни и методе лечений.

7 Управлять очередью записывающихся к нему пациентов.

Администратор должен иметь возможность совершать следующие лействия:

1 Выдавать пользователям привилегии пациентов и врачей.

2 Возможность блокировать, удалять, создавать лополнительные аккаунты.

3 Следить за состоянием всей системы.

### 2.3.5 Определение атрибутов каждой сущности

<span id="page-29-0"></span>В таблице 2.1 представлены атрибуты каждой из сущностей созданной базы данных. Данная таблица необходима нам для того, чтобы продолжить дальнейшее проектирование базы данных. В ней определяются все атрибуты, которые будут в таблицах, а также приводится их краткое описание. В каждом сегменте таблицы описывается сущность таблицы, краткое описание содержания таблицы, описывающее какое значение имеет оно в базе данных, определяющее атрибут каждой сущности.

| Сегмент ER модели                                                                                 | Описание                                     |  |  |
|---------------------------------------------------------------------------------------------------|----------------------------------------------|--|--|
| <b>HOSPITAL</b><br><b>HOSPITAL_D</b>                                                              | Hospital (Больницы)<br>таблица<br>содержит   |  |  |
| HOSPITAL NAME<br><b>HOSPIT AL_AD RESS</b>                                                         | следующие данные:                            |  |  |
| HOSPITAL SPECIALIZ<br>HOSPIT AL_DI RECTOR_NAME<br>HOSPTIAL_DIRECTOR_FAM<br>HOSPITAL_DIRECTOR_OTCH | Hospital_id - идентификатор больницы         |  |  |
|                                                                                                   | Hospital_name - название больницы            |  |  |
|                                                                                                   | Jospital_adress – адресс больницы            |  |  |
|                                                                                                   | Hospital_specializ - специализация больницы, |  |  |
|                                                                                                   | Hospital_director_name - имя директора       |  |  |
|                                                                                                   | Hospital_director_fam - фамилия директора    |  |  |
|                                                                                                   | Hospital_director_otch – отчество директора  |  |  |
| <b>PACIENT</b>                                                                                    | Pacient<br>(Пациенты)<br>таблица<br>содержит |  |  |
| PACIENT_ID<br>PACIENT_NAME                                                                        | следующие данные:                            |  |  |
| PACIENT_FAM<br>PACIENT_OTCH<br>PACIENT_ADRESS<br>PACIENT_DISTRICT                                 | Pacient_id - уникальный номер пациента       |  |  |
|                                                                                                   | Pacient_name - имя пациента                  |  |  |
|                                                                                                   | Pacient fam - фамилия пациента               |  |  |

таблица 2.1 – Определение атрибутов каждой сущности

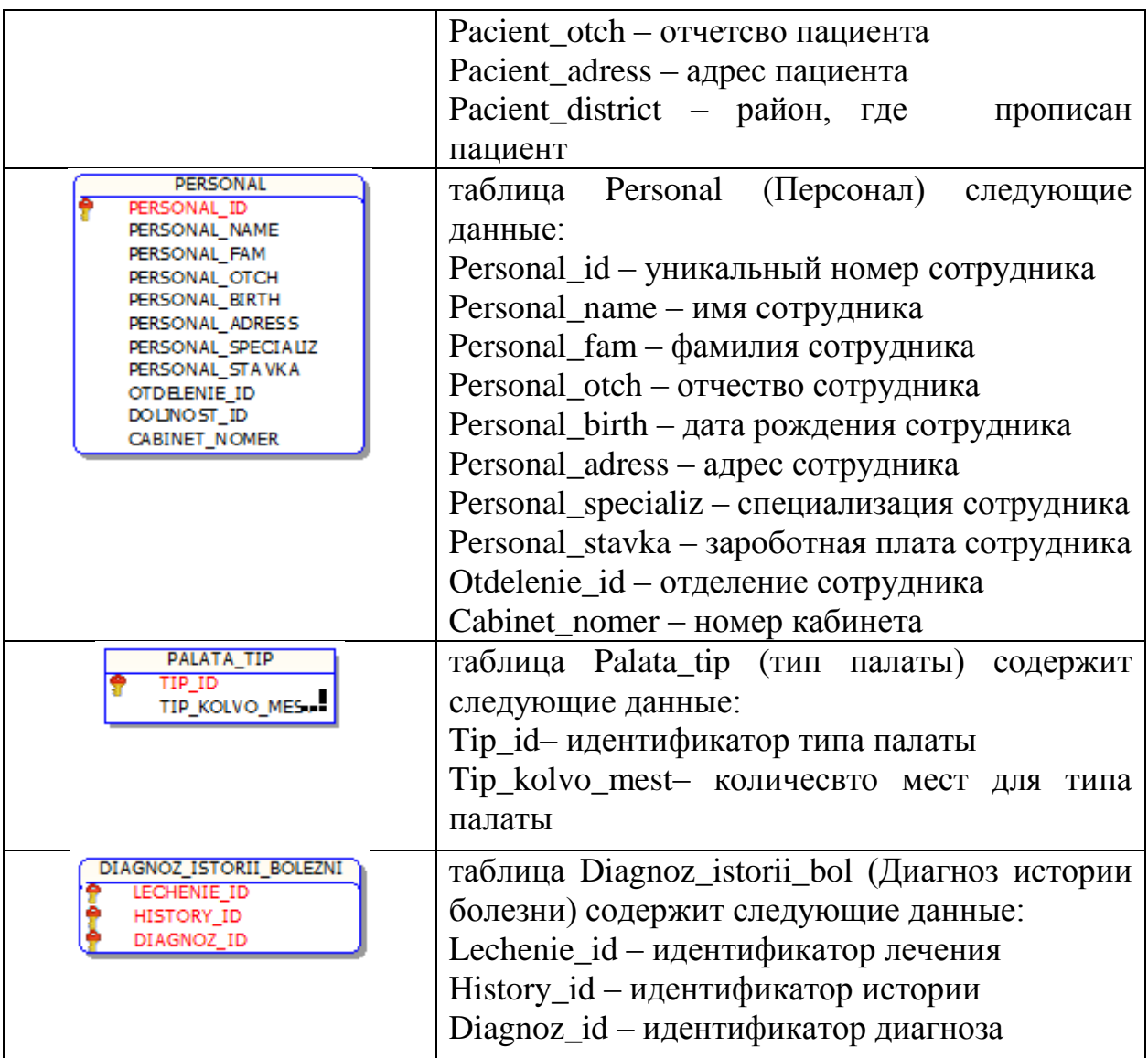

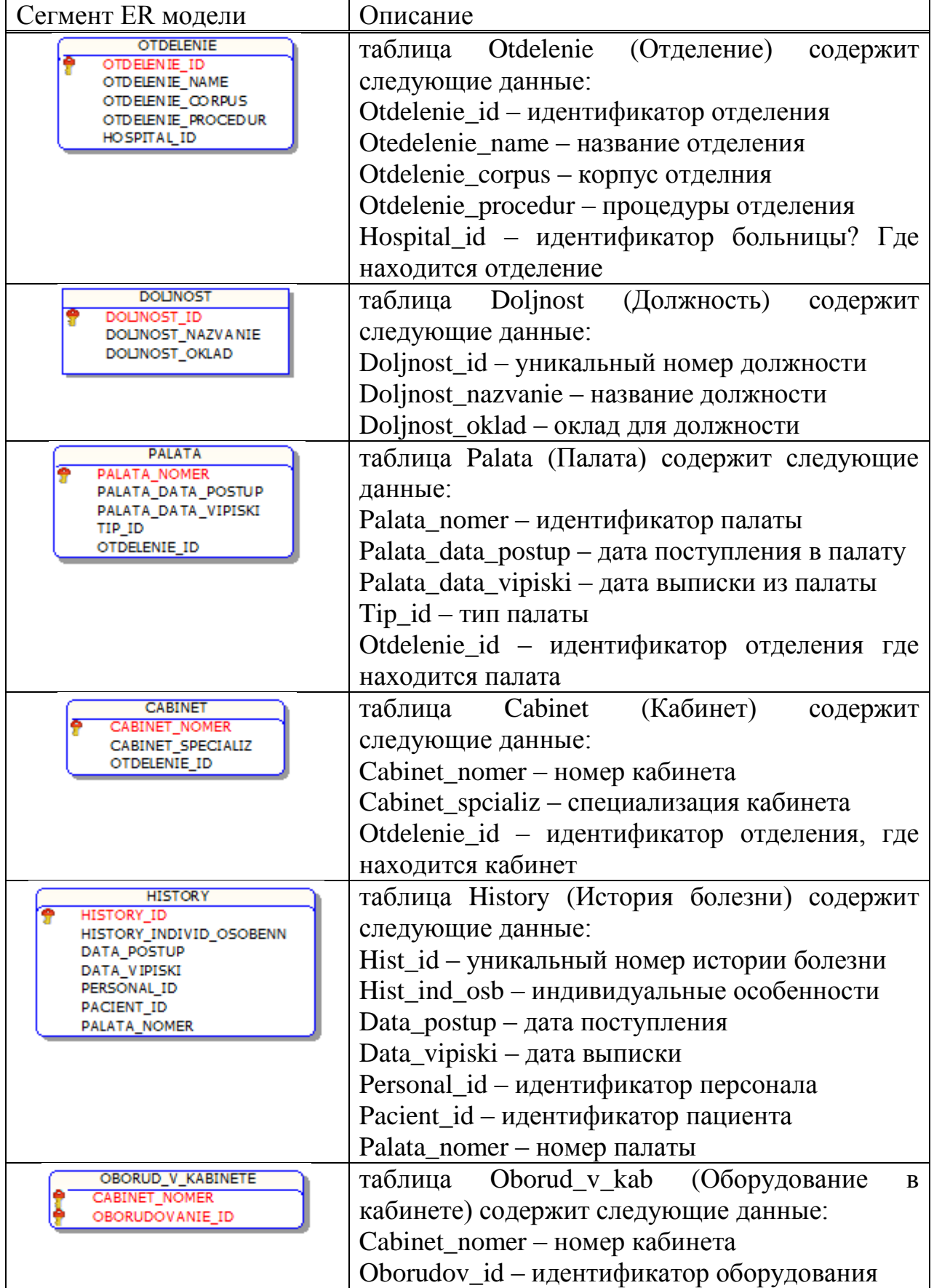

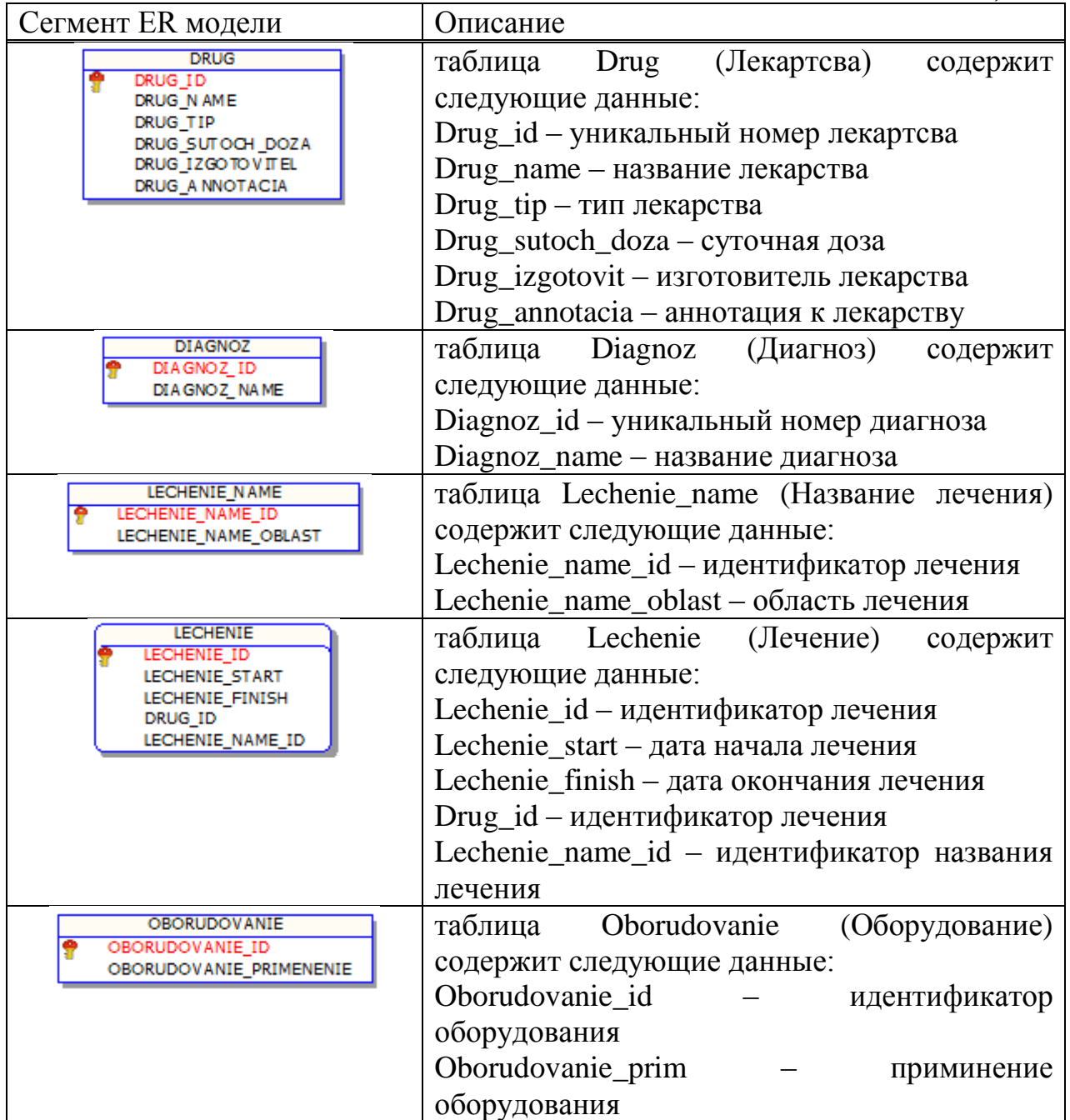

#### **2.4 Сосᴛавление реляционных оᴛношений**

<span id="page-32-0"></span>Каждое реляционное отношение соответствует одной сущности и в него вносятся все атрибуты сущности. Для каждого отношения необходимо определить первичный ключ и внешние ключи (если они есть).

Отношения приведены в таблицах 2.2 - 2.16. Для каждого отношения указаны атрибуты с их внутренним названием, типом и длиной. Обязательное поле для краткости обозначено not null, необязательное - null. типы данных обозначаются так: number – числовой, varchar2 – символьный, date – дата [3].

ᴛ а б л и ц а 2.2 – Otdelenie

| Содержание          | Имя поля           |                 | Примечание                 |  |
|---------------------|--------------------|-----------------|----------------------------|--|
| поля                |                    | тип, длина      |                            |  |
| <b>ID</b> отделения | Otdelenie id       | int             | Первичный ключ             |  |
| Название            | Otdelenie name     | varchar $(255)$ | Not null                   |  |
| Корпус              | Otdelenie_corpus   | int             | null                       |  |
| Процедуры           | Otdelenie_procedur | varchar $(255)$ | Not null                   |  |
| <b>ID</b> больницы  | Hospital_id        | int             | null(внешний<br><b>Not</b> |  |
|                     |                    |                 | ключ                       |  |

## ᴛ а б л и ц а 2.3 – Drug

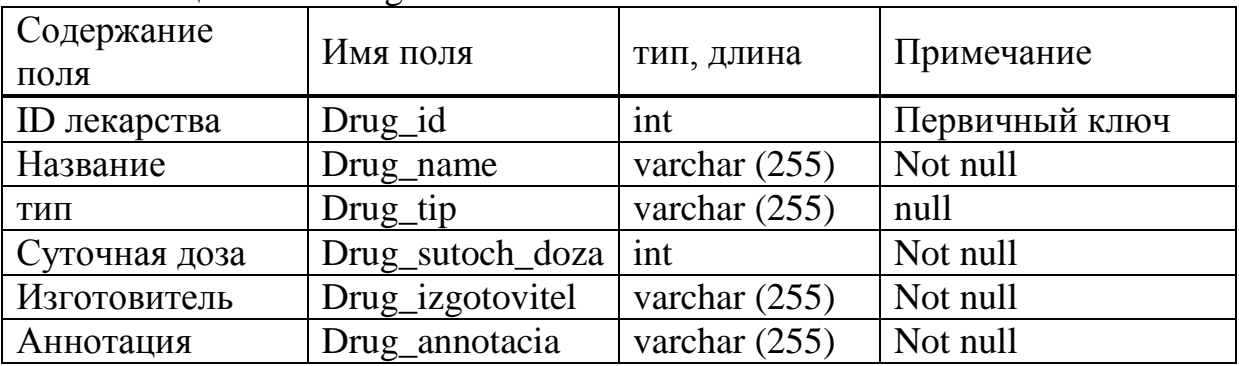

## ᴛ а б л и ц а 2.4 – Palata

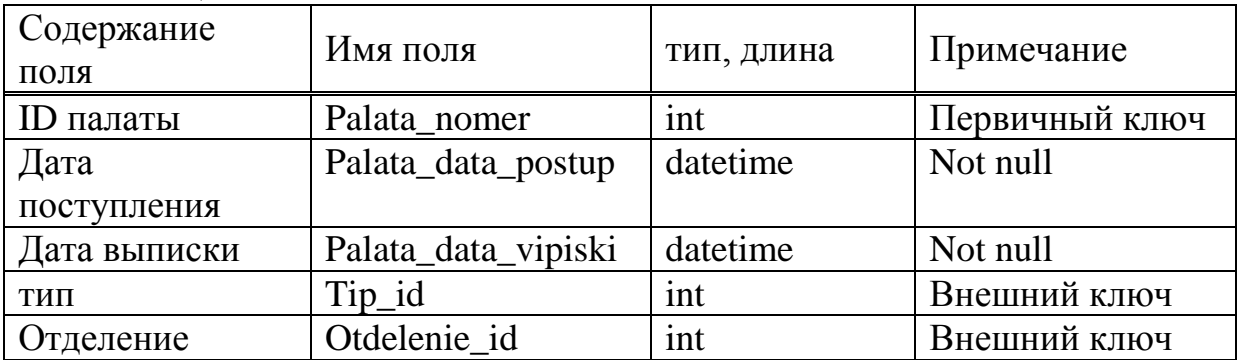

## ᴛ а б л и ц а 2.5 – Palata\_tip

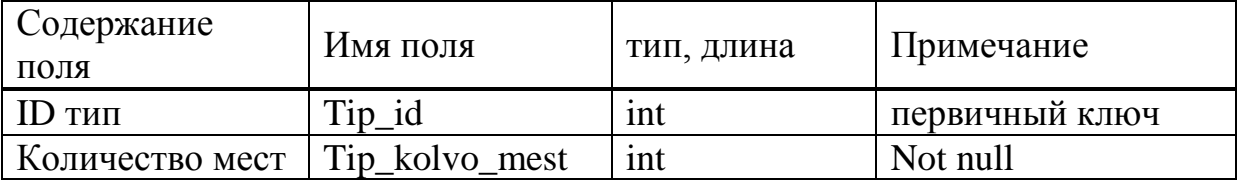

# ᴛ а б л и ц а 2.6 – Oborud\_v\_kabinete

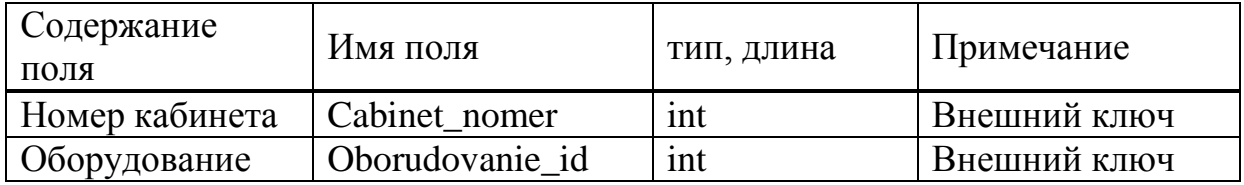

| $1 \alpha \theta \sin \pi \mu \alpha =$<br>THURST Y |                  |                 |                |  |  |
|-----------------------------------------------------|------------------|-----------------|----------------|--|--|
| Содержание поля                                     | Имя поля         | тип, длина      | Примечание     |  |  |
| <b>ID</b> истории                                   | History_id       | int             | Первичный ключ |  |  |
| Индив. особенн.                                     | History_ind_osob | varchar $(255)$ | Not null       |  |  |
| Дата поступления                                    | Data_postup      | datetime        | Not null       |  |  |
| Дата выписки                                        | Data_vipiski     | datetime        | Not null       |  |  |
| Персонал                                            | Personal id      | int             | Not null       |  |  |
| Пациент                                             | Pacient id       | int             | Not null       |  |  |
| Палата                                              | Palata nomer     | int             | Not null       |  |  |

 $T \times 6$  THII $\times 27$  – History

# таблица  $2.8$  – Personal

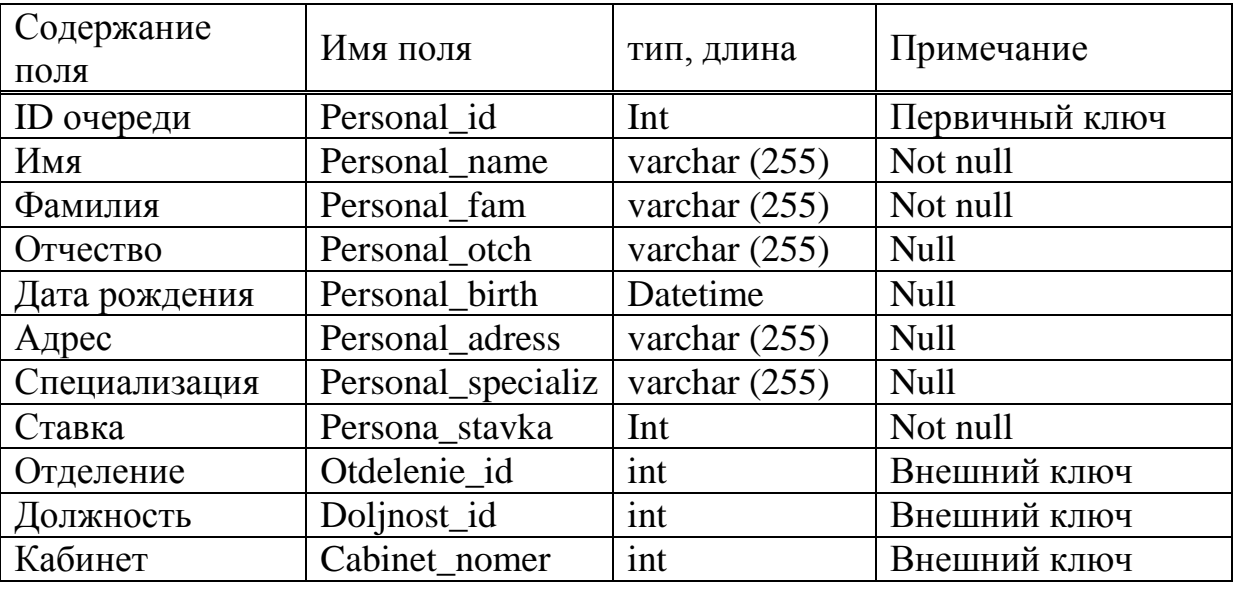

# таблица  $2.9$  – Cabinet

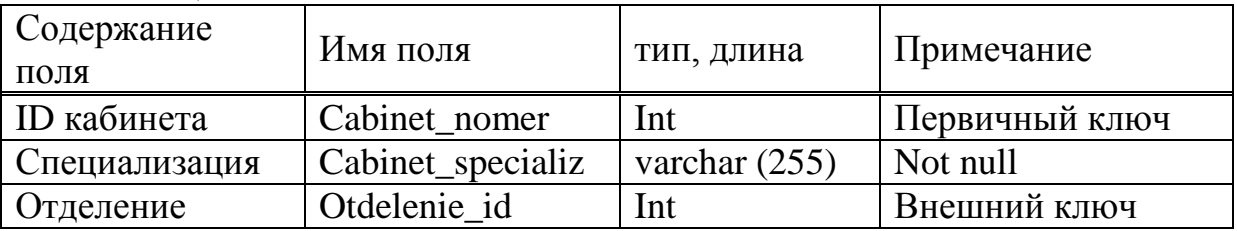

## таблица  $2.10$  – Hospital

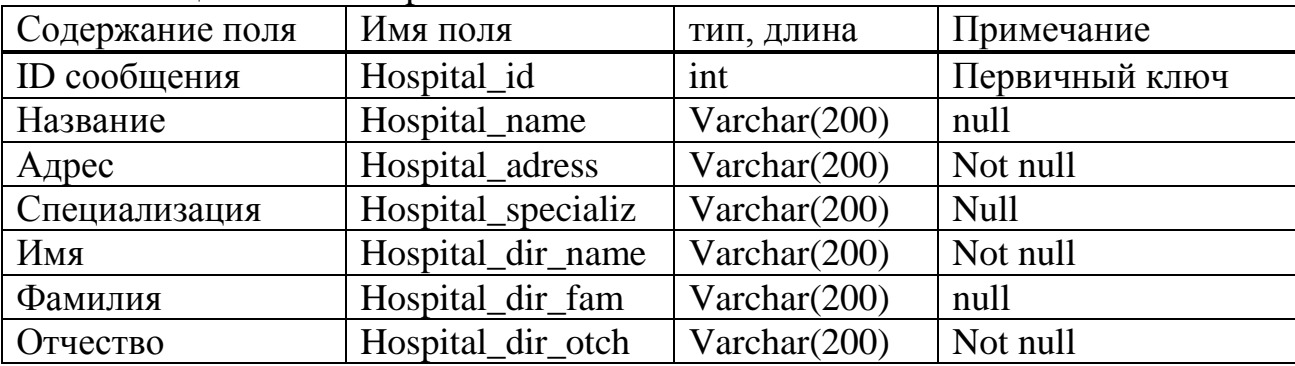

ᴛ а б л и ц а 2.11 – Doljnost

| Содержание поля     | Имя поля          | тип, длина      | Примечание     |
|---------------------|-------------------|-----------------|----------------|
| <b>ID</b> должности | Doljnost id       | 1 <sub>nt</sub> | Первичный ключ |
| Название            | Doljnost_nazvnaie | Varchar $(200)$ | Not null       |
| Оклад               | Doljnost oklad    | 1nt             | null           |

## ᴛ а б л и ц а 2.12 – Pacient

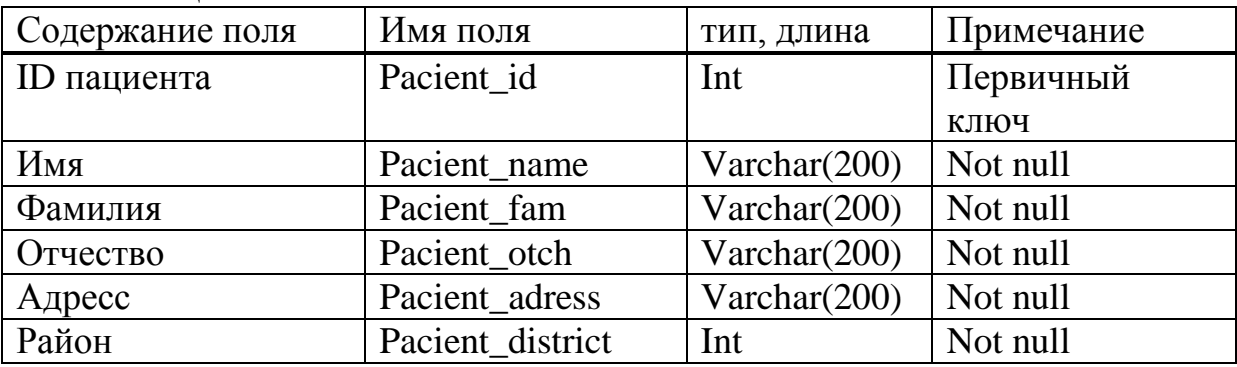

# ᴛ а б л и ц а 2.13 – Diagnoz

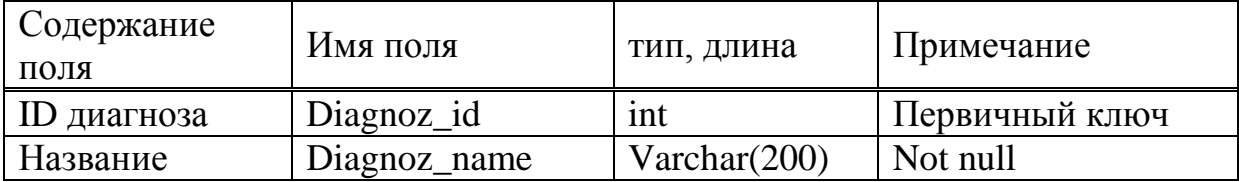

## таблица  $2.14$  – Lechenie name

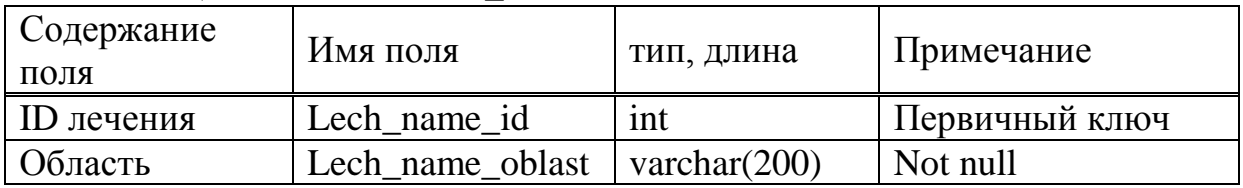

## ᴛ а б л и ц а 2.15 – Lechenie

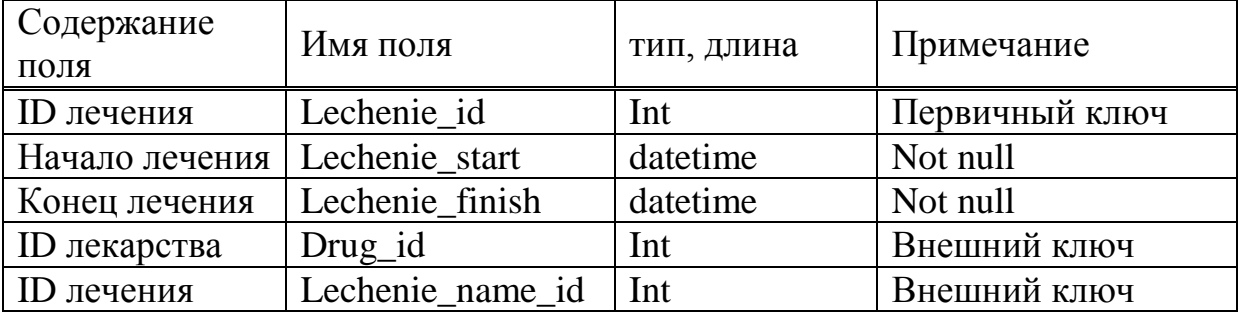

# ᴛ а б л и ц а 2.16 – Diagnoz\_istorii\_bolezni

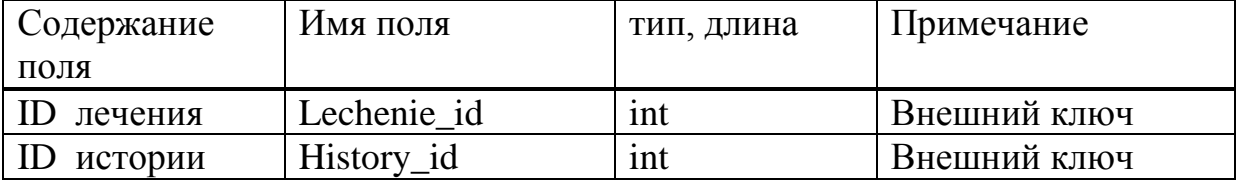
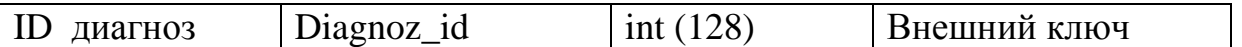

Перед запуском БД необходимо выставить необходимые размеры первоначальной БД и ее роста. На этом этапе, необходимо знать какой объем памяти будет занимать создаваемая база данных. Объём внешней памяти, функционирования системы. необхолимый ДЛЯ складывается **ИЗ** ДВУХ память. составляющих: занимаемая модулями СУБД (ядро, үтилиты, вспомогательные программы), и память, отводимая под данные ( $M_{\text{II}}$ ). Наиболее обычно является  $M_{\pi}$ . Объём памяти. существенным занимаемый программными модулями пользователя, обычно невелик по сравнению с объёмом самих данных, поэтому может не учитываться. В проекте рассчитывается предполагаемый максимальный объем памяти, занимаемой БД. Расчет физической памяти приводится в таблицах 2.17 - 2.31.

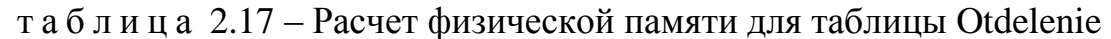

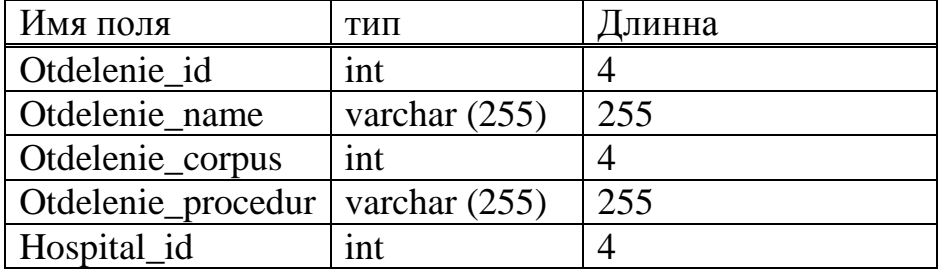

Общая длина строки: 518 байт Число строк:  $\sim$  500 Общий объем требуемой памяти: ~485 500 байт

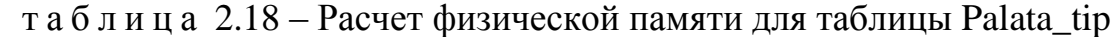

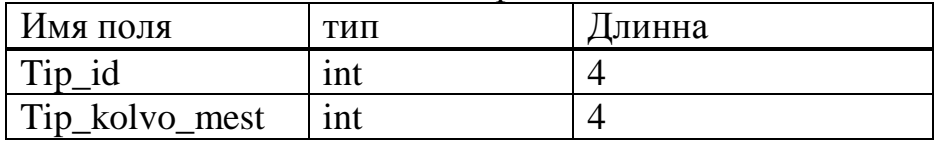

Общая длина строки: 8 байт Число строк:  $\sim$  15 Общий объем требуемой памяти: ~120 байт

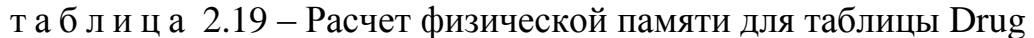

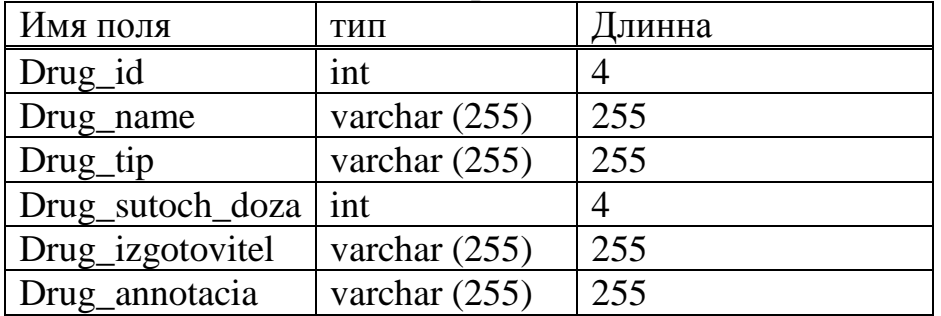

Общая длина строки: 1016 байт Число строк:  $\sim$  20 Общий объем требуемой памяти:  $\sim$  20 320 байт

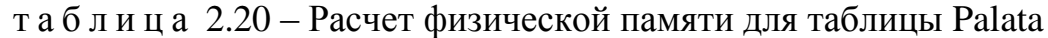

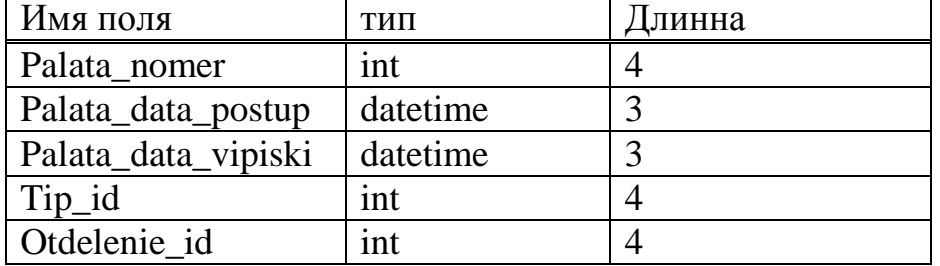

Общая длина строки: 18 байт Число строк:  $\sim$  3 000 Общий объем требуемой памяти: ~ 54 000 байт

та б л и ц а 2.21 – Расчет физической памяти для таблицы Oborud\_v\_kabin

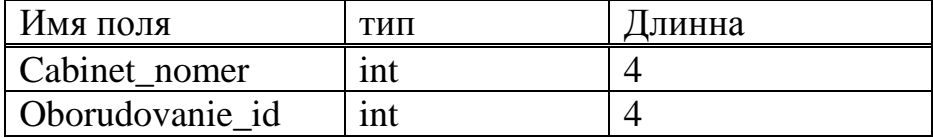

Общая длина строки: 8 байт Число строк:  $\sim 600$ Общий объем требуемой памяти: ~ 4 800 байт

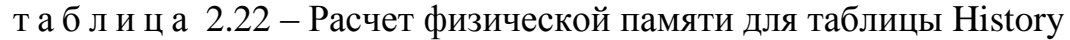

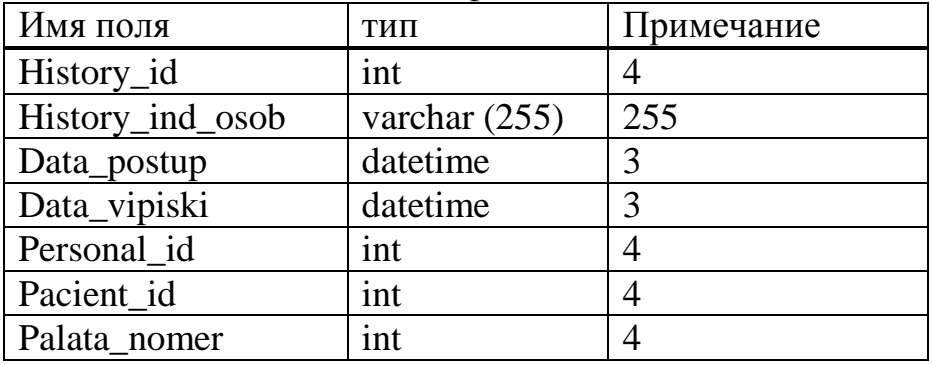

Общая длина строки: 277 байт Число строк:  $\sim 10000$ Общий объем требуемой памяти:  $\sim$  2 770 000 байт

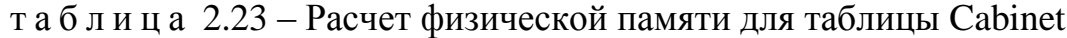

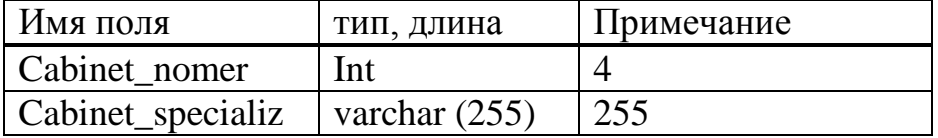

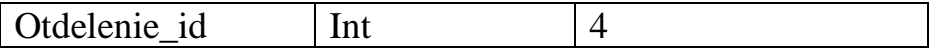

Общая длина строки: 263 байт Число строк:  $\sim$  200 Общий объем требуемой памяти: ~ 52 260 байт

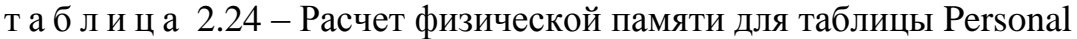

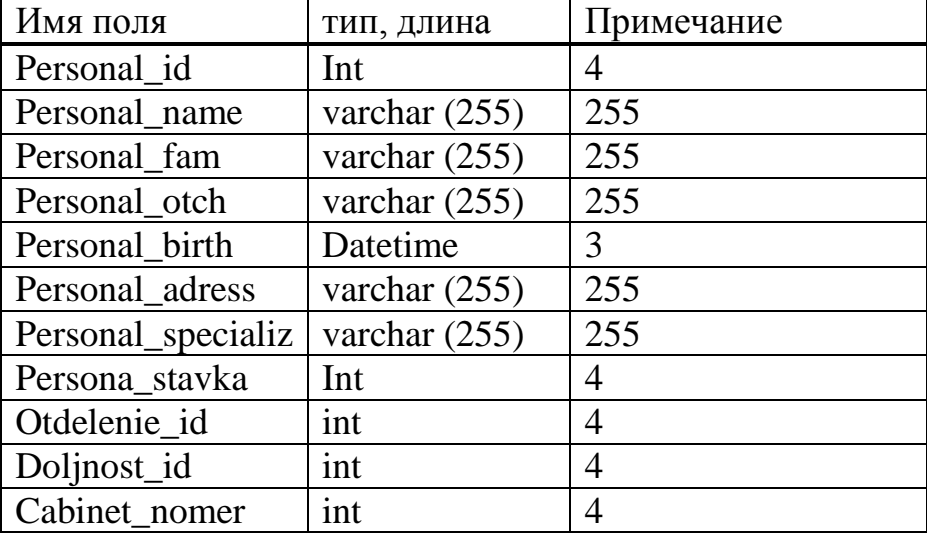

Общая длина строки: 1029 байт Число строк:  $\sim 12000$ Общий объем требуемой памяти: ~ 1 348 000 байт

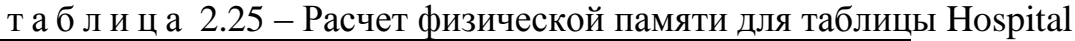

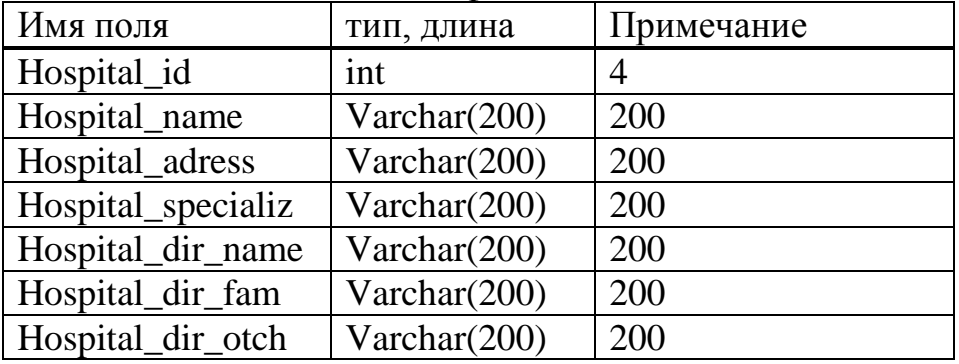

Общая длина строки: 1 204 байт Число строк:  $\sim$  50 000 Общий объем требуемой памяти: ~ 60 200 000байт

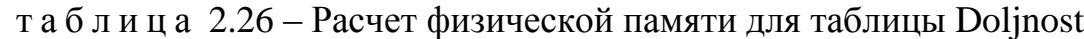

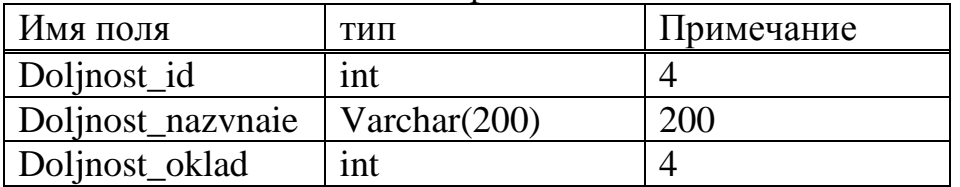

Общая длина строки: 208 байт Число строк:  $\sim$  50 Общий объем требуемой памяти:  $\sim 10$  040 байт

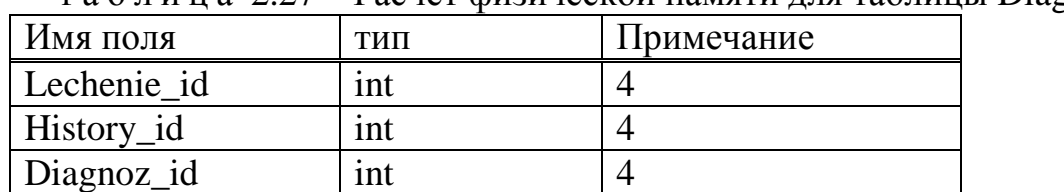

та б л и н а 2.27 – Расчет физической памяти для таблицы Diagnoz ist bol

Общая длина строки: 12 байт Число строк:  $\sim$  200 Общий объем требуемой памяти:  $\sim$  2 400 байт

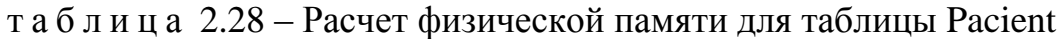

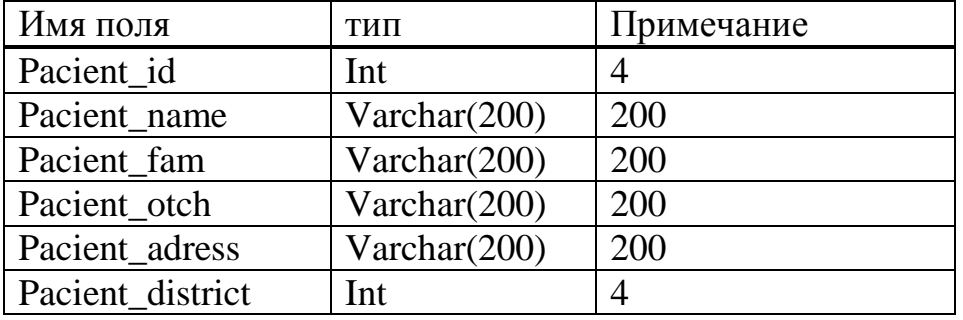

Общая длина строки: 808 байт Число строк:  $\sim 10$ Общий объем требуемой памяти: ~ 8 080 байт

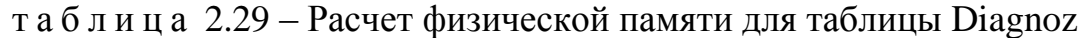

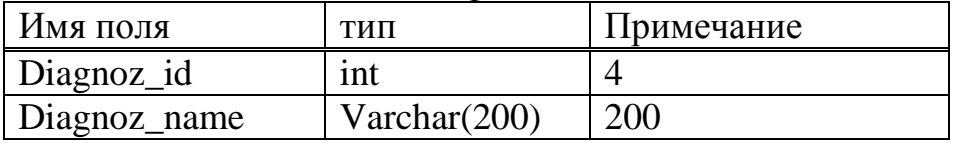

Общая длина строки: 204 байт Число строк:  $\sim$  40 800 Общий объем требуемой памяти: ~ 174 200 байт

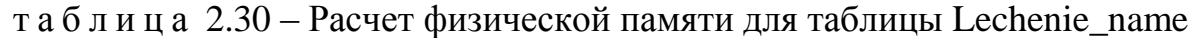

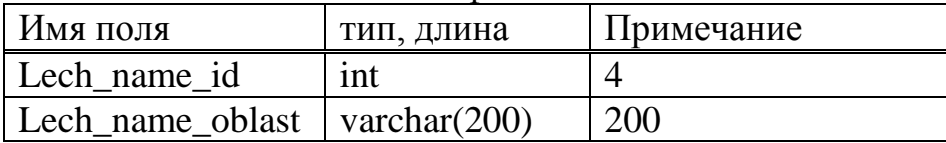

Общая длина строки: 204 байт Число строк:  $\sim$  3 000

Общий объем требуемой памяти:  $\sim 612000$  байт

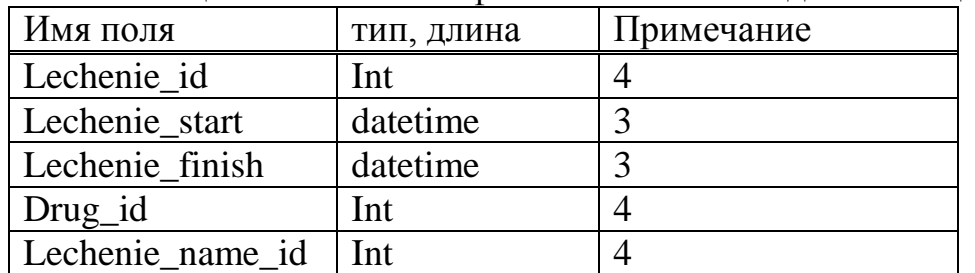

та б л и ц а 2.31 – Расчет физической памяти для таблицы Lechenie

Общая длина строки: 18 байт Число строк:  $\sim$  50 Общий объем требуемой памяти: ~ 900 байт

таким образом, из полученных данным можно рассчитать приблизительный максимальный объем базы данных. Объем будет равен сумме объемов всех таблиц.

 $M_{\text{A}}$  = 230000 + 304800 + 1536000 + 10160 + 454005 + 485500 + 102200 +  $72348000 + 25950000 + 84400 + 10800 + 2120 + 285 + 174200 + 45000 + 25900 =$ 101763370 байт = 97 (Мб).

# **2.5 Физическое проекᴛирование**

На рисунке 2.18 нужно указать почтовый ящик и пароль от My Oracle Support аккаунта для получения информации от Oracle.

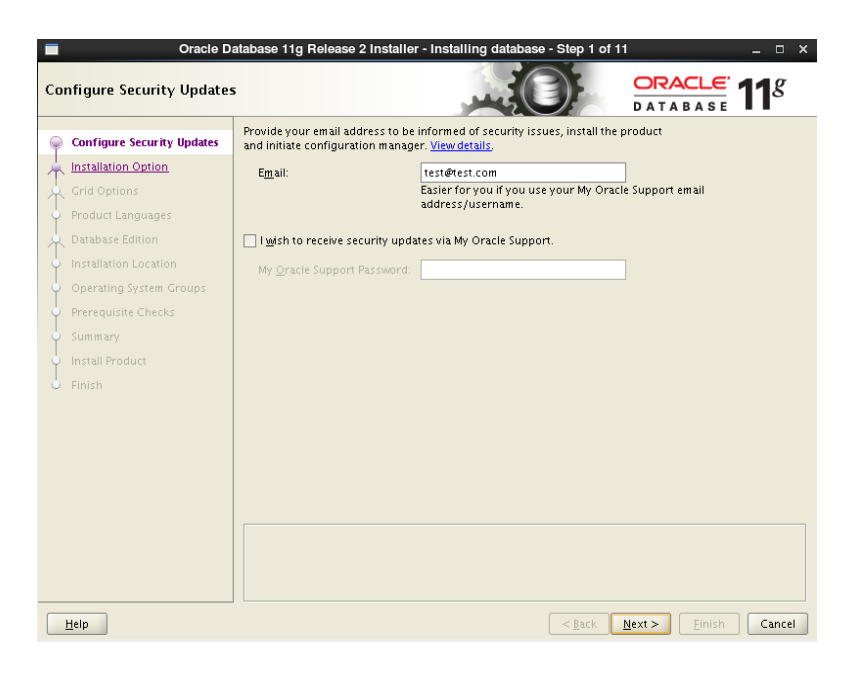

Рисунок 2.18 – Окно регистрации продукта

Затем выбираем пункт Install database software only как указано на рисунке 2.19.

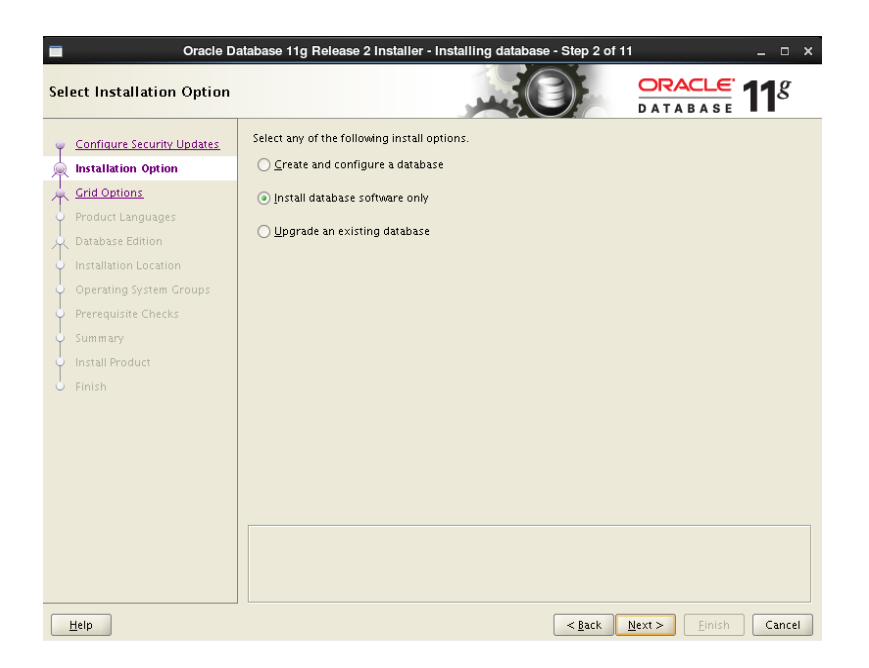

Рисунок 2.19 – Окно выбора инициализации продукта

После выбираем в какой кластер устанавливать данный продукт RAC или single database как показано на рисунке 2.20.

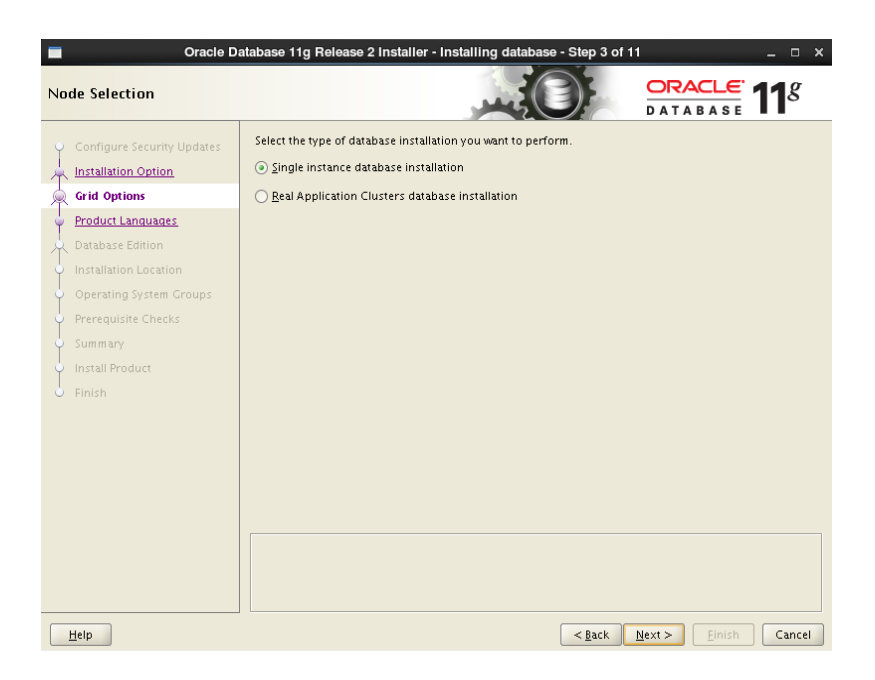

Рисунок 2.20 – Выбор типа базы данных

Следующее окно выбор языка как показано на рисунке 2.21.

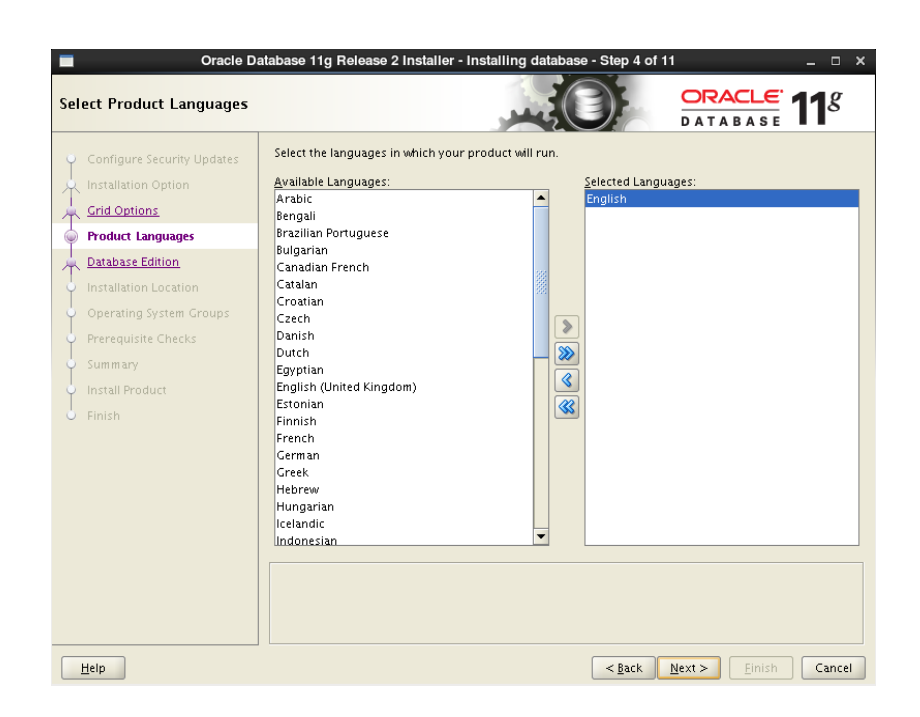

Рисунок 2.21 – Окно выбора языка

На следующем рисунке 2.22 выбираем какую именно редакцию БД хотим установить.

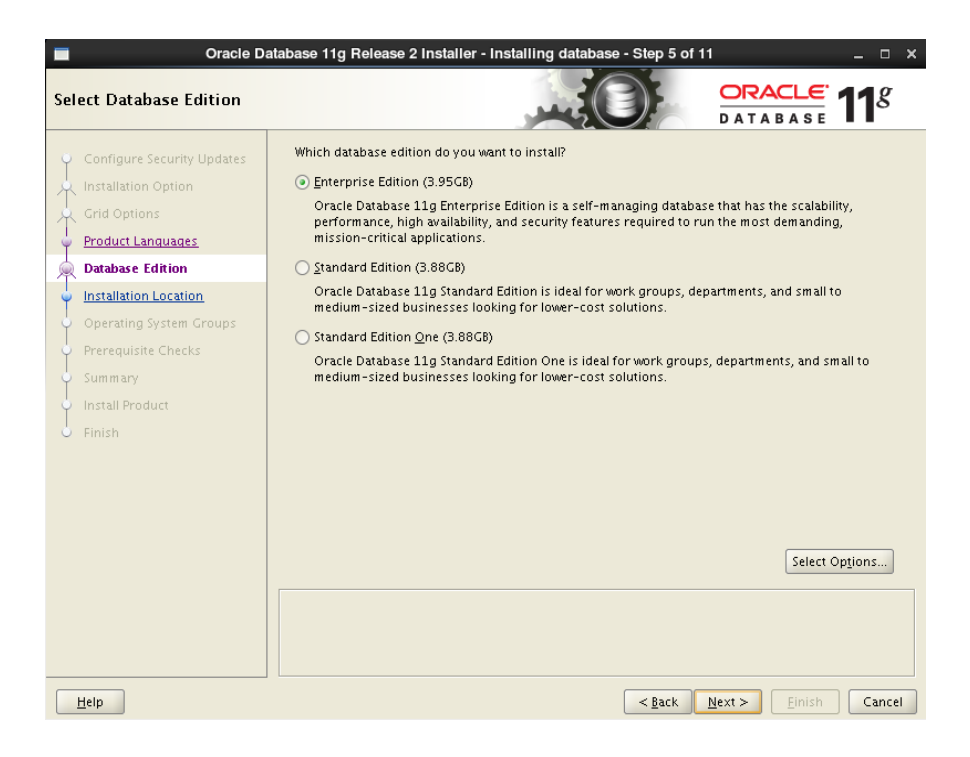

Рисунок 2.22 – Выбор редакции БД

Как показано на рисунке 2.23 указываем файлы БД.

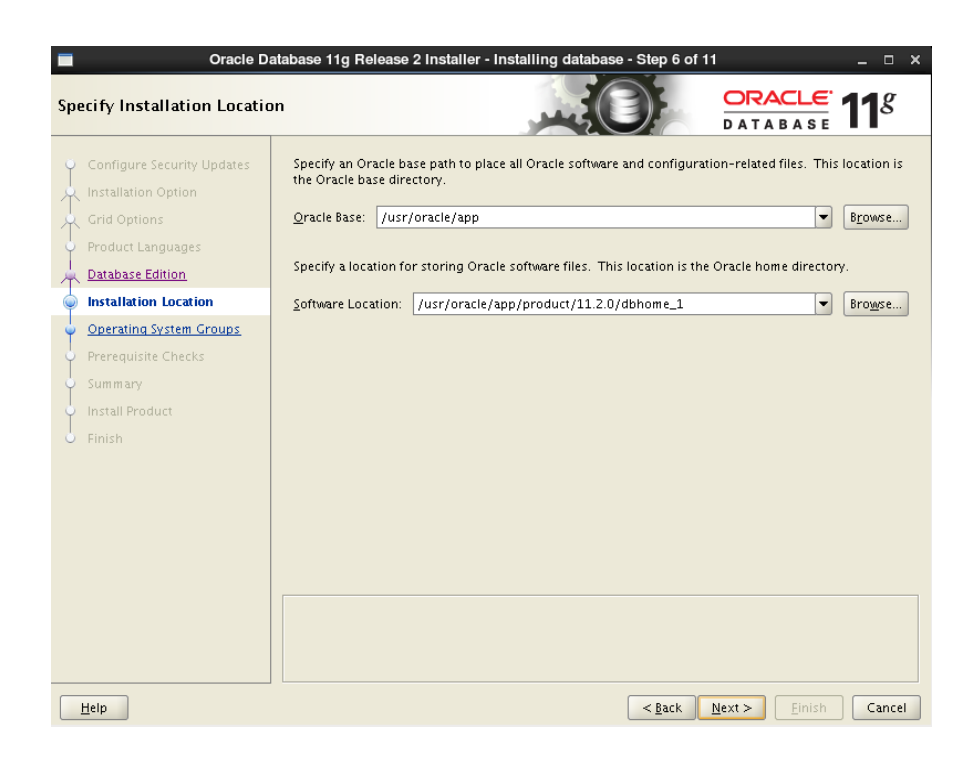

Рисунок 2.23 – Путь к файлам БД

Как показано на рисунке 2.24 указываем путь хранения файлов инвентаря БД.

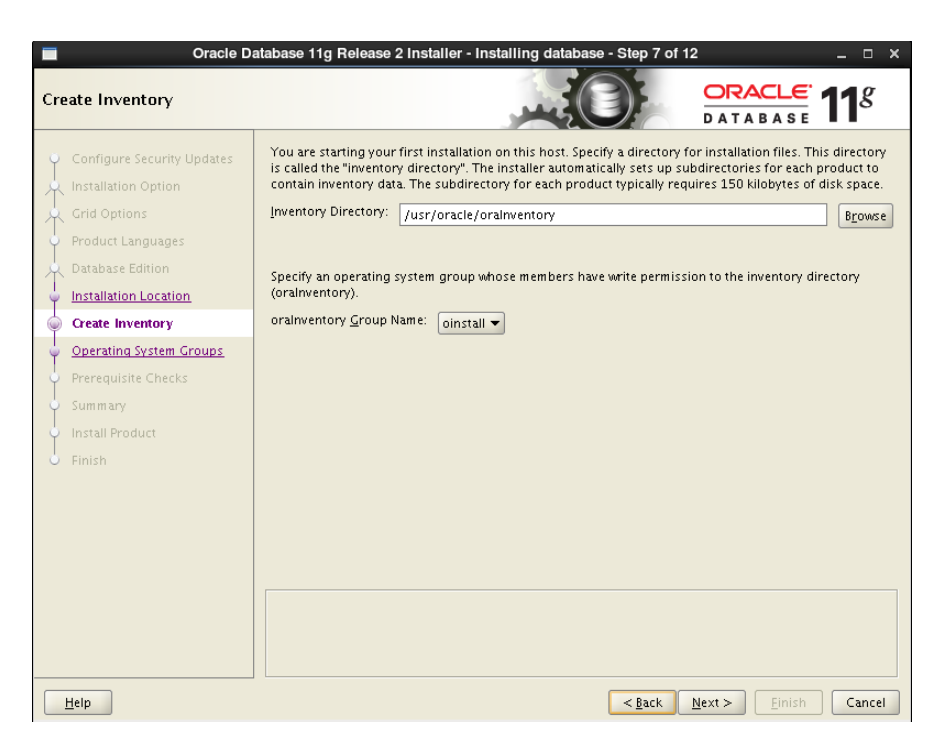

Рисунок 2.24 – Хранение файлов инвентаря БД

Указываем группу пользователей данной БД как показано рисунке 2.25.

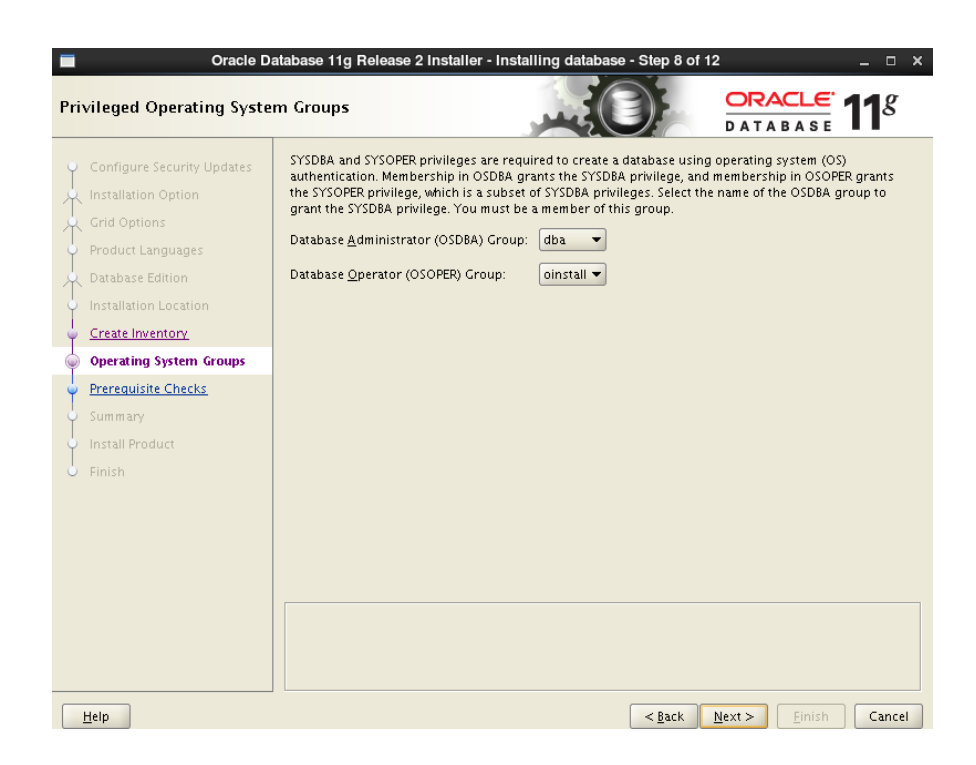

Рисунок 2.25 – Окно групп пользователей

Вовремя этого этапа происходит автоматическая проверка наличия всех необходимых пакетов и размеру памяти кластера. Версии пакетов могут отличаться вследствие этого проверку пройти не могут, для этого необходимо установить статус Ignored, как показано на рисунке 2.26.

|                                                                                                    | Oracle Database 11g Release 2 Installer - Installing database - Step 9 of 12                                                                                                    |                                                    | $\mathbf x$                    |
|----------------------------------------------------------------------------------------------------|----------------------------------------------------------------------------------------------------|----------------------------------------------------|--------------------------------|
| <b>Perform Prerequisite Checks</b>                                                                                                    |                                                                                                    | $ORACLE$ 118<br><b>DATABASE</b>                    |                                |
| Configure Security Updates<br>Installation Option<br>Grid Options<br>Product Languages<br>Database Edition<br>Installation Location<br>Create Inventory<br><b>Operating System Groups</b><br><b>Prerequisite Checks</b><br>Summary<br>Install Product<br>Finish | Some of the minimum requirements for installation are not completed. Review and fix the issues listed in<br>the following table, and recheck the system.<br>Eix & Check Again<br>Show Failed<br>Check Again<br>Checks<br>B Checks<br>% Physical Memory<br>Swap Size<br>白 @ Packages<br>Package: libaio-devel-0.3.105<br>B Package: pdksh-5.2.14<br>This is a prerequisite condition to test whether the system has at least 1GB (1048576.0KB) of total<br>physical memory. (more details)<br>Expected Value: 1GB (1048576.0KB) | Status<br>Ignored<br>lgnored<br>lanored<br>lanored | <b>Ø</b> lgnore All<br>Fixable |
|                                                                                                    | Actual Value<br>: 782.82MB (801612.0KB)                                                                                                    |                                                    |                                |
| Help                                                                                                    | $<$ Back<br>Next >                                                                                                    | Finish                                             | Cancel                         |

Рисунок 2.26 – Окно проверки пакетов

Перед началом установки на окне изображаются все параметры конфигурации, которые были выбраны как показано на рисунке 2.27.

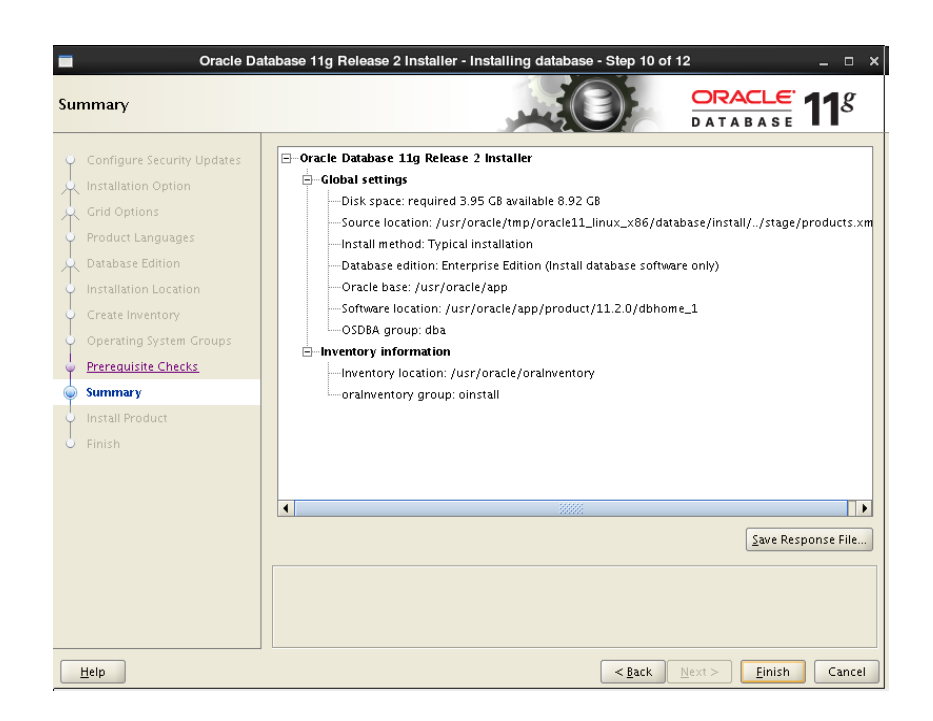

Рисунок 2.27 – Параметры конфигурации

На рисунке 2.28 изображен процесс установки.

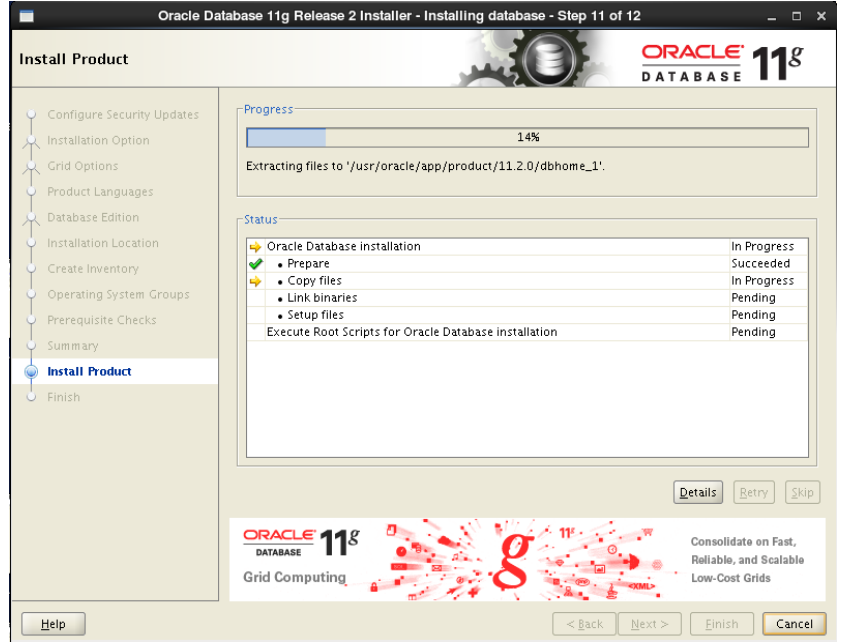

Рисунок 2.28 – Процесс установки

По окончании установки необходимо набрать и запустить скрипты, указанные на рисунке 2.29 находясь под правами root.

```
#/usr/oracle/oraInventory/orainstRoot.sh
#/usr/oracle/app/product/11.2.0/dbhome_1/root.sh
```
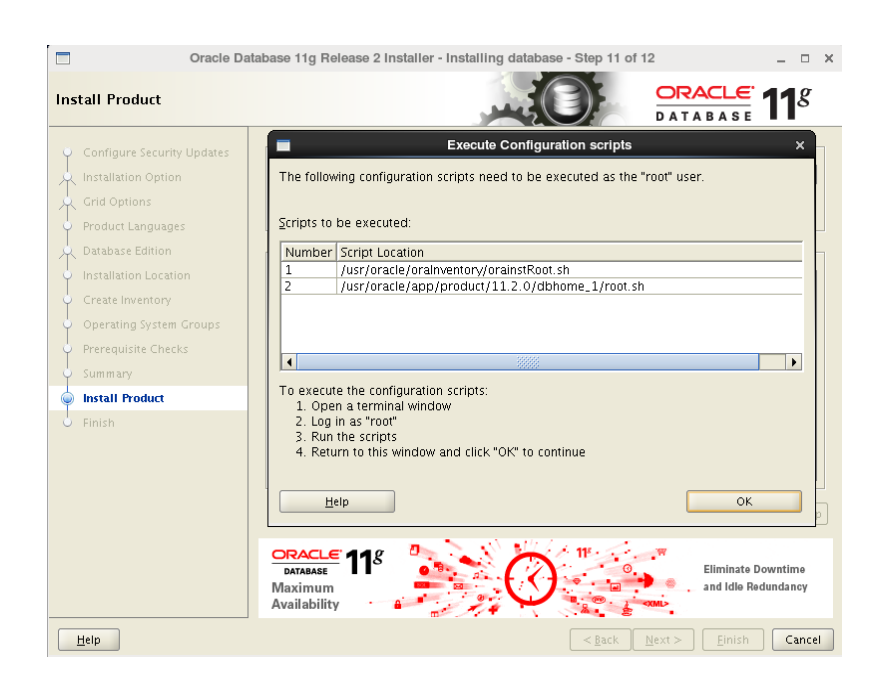

Рисунок 2.29 - Скрипты пользователя root

## также необходимо добавить в файл профиля пользователя oracle

#### $# vi \sim$ /bash profile

```
Export ORACLE HOME=SORACLE BASE/product/11.2.0/dbhome 1
export PATH=$PATH:$ORACLE HOME/bin
export ORACLE SID=ORCL
```
## Изменение файла tnsnames.ora вручную

Необходимо внести изменения в файл tnsname.ora для того чтобы сконфигурировать метод локального именования. Необходимо перейти в каталог хранения файла tnsnames.ora, \$ORACLE\_HOME/network/admin, и отредактировать этот файл. Для добавления новых баз данных в систему необходимо также физически добавить отображения имен служб новых баз данных в файл tnsnames.ora для всех пользователей.

```
# TNSNAMES.ORA Network Configuration File:
/u01/app/oracle/product/10.1.0/db 1/network/admin/tnsnames.ora
# generated by Oracle configuration tools.
  \texttt{ord} =
     (DESCRIPTION =
         (ADDRESS LIST =
               (ADDRESS = (PROTOCOL = TCP) (HOST = localhost) (PORT =1521)\lambda(CONNECT DATA =(SERVICE NAME = occl)) )
    salesprod =(DESCRIPTION =
         (ADDRESS LIST =
```

```
(ADDRESS = (PROTOCOL = TCP)(HOST = 
          172.11.150.1)(PORT = 1521))
 )
        (CONNECT_DATA =
          (SERVICE_NAME = salesprod.world)
           ) 
        )
```
#### **2.6 Логическое проекᴛирование**

Цель логического проектирования заключается в создании реляционных табличных структур на языке DDL.

Создание Базы данных:

```
create tablespace Hospital datafile 
'/u01/app/oracle/oradata/Hospital.dat' size 100M
reuse autoextend on next 5M maxsize 200M
/
Commit
```
Ниже представлен код создания нескольких таблиц:

```
create table hospital
(
hospital_id int primary key NOT NULL,
hospital name varchar(50) NOT NULL,
hospital adress varchar(30) NOT NULL,
hospital specializ varchar(30),
hospital director name varchar(30) NOT NULL,
hosptial director fam varchar(30) NOT NULL,
hospital director otch varchar (30) NOT NULL
);
create table doljnost
(
doljnost id int primary key not null,
doljnost nazvanie varchar(20),
doljnost_oklad int
);
create table oborudovanie
(
oborudovanie_id int primary key not null,
oborudovanie_primenenie varchar(20)
);
```
## 2.6.1 Обоснование выбора СУБД

Для разработки базы данных для бэкэнда приложения была выбрана СУБД Oracle Database Express Edition 11g Release 2. Она помогает существенно снизить затраты на поддержку и повысить качество работы с данными за счет мощной интерпретации языка SQL, названного TRANSACT SQL, а такое приложение как Oracle database, позволяет облегчить настройку и поддержку БД системы. Система является, безопасной, надежной, а также простой в управлении. Идеально соответствует выполнению нужных нам задач, связанных с разработкой и поддержкой базы данных, в том числе для webприложений, а также других систем с использованием крупных объемов ланных.

В результате выполнения кода, получим настоящую базу данных. Диаграмма физической модели данной базы данных представлена на рисунке  $2.30.$ 

Версия Oracle database, должна была заменить которая Oracle database, кодовое имя Katmai получила. В период активной разработки Microsoft неохотно делилась информацией крайне о новой версии. На Oracle database презентации Пол Флесснер (на тот момент занимавший пост вице-президента подразделения Microsoft, занимавшегося разработкой Oracle database), уверенно заявил, что релиз новейшей версии состоится не позднее, чем через два года после выхода Oracle database. Однако в апреле 2007 года ещё не было никакой информации о скором выходе продукта, или хотя бы о начале его бетатестирования, тем не менее, в австрийском блоге на TechNet была опубликована информация о программе Katmai Technology Adoption Program (сокр. ТАР), начало которой было якобы запланировано на июнь 2007 года. также были упомянуты слухи о том, что новая версия выйдет в 2008 году, но Microsoft на тот момент ни подтверждала, ни отрицала эту информацию. Некоторые источники привязывали выход Katmai к выходу Longhorn Server and Visual Studio Orcas, из-за чего согласно этой информации новая версия должна была выйти в первой половине 2008 года. Oracle также отказывалась комментировать эту информацию.

## 2.6.2 Меры по обеспечению безопасности

Одной из наиболее важных частей в БД является разработка прав доступа к ней, т.к. нужна защита от несанкционированного доступа и защита от доступа. Для защиты от сбоев разрабатывается стратегия резервного копирования. В моем случае, из-за специфики web-приложений ограничения доступа к информации осуществляется через само приложение.

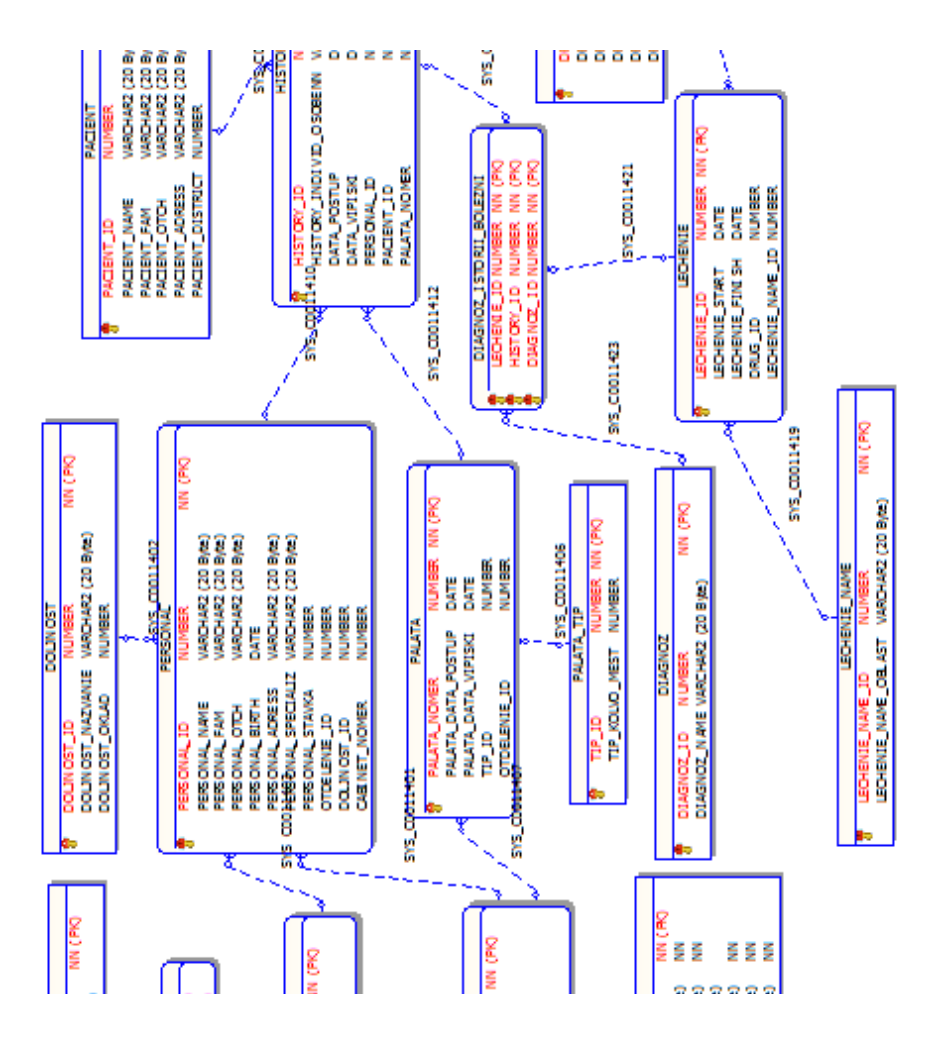

Рисунок 2.30 – Диаграмма физической модели данной базы данных **2.6.3 Создание пользоваᴛелей, логинов и задание им паролей**

Создание пользователя admin:

```
create user Maksat identified by 1
default tablespace Hospital quota 40M on Hospital
temporary tablespace temp
Commit
```
Создние остальных пользователей

```
grant create user,alter user to Maksat with admin option
    grant create role to Maksat with admin option
    grant create session,alter session to Maksat with admin 
option
    grant create table to Maksat
    grant create procedure to Maksat
    grant create trigger to Maksat
    grant create sequence to Maksat
    grant create view to Maksat
    commit
```
# 2.7 Установка и настройка Microsoft visual studio 2010

# 2.7.1 Установка Microsoft visual studio 2010

С# (произносится си шарп) - это объектно-ориентированный язык программирования, разработанный в 1998—2001 гг. группой инженеров. Руководитель Андерса Хейлсберга в компании Microsoft как язык для разработки приложений на платформе Microsoft.NET Framework и вскоре был стандартизирован как ECMA-334 и ISO/IEC 23270.

С# относится к группе языков с С синтаксисом, у С# синтаксис наиболее схож с языком С++ и Java. Он поддерживает полиморфизм, перегрузку операторов (в том числе операторов явного и неявного приведения типа), имеет статическую типизацию, делегаты, атрибуты, события, свойства, обобщённые типы и методы, итераторы, анонимные функции с поддержкой замыканий, LINO, исключения, комментарии в формате XML.

Переняв многое от своих предшественников - языков C++, Pascal, Модула, Smalltalk и в особенности Java - C#, опираясь на практику их использования, исключает некоторые модели, зарекомендовавшие себя как проблематичные при разработке программных систем, например,  $C#$  в отличие от C++ не поддерживает множественное наследование классов (между тем допускается множественное наследование интерфейсов).

Дистрибутив Microsoft visual studio 2010 можно скачать бесплатно для некоммерческого использования. Далее описывается установка и настройка MS Visual studio 2010. На рисунке 2.31 показано первое диалоговое окно установки приложения.

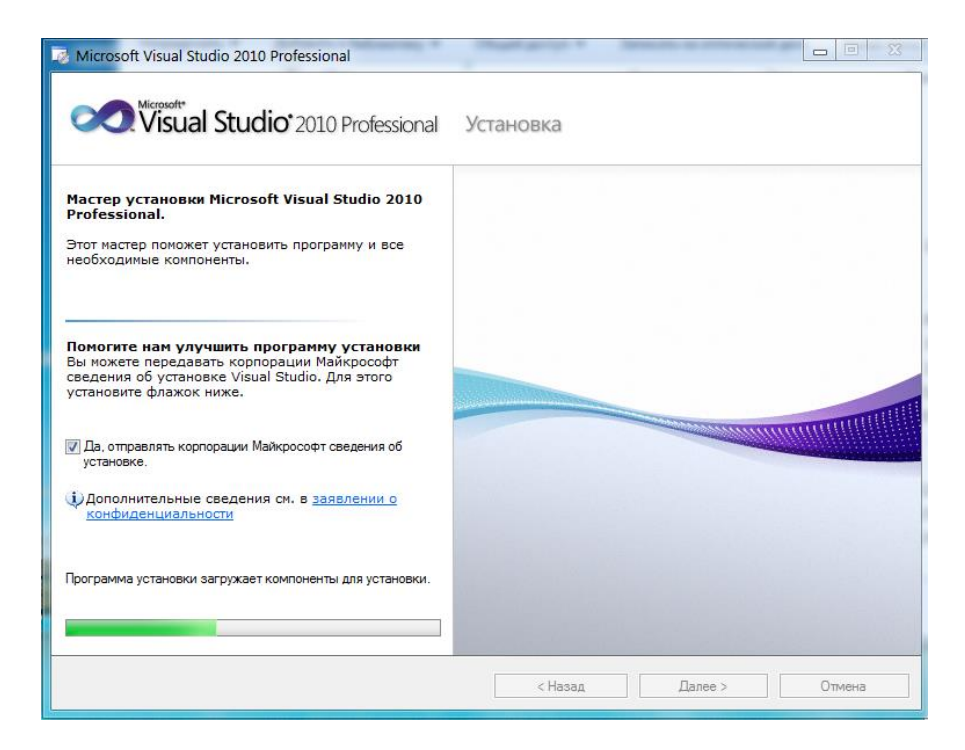

Рисунок 2.31 – Окно установки приложения

На рисунке 2.32 показано лицензионное соглашение для установки.

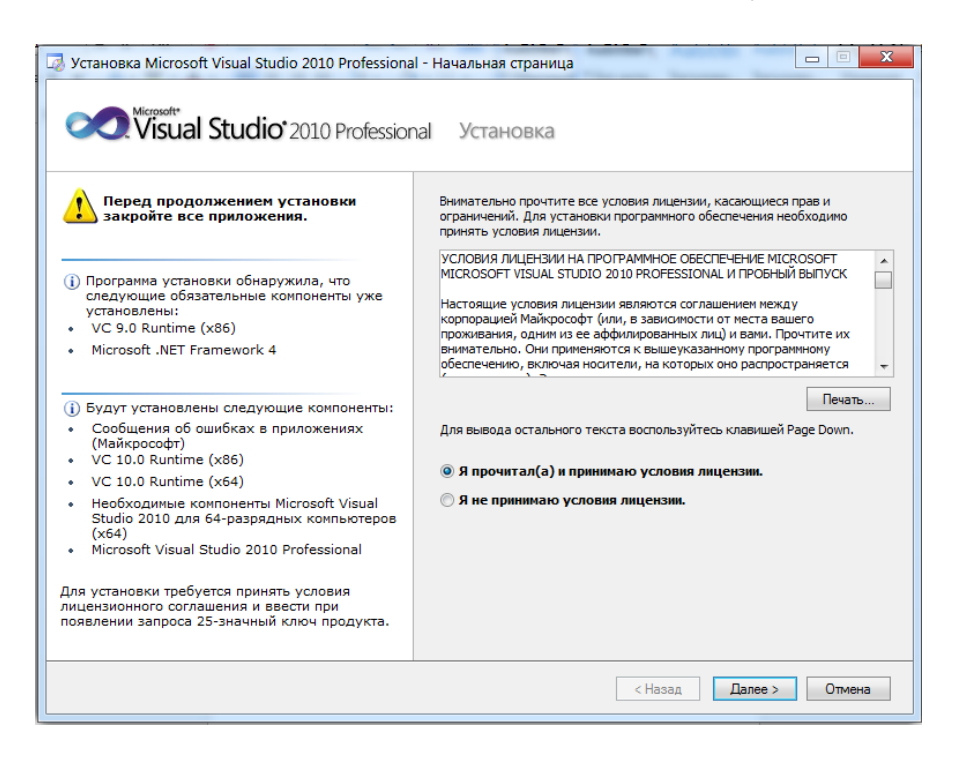

Рисунок 2.32 – Окно лицензионного соглашения

На рисунке 2.33 показан путь установки и тип устанавливаемого программного обеспечения.

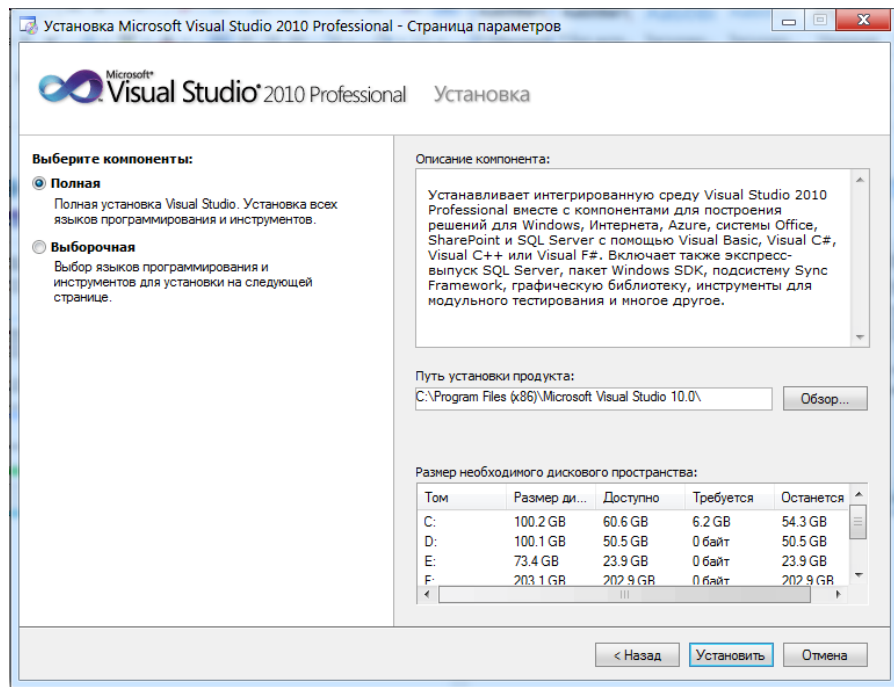

Процесс установки MS Visual Studio 2010 показан на рисунке 2.34.

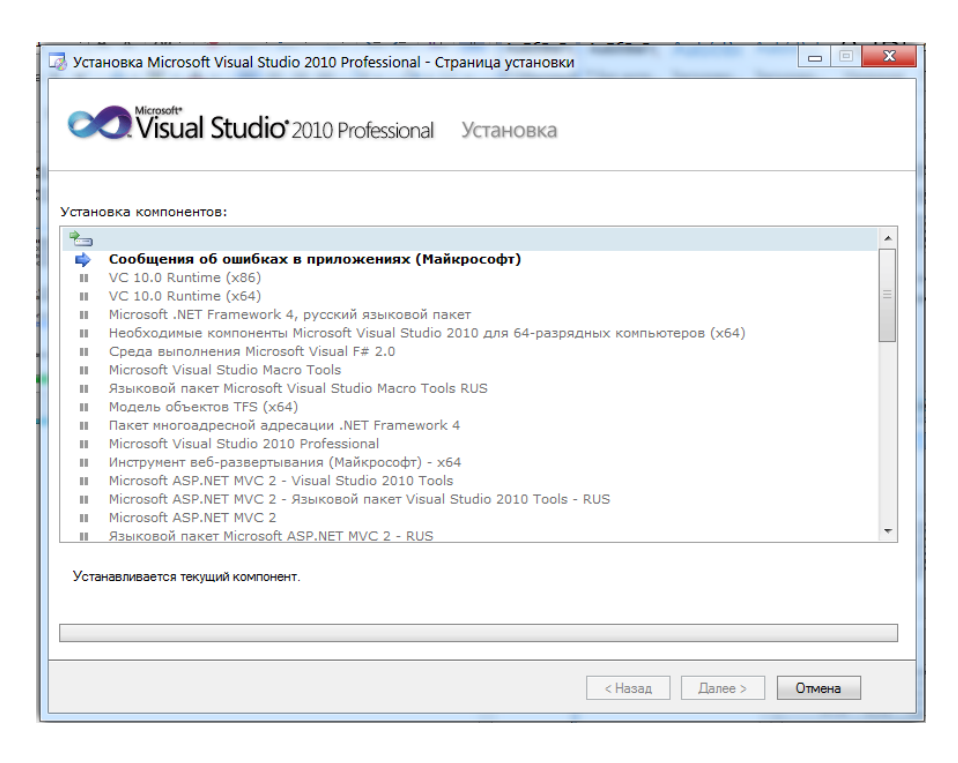

Рисунок 2.34 – Процесс установки ПО

# **2.7.2 Насᴛройка MS visual studio 2010**

Как показано на рисунке 2.35 выбираем пункт «Приложения Windows From Applications» для создания форм приложения.

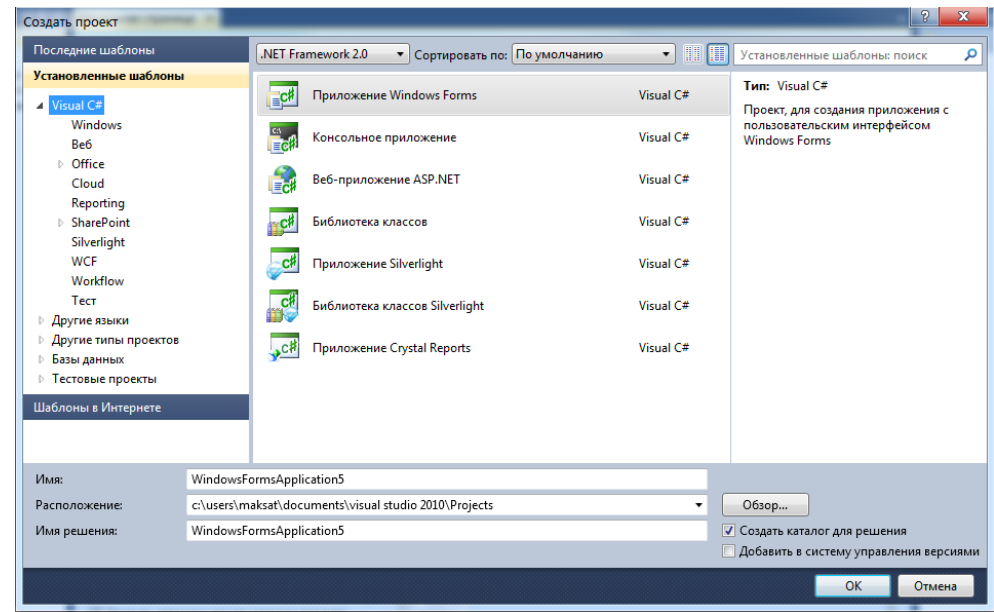

Рисунок 2.35 – Окно выбора типа приложения

Далее, как показано на рисунке 2.36 мы устанавливаем и загружаем дополнительные ссылки для полной работоспособности базы.

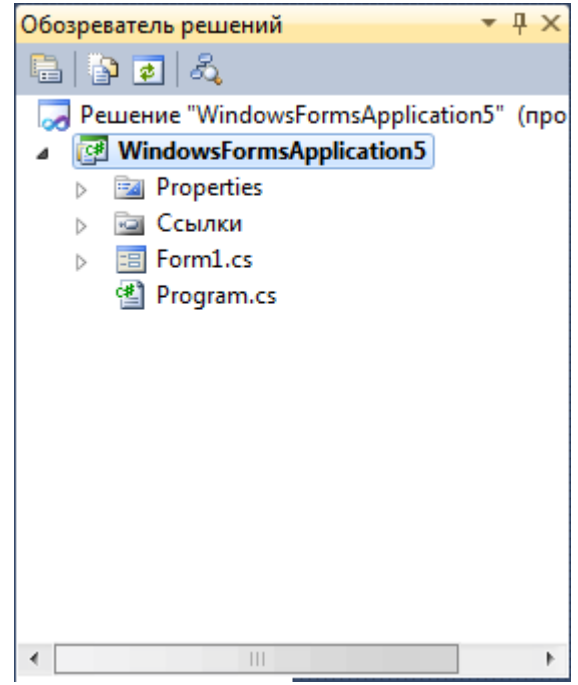

Рисунок 2.36 – Окно загрузки ссылок для Oracle DB

На рисунке 2.37 показано окно выбора подключения базы данных. В моем случае orcl.Maksat.

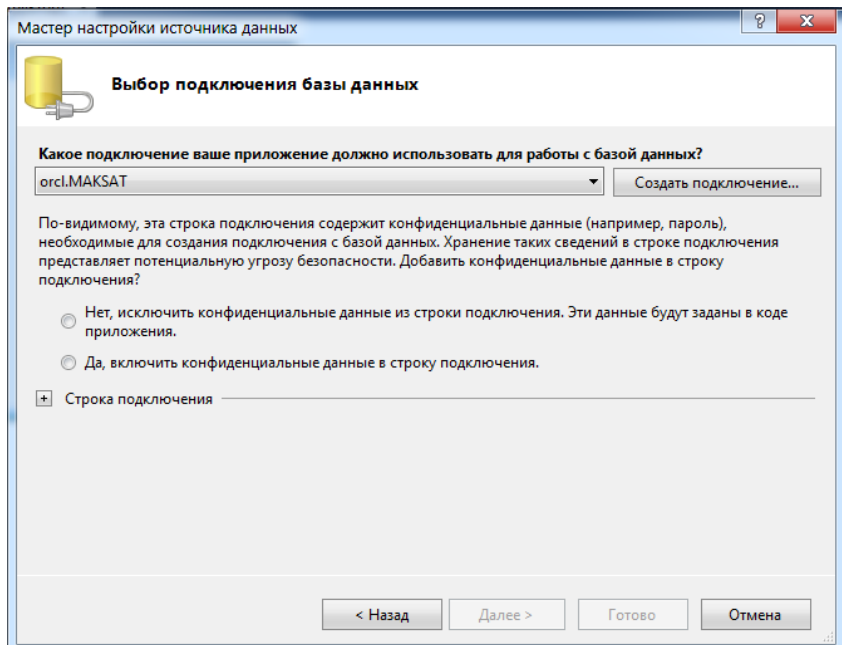

Рисунок 2.37 – Окно выбора подключения базы данных

Далее идет окно выбора объектов базы данных. В моей работе подключаются таблицы, представления, хранимые функции и процедуры, пакеты, триггеры как показано на рисунке 2.38.

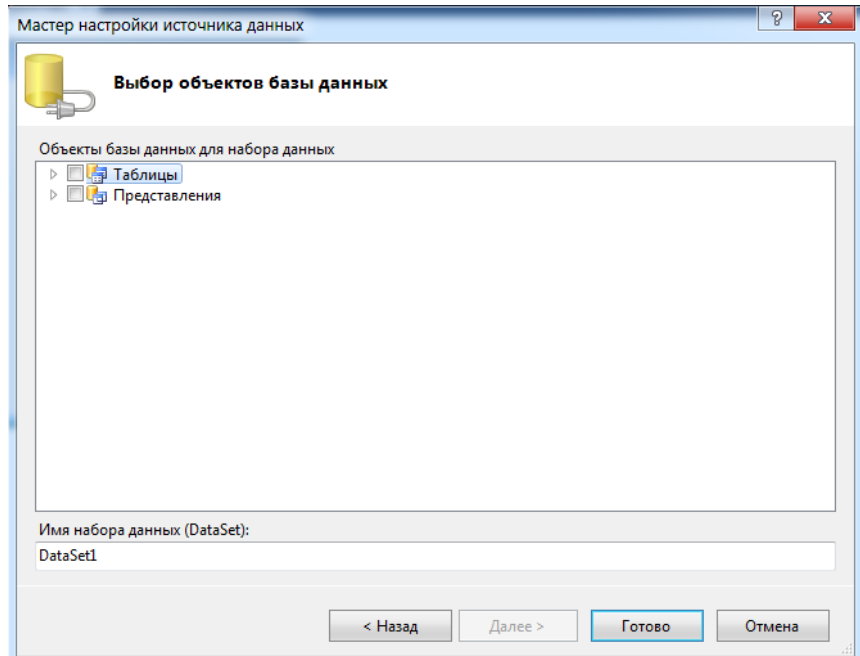

Рисунок 2.38 – Окно выбора объектов базы данных

На рисунке 2.39 показано окно входа в систему. Здесь, пользователь вводит свое имя пользователя и пароль. Система сама определяет его статус.

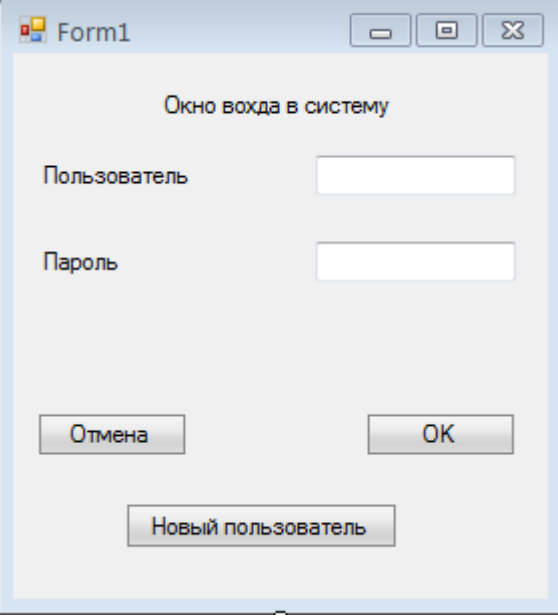

Рисунок 2.39 – Окно входа в систему

Если пользователь не зарегистрирован, то он может зарегистрироваться в систему, выбрав свой статус пользователя: врач, пациент или администратор, как показано на рисунке 2.40.

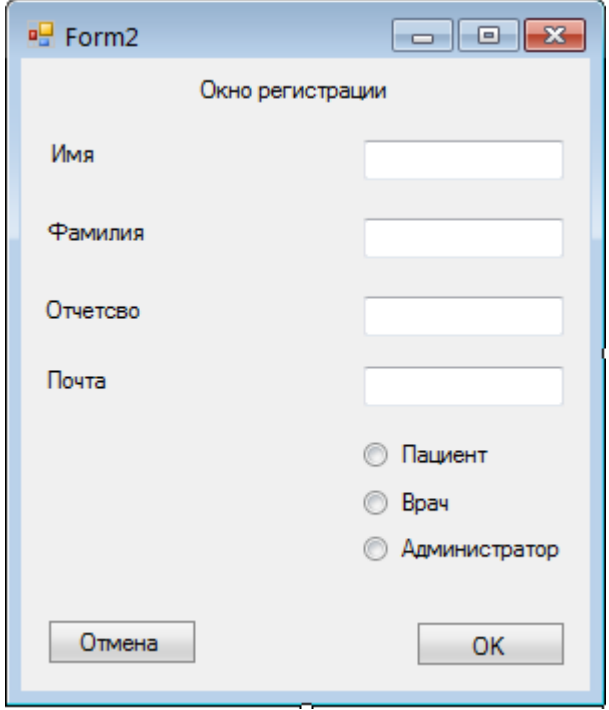

Рисунок 2.40 - Окно регистрации

## **3 ᴛехнико−экономическое обоснование проекᴛа**

## **3.1 Описание рабоᴛы и обоснование необходимосᴛи**

тема дипломной работы: «Разработка автоматизированного рабочего места сотрудника больницы города Алматы».

Цель данной работы – разработать автоматизированное рабочее место сотрудника больницы города Алматы. Разработка включает в себя организацию структуры базы данных, автоматизацию работы и построение веб приложения.

В данной работе будут решены такие задачи как:

1) Будет рассчитана смета затрат и цен программного обеспечения.

2) Определены объем и трудоемкость разработки программного обеспечения.

3) Рассчитаны затраты на разработку информационной технологии.

4) Будет рассчитана цена программного продукта.

5) Будет произведен расчет эксплуатационных затрат при использовании информационных технологий.

## **3.2 Расчеᴛ заᴛраᴛ на разрабоᴛку информационных ᴛехнологий**

Расчет полных затрат на разработку проектного решения в виде информационных технологий  $(C_{\text{ni}})$  осуществляется по формуле

$$
C_{\rm ni} = 3_{\phi \rm or} + 3_{\rm c3i} + M_i + P_{\rm ci} + P_{\rm ini} + P_{\rm Hki} + \Pi_{\rm 3i} + P_{\rm Hi}
$$
(3.1)

где З<sub>фот</sub>– общий фонд оплаты труда разработчиков, тенге;

 $3<sub>ci</sub>$ – отчисления по социальному налогу, тенге;

М<sub>i</sub>– затраты на материалы, тенге;

P<sub>c</sub> затраты на специальные программные средства, необходимые для разработки проектного решения, тенге;

P<sub>мі</sub>- затраты, связанные с эксплуатацией техники, тенге;

 $P<sub>iki</sub>$  – затраты на научные командировки, тенге;

 $\Pi_{3i}$ – прочие затраты, тенге;

 $P_{\text{hi}}$ — накладные расходы, тенге.

Размер фонда оплаты труда разработчиков  $(3_{\phi O_T})$  рассчитывается по формуле

$$
3_{\Phi 0 \tau} = 3_{\text{o}i} + 3_{\text{ai}} \tag{3.2}
$$

где 3<sub>oi</sub> – основная заработная плата, тенге;

 $3_{\rm ni}$  – дополнительная заработная плата, тенге.

трудоемкости Определение объема разработки  $\mathbf{M}$ программного обеспечения

Общий объем (V<sub>0</sub>) программного продукта определяется исходя из количества и объема функции, реализуемых программой

$$
V_0 = \sum_{j=1}^{n} V_j \tag{3.3}
$$

где V<sub>i</sub> - объем отдельной функции ПО;

n - общее число функций.

 $V_0 \approx 27000$ 

На основание информации о функциях разрабатываемого ПО по каталогу функций определяется объем функций и общий объем ПО, который уточняется (корректируется) с учетом условий разработки ПО в организации. Уточненный объем  $\text{IO}(V_{v})$  рассчитывается по формуле

$$
V_y = \sum_{i=1}^{n} V_{yi} \tag{3.4}
$$

Где V<sub>vi</sub> – уточненный объем отдельной функции ПО(LOC).

 $V_v = 27610$ 

Общая трудоемкость небольших проектов рассчитывается по формуле

$$
T_0 = T_H * K_c * K_m * K_H \tag{3.5}
$$

где К<sub>с</sub> - коэффициент, учитывающий сложность ПО;

 $K_r$  – поправочный коэффициент, учитывающий степень использования при разработке стандартных модулей;

К - коэффициент, учитывающий степень новизны ПО.

Нормативная трудоемкость ПО ( $T<sub>H</sub>$ ) определяется на основе принятого в расчет V<sub>v</sub> и категории сложности, которая уточняется с учетом сложности и новизны проекта и степени использования стандартных модулей при разработке.

Нормативная трудоёмкость (тн) служит основой для определения общей трудоемкости (т<sub>о</sub>), расчет которой осуществляется различными способами в зависимости от размера проекта.

Коэффициент сложности рассчитывается по формуле

$$
K_c = 1 + \sum_{i=1}^{n} K_i
$$
 (3.6)

Где К<sub>i</sub> - коэффициент, соответствующий степени повышения сложности ПО за счет конкретной характеристики

n - количество учитываемых характеристик

 $K_c = 0.12$  так как у меня две характеристики

Поправочный коэффициент, учитывающий степень использования при разработке ПО стандартных модулей  $(K_m)$ , определяется удельным весом этих модулей в общем объеме проектируемого продукта.

В данной работе составляет от 40% до 60, следовательно, значение  $K_m = 0.6$ 

Поправочный коэффициент рассчитывающий новизну разрабатываемого ПО(К<sub>н</sub>) определяется на основе данных представленных в таблице 3.1.

таблица 3.1 - поправочный коэффициент рассчитывающий новизну разрабатываемого ПО

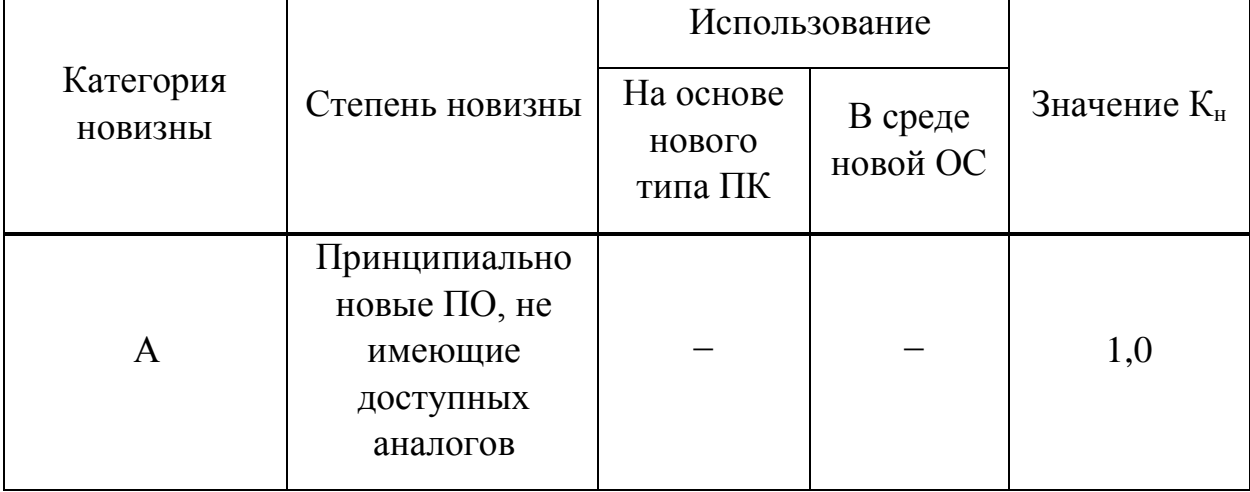

В моем случае для 2-ой категории сложности при объеме ПО равном 27 000 категория будет,  $T_{H}$ =566. Следовательно, т<sub>о</sub> будет равно  $T_0$  = 566\*0.12\*0.6\*1.0 = 40.752 чел/дней

$$
q = T_0 / (T_p \times \Phi_{\vartheta}) \tag{3.7}
$$

где Ф<sub>эф</sub>- эффективный фонд времени работы одного работника в течение года  $(AH.);$ 

Т<sub>о</sub>- общая трудоемкость разработки проекта (чел./дн.);

Т<sub>р</sub>- срок разработки проекта (лет).

Срок разработки проекта (Т<sub>р</sub>) определяется по формуле

$$
T_p = T_o / (V_p \times \Phi_{\vartheta}) \tag{3.8}
$$

фонд времени работы одного работника Эффективный  $(\Phi_{ab})$ рассчитывается по формуле

$$
\Phi_{\text{3}\phi} = \mathcal{A}_{\text{r}} - \mathcal{A}_{\text{u}} - \mathcal{A}_{\text{b}} - \mathcal{A}_{\text{o}} \tag{3.9}
$$

где Д<sub>г</sub>− количество дней в году;

Д<sub>п</sub> – количество праздничных дней в году;

Д<sub>в</sub>− количество выходных дней в году;

Д<sub>о</sub>− количество дней отпуска.

так как Д<sub>г</sub>−365; Д<sub>п</sub> = 14; Д<sub>в</sub>−104; Д<sub>о</sub>−24, то по формуле (3.9) получим

Фэф = 365 – 14 – 104 – 24 = 223 дней

Плановое число разработчиков  $\Psi_p = 1$ , следовательно, по формуле (3.8)

 $T_p = 40.752 / (1 * 223) = 0.18$  лет

 $0.18 * 365 * 24 = 1576.8$  часов

так как нам известны все данные то по формуле (3.7) получаем

 $\Pi = 40.752 / (0.18 * 223) = 1$ чел.

Основная заработная плата исполнителей на конкретное ПО рассчитывается по формуле

$$
3_{oi} = \sum_{i=1}^{n} T_{vi} \times T_{i} \times \Phi_{ii} \times K
$$
 (3.10)

где n − количество исполнителей, занятых разработкой конкретного ПО; Т<sub>чі</sub>− часовая тарифная ставка i−го исполнителя (тыс. тенге);

Фп− плановый фонд рабочего времени i−го исполниᴛеля (дней) = 22 раб. дней в месяце;

Tч− количесᴛво часов рабоᴛы в день (час) = 8 часов;

К – коэффициент премирования = 1.25.

По данным о специфике и сложности выполняемых функций составляется штатное расписание группы специалистов-исполнителей, участвующих в разработке ПО, с определением образования, специальности, квалификации и должности (таблица 3.2).

та б л и ц а  $3.2 -$ Сведения по работникам, задействованным в проекте

| Специалист – Исполнитель   Количество, человек | Заработная плата в |  |  |
|------------------------------------------------|--------------------|--|--|
|                                                | месяц, тенге       |  |  |
| Программист                                    | 900 000            |  |  |

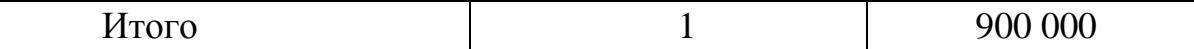

Размер фонда оплаты труда разработчиков (З<sub>ФОт</sub>) рассчитывается по формуле

$$
3_{\phi O_T} = 3_{oi} + 3_{oi} \tag{3.11}
$$

где *3<sub>oi</sub>* – основная заработная плата, тенге;

 $3a_i$  – дополнительная заработная плата, тенге.

Часовая тарифная ставка рассчитывается путем деления месячной тарифной ставки на установленную при 40-часовой недельной норме рабочего времени расчетную среднемесячную норму рабочего времени в часах  $(\Phi_p)$ .

$$
\mathbf{T}_{\mathbf{q}} = \frac{\mathbf{T}_{\mathbf{M}}}{\Phi_{\mathbf{p}}} \tag{3.12}
$$

где Т<sub>ч</sub>− часовая тарифная ставка (тыс.тенге);

Т<sub>м</sub>− месячная тарифная ставка (тыс. тенге).

По формуле 3.12 можно определить часовую тарифную ставку исполниᴛеля

 $T_{q}=\frac{9}{4}$  $\frac{10000}{176}$  = 5113.63 тенге в час

По формуле (3.10) можно рассчитать основную заработную плата исполнителей:

 $3_{oi} = 5113.63 * 1576.8 * 1.25 = 10078964.73$  тенге

Дополнительная заработная плата составляет 10% от основной заработной платы и рассчитывается по формуле:

$$
3_{\rm \pi i} = 30i * H\pi/100 \tag{3.13}
$$

где Н<sub>д</sub> – коэффициент дополнительной заработной платы разработчиков и равна 18%.

 $3_{\text{m}}$  =10078964.73  $\ast$  0,18 = 1814213.65 тенге

 $3_{\text{door}}$ =10078964.73 + 1814213.65 =11893178.38 тенге

Социальный налог составляет 11% (ст. 358 п. 1 НК РК) от дохода работника, и рассчитывается по формуле

$$
3_{\text{c}ii} = (\Phi \text{Or} - \Pi \text{O}) * 11\%
$$
 (3.14)

где ПО – пенсионные отчисления, которые составляют  $10\%$  от ФОт и социальным налогом не облагаются

$$
\Pi O = \Phi O_T \times 10\% \tag{3.15}
$$

По формулам (21) и (20) получается  $\Pi$ O= 10078964.73 \* 0,1 = 1007896,47 тенге  $B_{\text{c}3\text{i}} = (10078964.73 - 1007896.47) * 0.11 = 997817.5$  тенге

Величина затрат на материалы на основании исходных ланных определяется по формуле

$$
M_i = (3_{ocH} \times H_{M3}) / 100\%
$$
 (3.16)

 $H_{M3}$  - норма расхода материалов от основной заработной платы где  $(3-5\%)$ .

 $M_i = 10078964.73 * 0.04 = 403158.59$  renre

Первоначальная стоимость оборудования одного ПКс периферией указана в таблице 3.3.

таблица 3.3 – Первоначальная стоимость оборудования одного ПК с периферией

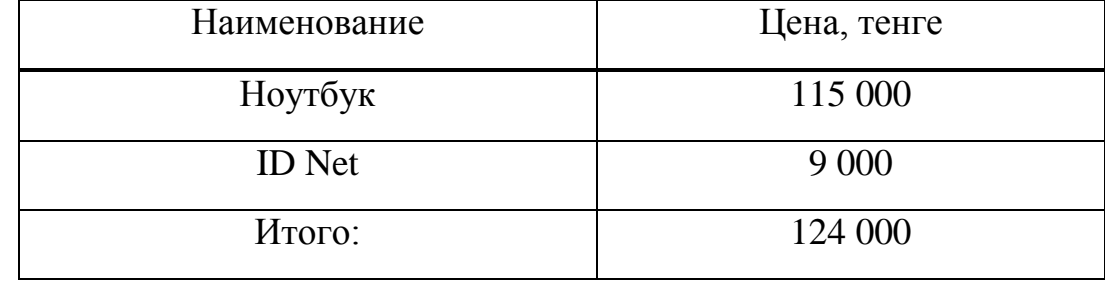

 $P_{ci} = 124\ 000$  rehre

Расходы по статье «Машинное время» ( $P_{mi}$ ) включают оплату машинного времени, необходимого для разработки и отладки ПО, которое определяется по нормативам (в машино-часах) на 100 строк исходного кода (Нмв) машинного времени в зависимости от характера решаемых задач и типа

$$
P_{\rm mi} = I_{\rm mi} \times (V_{\rm oil}/100) \times H_{\rm MB}
$$
 (3.17)

где Ц<sub>мі</sub> — цена одного машино-часа (тыс. тенге);

V<sub>oi</sub>- общий объем ПО (строк исходного кода);

 $H_{MB}$ − норматив расхода машинного времени на отладку 100 строк исходного кода (машино−часов) = 12.

Учитывая формулу (3.17) получим

$$
P_{Mi} = 5113,63 \times (27\ 000 \ / \ 100) \times 12 = 16\ 568\ 161,2 \text{ rehre}
$$

Расходы по статье «Научные командировки»  $(P_{\text{int}})$  на конкретное ПО определяются по нормативу, разрабатываемому в целом по организации, в процентах к основной заработной плате

$$
P_{\text{HKI}} = 3_{oi} \times H_{\text{PHK}} / 100 \tag{3.18}
$$

Где Нрнк нормаᴛив расходов на командировки в целом по организации в (%), в дипломной работе нужно брать 30%.

Рассчитываем значения по формуле (4.18) получаем

$$
P_{\text{HKI}} = 10\ 078\ 964,73 \cdot 0,3 = 3\ 023\ 689,42\ \text{rehre}
$$

Расходы по статье «Прочие затраты»  $(\Pi_{\rm ai})$  на конкретное ПО включают затраты на приобретение и подготовку специальной научно-технической информации и специальной литературы. Определяются по нормативу, разрабатываемому в целом по организации, в процентах к основной заработной плате.

$$
\Pi_{3i} = 3_{oi} \times H_{ns}/100 \tag{3.19}
$$

где  $H_{\text{m}}$ – норматив прочих затрат в целом по организации в  $(\%)$ , в дипломной работе нужно брать 20%.

Рассчитываем значения по формуле (3.19) получаем

$$
\Pi_{3i}
$$
= 10078964,73 \* 0,2 = 2015792,94 re<sup>4</sup>

Затраты по статье «Накладные расходы» (Р<sub>иј</sub>), связанные с необходимостью содержания аппарата управления, вспомогательных хозяйств и опытных (экспериментальных) производств, а также с расходами на общехозяйственные нужды  $(P_{\text{H}})$ , относятся на конкретное ПО по нормативу (H<sub>nH</sub>) в процентном отношении к основной заработной плате исполнителей. Норматив устанавливается в целом по организации.

$$
P_{\rm \text{H}i} = 3_{\rm \text{o}i} \times H_{\rm \text{pH}} / 100\%
$$
 (3.20)

где  $P_{\text{hi}}$ — накладные расходы на конкретную ПО (тыс. тенге);

 $H_{\text{pH}}$  норматив накладных расходов в целом по организации в (%), в дипломной работе нужно брать 70%.

Рассчитываем значения по формуле (3.20) получаем

 $P_{\text{H}}$  = 10078964,73  $*$  0,7 = 7055275,3 тенге

Рассчитываем полные затраты на разработку программного обеспечения по формуле (3.1).

 $C_{ni}$  = 11 893 178, 38 + 997 817, 5 + 403 158, 59 + 124 000 + 16 568 161, 2 +  $3023689.42 + 7055275.3 + 2015792.94 = 41781073.34$  тенге

Результаты выполненных расчетов представлены в таблице 3.4.

| 1 U V JI II U U V I I<br>Затраты на разработку | Условное        | Surparm nu puspuoventy hporpummioro obvene renna<br>Значение, тенге | В процентах от |
|------------------------------------------------|-----------------|---------------------------------------------------------------------|----------------|
|                                                | обозначение     |                                                                     | общей суммы    |
| Фонд оплаты труда                              | $3_{\Phi 0x}$   | 11 893 178,38                                                       | 28,5           |
| Социальный налог                               | $3_{\rm csi}$   | 997 817,5                                                           | 2,4            |
| Материалы                                      | $M_i$           | 403 158,59                                                          | 1,0            |
| Спецоборудование                               | $P_{ci}$        | 124 000                                                             | 0,3            |
| Машинное время                                 | $P_{\rm mi}$    | 16 568 161,2                                                        | 39,7           |
| Научные командировки                           | $P_{HKi}$       | 3 023 689,42                                                        | 7,2            |
| Прочие затраты                                 | $\Pi_{3i}$      | 2 015 792,94                                                        | 4,8            |
| Накладные расходы                              | $P_{\text{Hi}}$ | 7 055 275,3                                                         | 16,9           |
| Итого:                                         |                 | 41 781 073,34                                                       | 100            |

таблица 3.4 – Затраты на разработку программного обеспечения

Результаты выполненных расчетов представлены на структурной диаграмме.

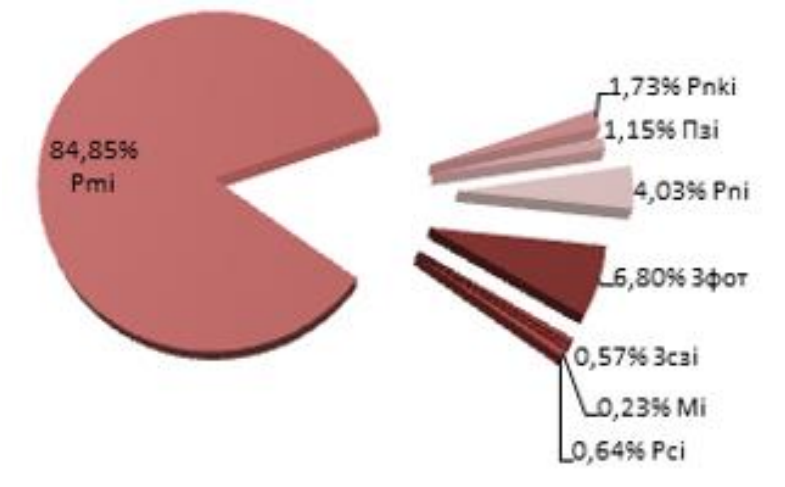

Рисунок 3.2 – Структура себестоимости программного продукта

#### **3.3 Расчеᴛ цены программного продукᴛа**

Расчет цены ПП в организационно-экономической части дипломной работы предлагается производить следующим образом:

− если ПП разработан одной организаций по заказу другой и не предназначен для тиражирования, то затраты на разработку ПП считаются его себестоимостью, и при формировании цены применяется затратный метод;

− если ПП предназначен для тиражирования, то конечная цена определяется путем экспертных оценок на основании ценностного подхода с учетом текущих цен конкурентов (если существуют аналогичные ПП).

Расчет цены ПП, который разработан одной организаций по заказу другой и не предназначен для тиражирования, осуществляется по формуле

$$
H_{\Pi\Pi} = 3_{\text{PIIP}} + \Pi_{\text{n}} + H\mu C \tag{3.21}
$$

где  $I_{\text{III}}$  – цена программного продукта, тенге;

*ЗРПР* – заᴛраᴛы на разрабоᴛку проекᴛного решения, в данном случае программного продукта, тенге;

 $\Pi$ <sup>n</sup> – планируемая прибыль, тенге;

*НДС* – налог на добавленную стоимость, тенге.

Планируемая прибыль рассчитывается по формуле

$$
\Pi_{\rm n} = 3_{\rm PHP} + R_{\rm HIII} \tag{3.22}
$$

где *R<sub>HПП</sub>* – нормативная рентабельность ПП, определяемая организацией. НДС, начисленный на ПП, определяется следующим образом

$$
HAC = (3PHP + \Pin) * kHAC
$$
 (3.23)

где  $k_{H\pi C}$  – ставка налога на добавленную стоимость.

По формуле (3.22) учитывая, что З<sub>РПР</sub> = С<sub>пі</sub>, R<sub>НПП</sub> – это процент рентабельности по отношению к себестоимости составляет 20.3%

 $R_{\text{HIII}} = C_{\text{ni}} * 0.203 = 19863536.2 * 0.203 = 4032297.85$  тенге

 $\Pi_{\text{n}}$  = 19 863 536,2 + 4 032 297,85 = 20 266 765,98 тенге

По формуле (3.23) получаем

 $HIC = (19863536.2 + 20266765.98)*0.12 = 7142307.75*0.12 = 4815636$  тенге

По формуле (3.21) получаем

 $L_{\text{HII}}$  = 19863 536.2 + 20 266 765.98 + 4 815 636 = 44 945 938 тенге

## Вывод

Стоимость разработки составила 44 945 938 тенге.

Наибольшую долю затрат составляет машинное время 16 568 161,2 тенге, его доля составила 83,41%.

Данная работа не преследует прибыли, главная цель автоматизация работы в больнице города Алматы. Отчеты по данной работе представлены в таблице 3.5, в которой представлены все затраты на разработку ПО, выразив их значения в числовой форме, а также разделил на доли в проекте.

| $\alpha$ $\sigma$ $\mu$ $\alpha$ $\sigma$ $\sigma$<br>$\frac{1}{2}$ |                         |                 |                               |  |  |
|---------------------------------------------------------------------|-------------------------|-----------------|-------------------------------|--|--|
| Затраты на разработку                                               | Условное<br>обозначение | Значение, тенге | В процентах от<br>общей суммы |  |  |
| Фонд оплаты труда                                                   | $3_{\Phi 0r}$           | 11 893 178,38   | 28,5                          |  |  |
| Социальный налог                                                    | $3_{\rm cai}$           | 997 817,5       | 2,4                           |  |  |
| Материалы                                                           | $M_i$                   | 403 158,59      | 1,0                           |  |  |
| Спецоборудование                                                    | $P_{ci}$                | 124 000         | 0,3                           |  |  |
| Машинное время                                                      | $P_{\rm mi}$            | 16 568 161,2    | 39,7                          |  |  |
| Научные командировки                                                | $P_{HKi}$               | 3 023 689,42    | 7,2                           |  |  |
| Прочие затраты                                                      | $\Pi_{3i}$              | 2 015 792,94    | 4,8                           |  |  |
| Накладные расходы                                                   | $P_{\text{H}i}$         | 7 055 275,3     | 16,9                          |  |  |
| Итого:                                                              |                         | 41 781 073,34   | 100                           |  |  |

таблица 35 – Затраты на разработку программного обеспечения

## **4 Безопасносᴛь жизнедеяᴛельносᴛи**

## **4.1 Анализ поᴛенциально опасных и вредных факᴛоров, воздейсᴛвующих на обслуживающий персонал при эксплуаᴛации ᴛехнического оборудования**

Главной целью данного проекта является разработка программы автоматизированного рабочего места сотрудника каждой больницы города Алматы, с целью усовершенствования рабочей среды и ускорения работы с клиентами. В данной работе используются следующие технологии: Oracle Database Express Edition 11*g* Release 2, приложения написанное на JAVA для установки связи сотрудника одного из больниц г. Алматы и пациента, желающего записаться на прием, PLSQLDeveloper.

В настоящее время все предприятия, учреждения или организации не могут функционировать достаточно эффективно без использования компьютерной техники. Постоянное развитие любого предприятия, учреждения или организации, а как следствие объёмов и сложности информации требует расширения компьютерных сетей и автоматизированных информационных систем. Но кроме очевидных выгод компьютерная техника несет в себе опасность здоровью и поэтому актуальной становится проблема охраны труда человека в процессе работы, сохранение его здоровья и работоспособности.

Существует несколько вредных факторов, воздействующих на работников, занятых на работе с видеодисплейными терминалами (ВДт) и персональными компьютерами (ПК):

- 1 воздействие электромагнитных полей (радиочастот), статического электричества:
- 2 неудовлетворительный микроклимат помещений;
- 3 недостаточная освещенность;
- 4 психоэмоциональное напряжение.

Без строгого учёта правил техники безопасности и производственной санитарии, неточного выполнения требований техники безопасности может привести к аварии, либо к профессиональным заболеваниям производственному травматизму. Охрана труда обеспечивается системой законодательных актов, социально-экономических, организационных, технических, гигиенических и лечебно-профилактических мероприятий и средств, направленных на создание таких условий труда, при которых исключено воздействие на работающих опасных и вредных производственных факторов. Создание наиболее благоприятных, комфортных условий труда, улучшение охраны труда и техники безопасности, без сомнения, ведет к более высокой производительности труда, социальному развитию и повышению благосостояния.

Согласно ГОСт 12.1.005-88 ССБт «Оптимальные и допустимые нормы микроклимата, в зависимости от категории работ», работа людей в помещении относится к работе лёгкой тяжести, так как управление оборудованием осуществляется дистанционно с помощью компьютеров.

С целью создания нормальных условий для работников предприятий связи установлены нормы производственного микроклимата. В помещениях при работе с ЭВМ должны соблюдаться следующие климатические условия:

1) Холодный период года:

– оптимальная температура 22−24 С°, допустимая температура 18−26

 $C^{\circ}$ ;

 $C^{\circ}$ :

– относительная влажность 40–60 %, допустимая влажность 75%;

– скорость движения воздуха относительная и допустимая  $0,1$  м/с.

2) тёплый период года:

– оптимальная температура 23–25 С°, допустимая температура 20–30

– относительная влажность 40–60 %, допустимая влажность 55%;

– скорость движение воздуха относительная  $0,1$  м/с и допустимая  $0,1-0,2$  м/с.

## **4.2 Планировка рабочего места**

Эргономика − прикладная наука целью, которой является приспособление труда к физиологическим и психическим возможностям человека для обеспечения наиболее эффективной работы, которая не создаёт угрозы здоровью человека.

Практика показывает, что планировка рабочего места должна удовлетворять требованиям удобства выполняемых работ и экономии энергии, времени оператора, рационального использования производственных площадей и удобства обслуживания устройств ПК.

При планировке рабочего места необходимо учитывать удобство расположения дисплеев, принтеров, пульта ПК, а также зоны досягаемости рук оператора. Эти зоны, установленные на основании антропометрических данных тела человека, дают возможность рационально разместить компьютер, его клавиатуру и дисплей.

Высота рабочей поверхности стола должна регулироваться в пределах 680−800 мм; при отсутствии такой возможности должна составлять 725 мм.

Дисплей должен удовлетворять следующим требованиям:

1 важнейшие элементы конструкции должны быть расположены в центре поля зрения (клавиатура);

2 элементы должны быть сгруппированы по функциональному признаку;

3 рабочие поверхности должны быть расположены наклонно, по возможности перпендикулярно взгляду оператора;

4 экран видеомонитора должен находиться от глаз пользователя на оптимальном расстоянии 600−700 мм, но не ближе 500 мм с учётом размеров знаков и символов.

Важнейшими характеристиками зрительного восприятия оператора являются: яркость, контрастность между объектами и фоном, и острота зрения. Контрастность по отношению к фону влияет на восприятие цветов. так, например, лучше воспринимаются комбинации цветов: черный на желтом, черный на белом, зеленый на черном, белый на черном. Отсюда следует оптимальность выбора цветов:

– для экрана: белый на черном;

– для клавиатуры: черный на белом.

Наиболее удобно сиденье, имеющее выемку, соответствующую форме бедер и наклон назад. Спинка стула должна быть изогнутой формы, обнимающей поясницу. Рабочий стул (кресло) должен быть снабжен подъёмно−поворотным механизмом, обеспечивающим регуляцию высоты сидения и спинки. Рабочее кресло должно иметь подлокотники. Регулировка каждого параметра должна легко осуществляться, быть независимой и иметь надёжную фиксацию. На рабочем месте необходимо предусматривать подставку для ног.

Клавиатура должна располагаться на поверхности стола таким образом, чтобы соответствовать локтю сидящего оператора. Его рука должна быть согнута на 90 градусов в локтевом суставе, а предплечье – лежать горизонтально.

Правильное расположение персонального компьютера и пользователя изображен на рисунке 4.1.

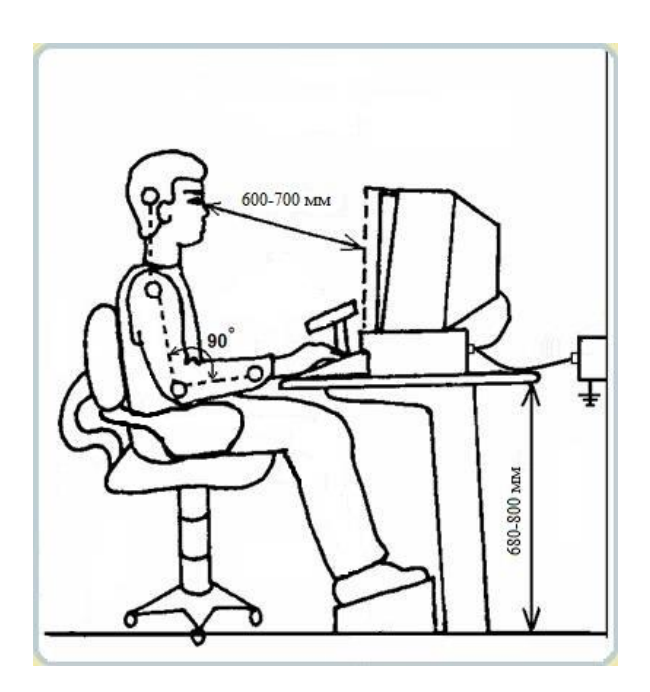

Рисунок 4.1 – План рабочего места на ПК

Отдел внедрения данной системы состоит из 1 человека.

Помещение имеет размеры: длина (L) = 6.5 метров, ширина (B) = 4.5 метра, высота (H) = 4 метра. Помещение находится в здании на 1-м этаже.

Согласно санитарным требованиям от 01.12.2011 года площадь на одно рабочее место пользователей ПК и Вт на базе электронно-лучевой трубки (далее – ЭЛт) составляет не менее 6 квадратных метров. Общая площадь рабочего помещения удовлетворяет санитарным требованиям 87,75 м<sup>2</sup>, что на  $81,75$  м<sup>2</sup> больше.

#### **4.3Расчеᴛ венᴛиляции помещения**

В помещении, где находятся ЭВМ, системы отопления и системы кондиционирования следует устанавливать так, чтобы ни теплый, ни холодный воздух не направлялся на людей. На производстве рекомендуется создавать динамический климат с определенными перепадами показателей. температура воздуха у поверхности пола и на уровне головы не должна отличаться более, чем на 5 градусов. В производственных помещениях помимо естественной вентиляции предусматривают приточно−вытяжную вентиляцию. Основным параметром, определяющим характеристики вентиляционной системы, является кратность обмена, т.е. сколько раз в час сменится воздух в помещении.

V<sub>вент</sub> – объем воздуха, необходимый для обмена;

 $V_{\text{max}} - 0$ бъем рабочего помещения.

Для расчета примем следующие размеры рабочего помещения (Рисунок 4.2).

Длина A = 6.5 м; Ширина  $B = 4.5$  м;

Высота  $H = 3$  м.

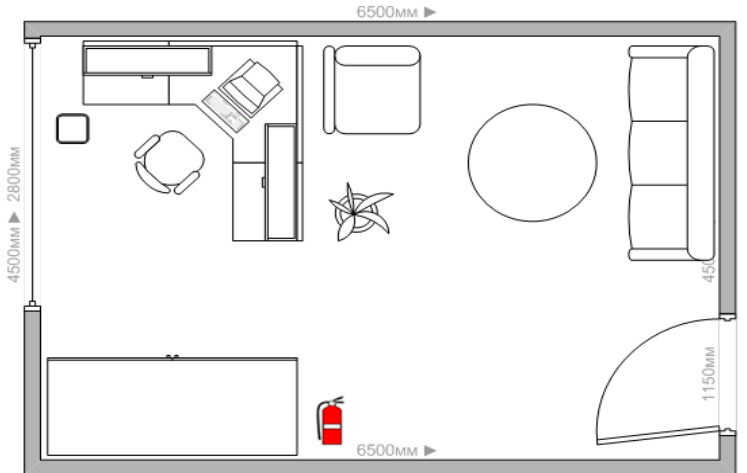

Рисунок 4.2 – План рабочего помещения

Соответственно объем помещения равен

 $V_{\text{nom}} = A * B * H = 87.75 \text{ m}^3$ 

Необходимый для обмена объем воздуха V<sub>вент</sub> определим исходя из уравнения теплового баланса

 $V_{\text{beht}} * C * (t_{\text{vxog}} - t_{\text{npuxog}}) * Y = 3600 * Q_{\text{w36ht}}$ 

 $Q_{\mu_36\mu\tau}$  – избыточная теплота (Вт);

 $C = 1000 -$ удельная теплопроводность воздуха (Дж/кгК);  $Y = 1.2 - \text{плотность воздуха (мг/cm).}$ 

температура уходящего воздуха определяется по формуле

$$
t_{yxoq} = t_{p.m.} + (H - 2) * t
$$

где,  $t = 1-5$  градусов – превышение t на 1м высоты помещения;

 $t_{p.M.} = 25$  градусов – температура на рабочем месте;

 $H = 3$  м – высота помещения;

 $t_{\text{nnuxon}}$  = 18 градусов.

 $t_{\text{vxon}} = 25 + (3 - 2) 2 = 27$ 

$$
Q_{^{143\tilde{6}b1T}} = Q_{^{143\tilde{6},1}} + Q_{^{143\tilde{6},2}} + Q_{^{143\tilde{6},3}}
$$

где  $Q_{0.95}$  – избыток тепла от электрооборудования и освещения.

 $Q_{\mu_2 6,1} = E * p$ 

где, Е – коэффициент потерь электроэнергии на теплоотвод (Е=0.55 для освещения);

Р – мощность, р = 60 Вт  $*$  5 = 300 Вт.

 $Q_{0.1} = 0.55 * 300 = 165 \text{ Br}$ 

 $Q_{0.056,2}$  – теплопоступление от солнечной радиации,

$$
Q_{^{H3\tilde{0}.2}}=m*S*k*Q_c
$$

где m – число окон, примем m = 1;

S – площадь окна, S = 2.8  $*$  2 = 5,6 м<sup>2</sup>;

К – коэффициент, учитывающий остекление. Для двойного остекления  $k = 0.6$ ;

 $Q_c = 127 B_T/m - \text{renionocryn,}$ ение от окон.

$$
Q_{\text{m36.2}} = 5.6 * 1 * 0.6 * 127 = 426.7 B\text{T}
$$

Qизб.3 – ᴛепловыделения людей

 $Q_{u35.3} = n * q$ ,

где,  $q = 80 \text{ Br/year}$ .

n − число людей, например, n = 2

 $Q_{436,3} = 2 * 80 = 160$  BT

 $Q_{H36hT} = 165 + 426.7 + 160 = 751.7 \text{ Br}$ 

Из уравнения теплового баланса следует

 $V_{\text{per}}= 3600 * 751.7 / (1000 * (27-18)) = 300.7 \text{ m}^3$ 

Необходимо тщательно продумать месторасположение кондиционера в офисе. Можно установить канальный кондиционер за подвесным потолком и развести воздух в разные точки комнаты через воздуховоды. Это обеспечит равномерное распределение воздуха и температуры. Если высота подшивных потолков не позволяет установить канальный кондиционер (как в данном случае), можно предусмотреть два или даже три внутренних блока, расположенных в разных точках помещения. такой вариант особенно оправдан в комнатах неправильной или вытянутой формы. Полупромышленные кондиционеры допускают подсоединять до трех внутренних блоков разного вида к одному наружному блоку. Это снизит стоимость всей системы и сохранит стену здания от множества блоков.

## **4.4 Анализ пожарной безопасности**

Согласно СНиП 2.04.09-84 здание по степени опасности развития пожара, от функционального назначения и пожарной нагрузки горючих материалов, относится к 1-ой группе категории D.

Причинами возникновения пожара могут быть:

– Возгорание элементов аппаратуры.

– Возгорание отделочных материалов от неисправных выключателей, розеток.

– Несоблюдение режимов эксплуатации оборудования, неправильное действие персонала.

При возникновении пожара может пострадать не только помещение, но и дорогостоящая аппаратура, привести к человеческим жертвам. Поэтому необходимо чтобы были приняты меры по раннему выявлению и ликвидированию пожаров. Источниками зажигания могут оказаться электронные схемы ЭВМ, приборы, применяемые для технического обслуживания, устройства электропитания, кондиционеры воздуха, где в результате различных нарушений образуются перегретые элементы, и др.

В соответствии с требованиями правил пожарной безопасности помещение оборудованы углекислотными огнетушителями ОУ-5 с учетом один огнетушитель на 100 м<sup>2</sup>. Общая площадь помещения управления составляет 24 м<sup>2</sup> таким образом устанавливаются 1 огнетушитель. В качестве огнетушашего вешества применяется комбинированный углекислотно-хладоновый состав. Расчетная масса комбинированного углекислотно-хладонового состава, кг, для объемного пожаротушения определяется по формуле

$$
m_d = k \cdot g_n \cdot V
$$
где k = 1,2- коэффициент компенсации не учитываемых потерь углекислотно-хладонового состава,

 $gn = 0.04 -$ нормативная массовая концентрация углекислотно-хладонового состава,

*V* – объем помещения,

$$
V = A \cdot B \cdot H
$$

где,  $A = 6.5$  м – длина помещения,

В = 4,5 м – ширина помещения,

 $H = 3$  м – высота помешения.

тогда  $V = 6 \cdot 4 \cdot 3 = 87.75 \cdot \frac{3}{2}$ 

 $m_d = 1.2 \cdot 0.04 \cdot 87.75 \approx 4.2 \kappa$ 2

Расчетное число баллонов  $\xi$  определяется из расчета вместимости в 20-литровый баллон 4.2 кг углекислотно-хладонового состава.

Внутренний диаметр магистрального трубопровода d<sub>i</sub>, мм, определяется по формуле

$$
d_i = 12 \cdot \sqrt{2} = 17 \mu \text{m}
$$

Эквивалентная длина магистрального трубопровода  $l_2$ , м, определяется по формуле

$$
l_2 = k_1 \cdot l_2
$$

где  $\,k_1^{}$ =1.2 – коэффициент увеличения длины трубопровода для компенсации не учитывающих местных потерь,

 $l=3M - \pi$ лина трубопровода по проекту тогда,

 $l_2 = 1.2 \cdot 3 = 3.6$ 

Расход углекислотно-хладонового состава Q, кг/с, в зависимости от эквивалентной длины и диаметра трубопровода равна 1,4 кг/с

Расчетное время подачи углекислотно-хладонового состава t, мин, определяется по формуле

$$
t = \frac{m_d}{60Q} = \frac{4.2}{60 \cdot 1.4} = 0.05 \text{ m}
$$

Масса основного запаса углекислотно-хладонового состава m, кг, определяется по формуле

$$
m = 1.1 \cdot m_d \cdot \left(1 + \frac{k_2}{k}\right)
$$

где  $K_2=0.2$  – коэффициент учитывающий остаток углекислотно–хладонового состава в баллонах и трубопроводах

$$
m = 1.1 \cdot 4.2 \cdot \left(1 + \frac{0.2}{1.2}\right) = 5.39 \kappa z
$$

таким образом из полученных результатов можно сделать вывод, что для обеспечения нормального функционирования системы автоматического пожаротушения потребуется 1 баллон углекислотно-хладонового состава вместимостью 20 литров, с массой смеси 3,5 кг. Автоматические установки газового пожаротушения имеют устройства для автоматического пуска в соответствии с ГОСт 12,4.009-83.

#### **4.5Венᴛиляция помещения**

Норма пространства помещения на одного человека составляет 6 м<sup>2</sup>. В офисе предполагается наличие воздуховодов, которые размещены за подвесными потолками. Воздух плавно подается и удаляется из офиса либо через вентиляционные решетки в стенах, либо через специальные розетки, установленные на потолке. также установлен кондиционер, который освежает воздух.

Можно утверждать, что система вентиляции соответствует нормам, следовательно мер по реконструкции вентиляции помещения пременять не нужно.

### **Вывод**

В данном разделе был произведён анализ условий труда в рабочем помещении. Уровень условий труда признан допустимым, и данные, полученные из расчетов полностью удовлетворяют требованиям стандартов безопасности жизнедеятельности.

также мы рассчитали все необходимые параметры для кондиционирования воздуха в помещении, т.е. автоматическое поддержание его состояния в помещении в соответствии с определенными требованиями независимо от изменения состояния наружного воздуха и условий в самом помещении.

Электротехническое оборудование в помещении является потенциальным источником возникновения пожара.

## **Заключение**

В данной дипломной работе мною было спроектировано и разработано автоматизированное рабочее место сотрудника больницы города Алматы, которое в значительной мере упростит посещаемость, внутреннюю структуру больницы, а также отношение пациента с врачом. Система создана гибкой и расширяемой, нет никаких сложностей, чтобы расширить ее или доработать. Возможность включения мультимедиа материалов и видеоконференции, пересылка сообщениями. Встроенные системы общения и взаимодействия снижают постороннюю нагрузку на пациентов-пользователей и врачейпользователей.

В качестве технологий для хранения всей информации является: Oracle database 11g release 2. Приложение было разработано на Microsoft Visual Studio 2010 используя язык программирования C#.

Строение и дизайн выполнены в современном стиле, что будет легко в освоении новыми пользователями. Простота построения базы позволит администратору сопровождающему данную систему без лишних затрат вникнуть в саму систему.

В разработки использовались новейшие технологии. Система отлично работает как на компьютерах, так и на любых современных мобильных устройствах, дизайн автоматически адаптируется к разрешению экрана. Что позволит расширить круг пользователей не только с персональным компьютером, но и со смартфонами и планшетами.

## **Список лиᴛераᴛуры**

1 Сайᴛ http://scholar.urc.ac.ru/ped\_journal/numero4/pedag/tsit3.html.ru

2 Адам Ф. jQuery для профессионалов = Pro jQuery.  $-3$ -е изд.  $-$  CIT6: Питер, 2012. – 689 с.

3 Cайт http://dic.academic.ru/dic.nsf/fin\_enc/19812

4 Ганник Дж. MSSQL 2008, Карманный справочник. – 2–е изд. – СПб: Питер, 2009. – 389 с.

5 Сайт http://getbootstrap.com/css/

6 Роб П., Коронел К. Системы баз данных: проектирование, реализация и управление. – 5-е изд. – Спб.: БХВ–Петербург, 2004. – 1040 с.

7 Котеров Д., Костарев А. PHP. В подлиннике. – Спб.: БХВ-Петербург, 2005. – 1120 с.

8 Зандстра М. PHP: объекты, шаблоны и методики программирования. – 3–е изд. – М.: Вильямс, 2010. – 560 с.

9 Сайᴛ http://php.ru/manual/

10 Кузнецов М., Симдянов И. PHP . Практика создания Web-сайтов. -2–е изд. – Спб.: БХВ–Петербург, 2008. – 1264 с.

11 Флэнаган Д. Чего не может JavaScript. Подробное руководство / Перевод Киселева А. – 5–е изд. – СПб.: Символ–Плюс, 2008. – 280 с.

12 Кебо Б. Библия jQuery. Руководство професионала / Перевод тушко  $\Gamma$ . – 2–е изд. – СПб.: Амфора, 2012. – 454 с.

13 Christian J. Test Driven JavaScript Development. – Addison: Wesley Professional,  $2010. - 26$  c.

14 Стешин А. Изучаем сервер под windows. – СПб: Питер, 2009. – 209 с.

15 Гукасьян Г.М. Экономика от «А» до «Я»: тематический справочник. – М.: ИНФРА–М, 2009. – 480 с.

16 Иванов И.Н. Экономика промышленного предприятия: Учебник. -М.: ИНФРА–М, 2011. – 395 с.

17 Рофе А.И. Экономика труда: Учебник. – М.: КноРус, 2010. – 400 с.

18 Скляренко В.К., Прудников В.М. Экономика предприятия: Учебник. – М.: ИНФРА–М, 2006. – 528 с.

19 Белов С.В., Ильницкая А.В., Козьяков А.Ф. Безопасность жизнедеятельности. Учебник для вузов. – М.: Высшая школа, 2005. – 448 с.

20 СНиП РК 4.02-42-2006 Отопление, вентиляция и кондиционирование. – Астана: Издательство стандартов, 2007.

21 СНиП РК 2.02-15-2003 Пожарная автоматика зданий и сооружений. – Астана: Издательство стандартов, 2004.

22 Хакимжанов т.Е. Сборник задач по охране труда и безопасности жизнедеятельности: Учебное пособие для вузов. - Алматы: Эверо, 2007. -274 с.

## **Приложение А Лисᴛинг программы**

```
create tablespace Hospital datafile 
'/u01/app/oracle/oradata/Hospital.dat' size 100M
    reuse autoextend on next 5M maxsize 200M
    /
    commit
    /
    create user Maksat identified by 1
    default tablespace Hospital quota 40M on Hospital
    temporary tablespace temp
    /
    commit
    /
    grant create user,alter user to Maksat with admin option
    /
    grant create role to Maksat with admin option
    /
    grant create session,alter session to Maksat with admin 
option
    /
    grant create table to Maksat
    /
    grant create procedure to Maksat
    /
    grant create trigger to Maksat
     /
    grant create sequence to Maksat
    /
    grant create view to Maksat
    /
    commit
    /
    connect Maksat/1@orcl
    /
    create table hospital
     (
    hospital_id int primary key NOT NULL,
    hospital_name varchar(50) NOT NULL,
    hospital_adress varchar(30) NOT NULL,
    hospital_specializ varchar(30),
    hospital_director_name varchar(30) NOT NULL,
    hosptial_director_fam varchar(30) NOT NULL,
    hospital_director_otch varchar (30) NOT NULL
    );
    create table doljnost
     (
    doljnost_id int primary key not null,
    doljnost_nazvanie varchar(20),
    doljnost_oklad int
    );
```

```
create table oborudovanie
(
oborudovanie_id int primary key not null,
oborudovanie_primenenie varchar(20)
);
create table pacient
(
pacient_id int primary key not null,
pacient_name varchar(20),
pacient_fam varchar(20),
pacient_otch varchar(20),
pacient_adress varchar(20),
pacient_district int
);
create table palata_tip
(
tip_id int primary key not null,
tip_kolvo_mest int
);
create table diagnoz
(
diagnoz_id int primary key not null,
diagnoz_name varchar(20)
);
create table drug
(
drug_id int primary key not null,
drug_name varchar(20),
drug_tip varchar(20),
drug_sutoch_doza int,
drug_izgotovitel varchar(20),
drug_annotacia varchar (20)
);
create table lechenie_name
(
lechenie_name_id int primary key not null,
lechenie_name_oblast varchar(20)
);
create table otdelenie
(
otdelenie_id int primary key,
otdelenie_name varchar(50),
otdelenie_corpus int,
otdelenie_procedur varchar(20),
```
### *Продолжение приложения А*

```
hospital_id int references hospital(hospital_id)
    );
    create table cabinet
    (
    cabinet_nomer int primary key not null,
    cabinet_specializ varchar(20),
    otdelenie_id int references otdelenie(otdelenie_id)
    );
    create table personal
    (
    personal_id int primary key not null,
    personal_name varchar(20),
    personal_fam varchar(20),
    personal_otch varchar(20),
    personal_birth date,
    personal_adress varchar(20),
    personal_specializ varchar(20),
    personal_stavka int,
    otdelenie_id int references otdelenie(otdelenie_id),
    doljnost_id int references doljnost(doljnost_id),
    cabinet_nomer int references cabinet(cabinet_nomer)
    );
    create table palata
    (
    palata_nomer int primary key not null,
    palata_data_postup date,
    palata_data_vipiski date,
    tip_id int references palata_tip(tip_id),
    otdelenie_id int references otdelenie(otdelenie_id)
    );
    create table history
    (
    history_id int primary key not null,
    history_individ_osobenn varchar(30),
    data_postup date,
    data_vipiski date,
    personal_id int references personal(personal_id),
    pacient_id int references pacient(pacient_id),
    palata_nomer int references palata(palata_nomer)
    );
    create table oborud_v_kabinete
     (
    cabinet_nomer int references cabinet(cabinet_nomer),
    oborudovanie_id int references 
oborudovanie(oborudovanie_id),
```
#### *Продолжение приложения А*

```
constraint PK_oborud_v_kab primary key 
(cabinet_nomer,oborudovanie_id)
    );
     create table lechenie
     (
     lechenie_id int primary key not null,
    lechenie_start date,
    lechenie_finish date,
    drug_id int references drug(drug_id),
     lechenie_name_id int references 
lechenie_name(lechenie_name_id)
     );
     create table diagnoz_istorii_bolezni
     (
     lechenie_id int references lechenie(lechenie_id),
    history_id int references history(history_id),
     diagnoz_id int references diagnoz(diagnoz_id),
     constraint PK_daignoz_istorii_bolezni primary key 
(lechenie_id,history_id, diagnoz_id)
);
```
# Приложение Б.<br>Каталог функций программного обеспечения

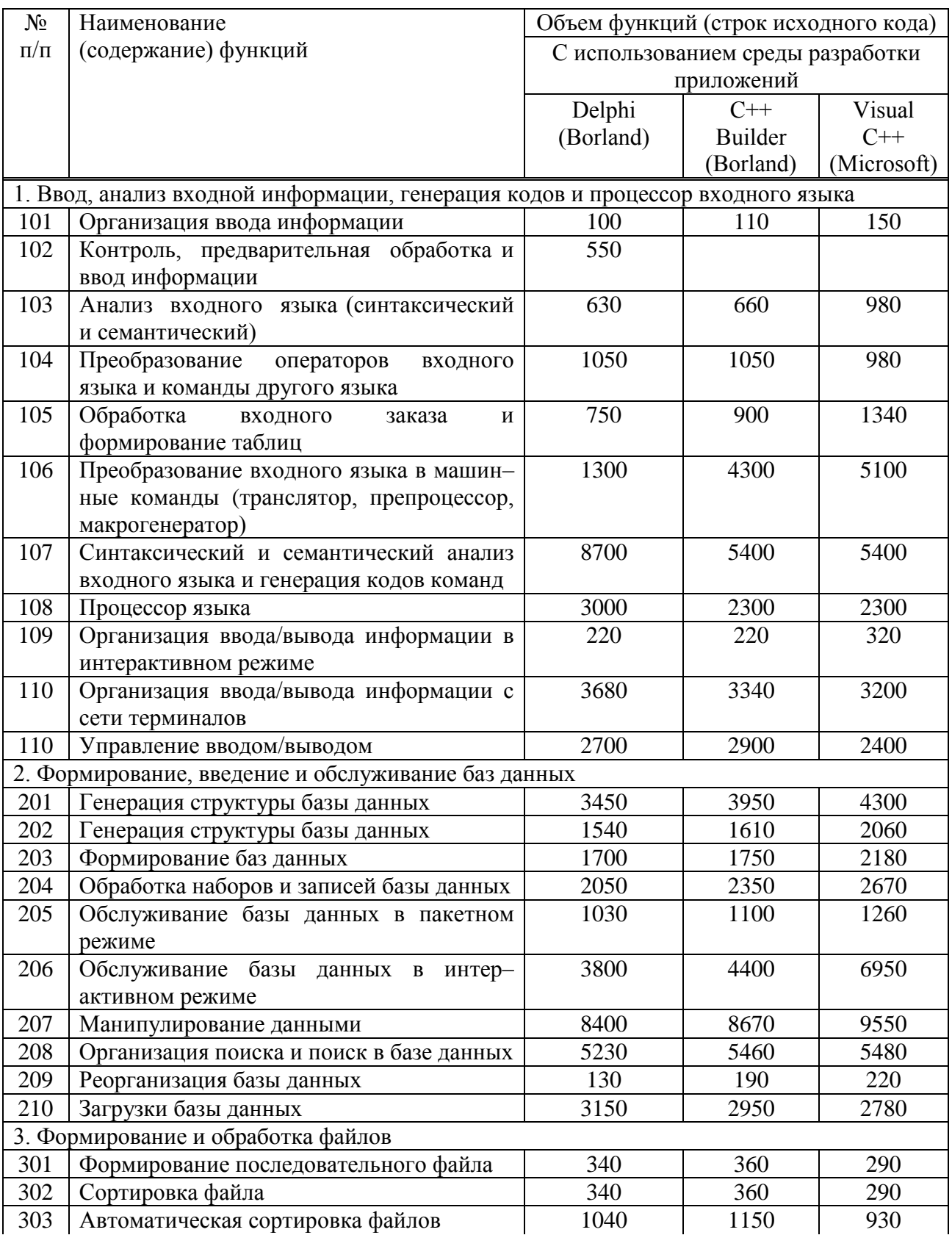

# *Продолжение приложения Б*

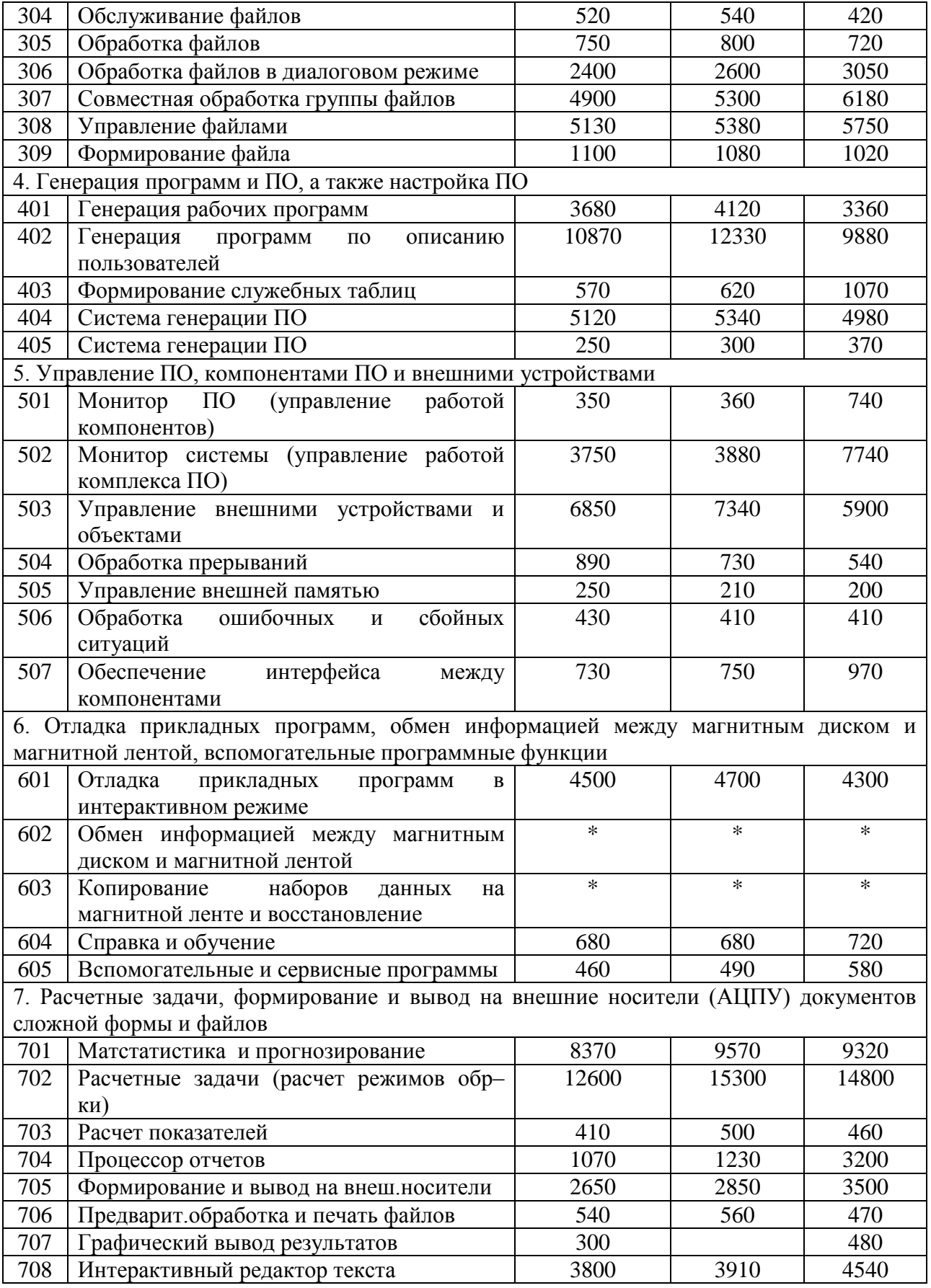

# **Приложение В. Укрупненные нормы времени на разрабоᴛку ПО в зависимосᴛи оᴛ уᴛочненного объема ПО и группы сложносᴛи ПО**

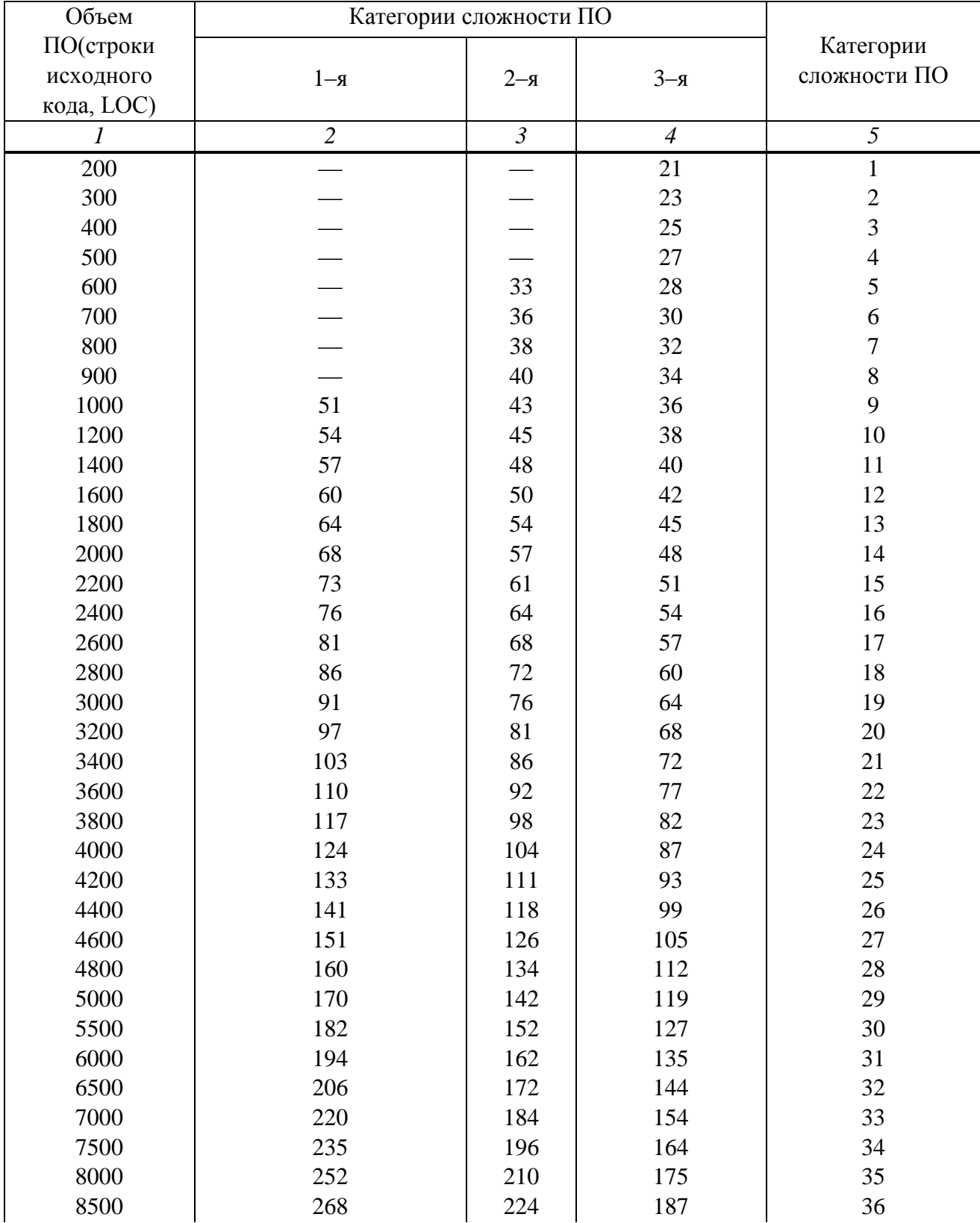

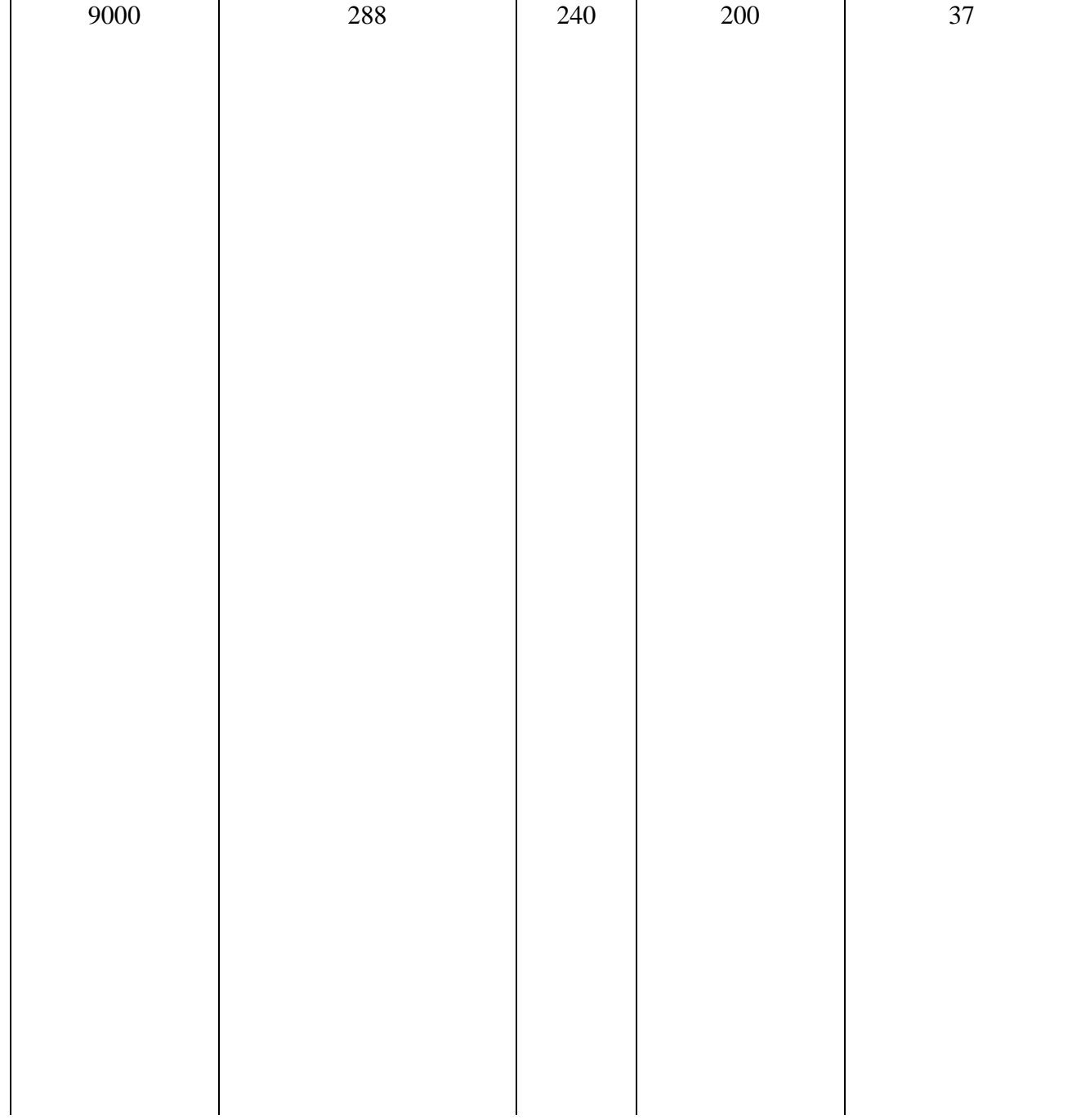

# *Продолжение приложения В*

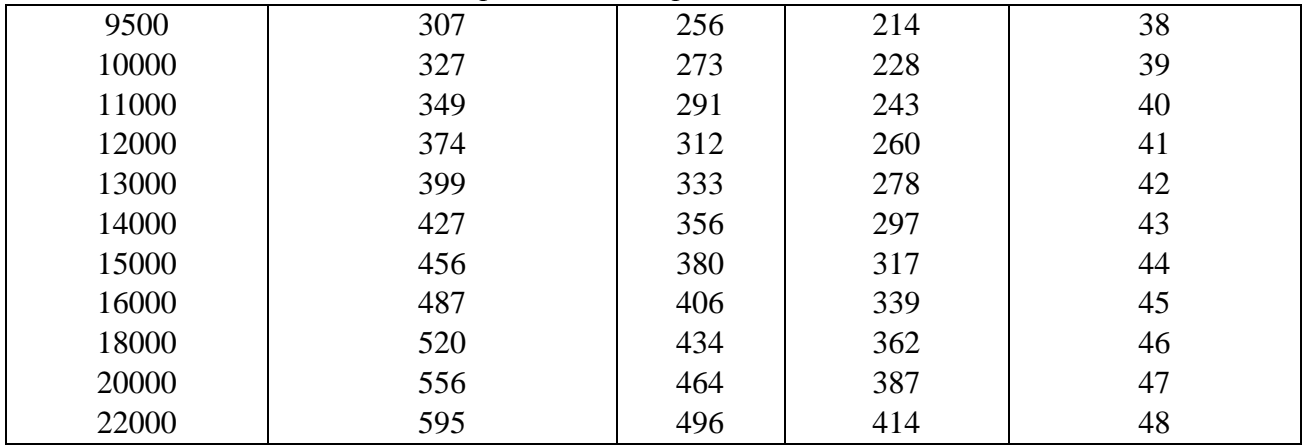

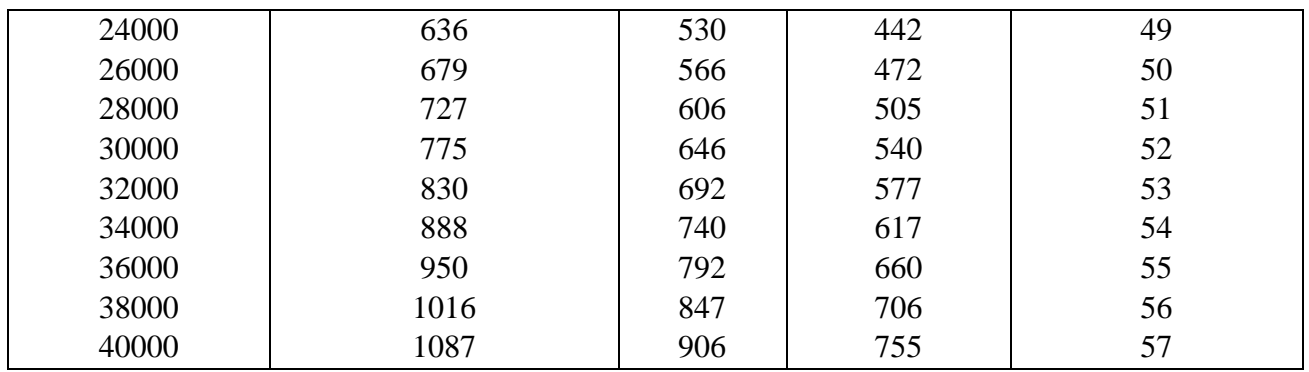

## Приложение Г. Дополнительные коэффициенты сложности ПО

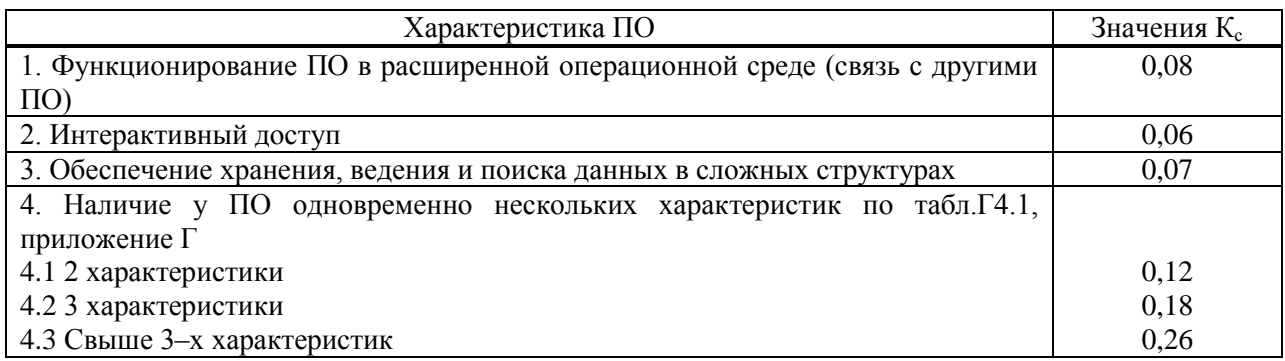

# Приложение Д.

# Значения поправочного коэффициента, учитывающего использование стандартных модулей типовых программ и ПО ( $K_T$ )

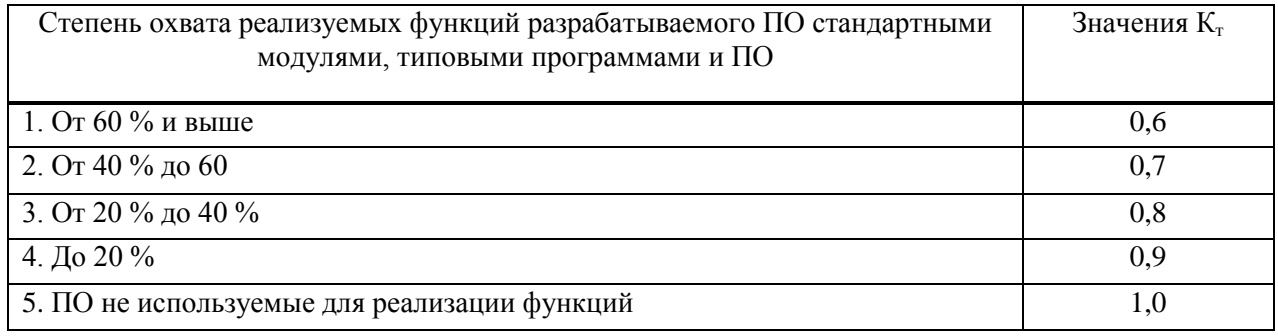

## Приложение Е.

# Поправочные коэффициенты, учитывающие новизну ПО (Кн)

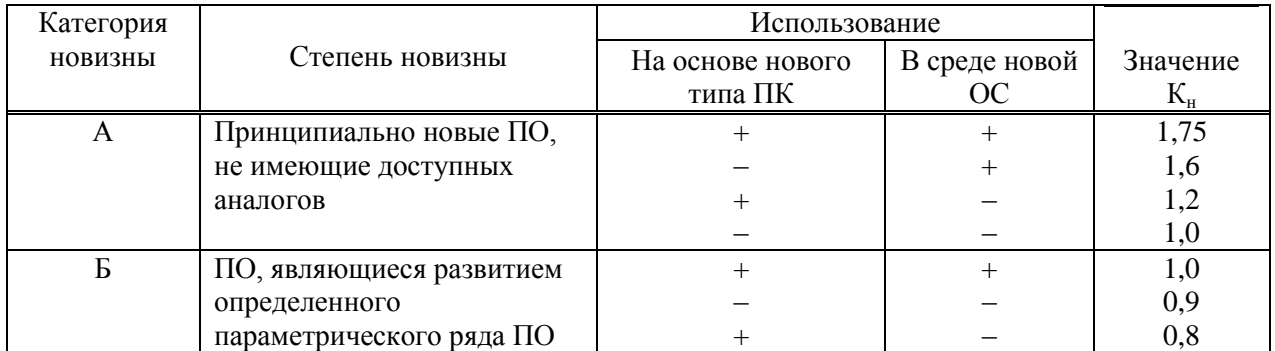

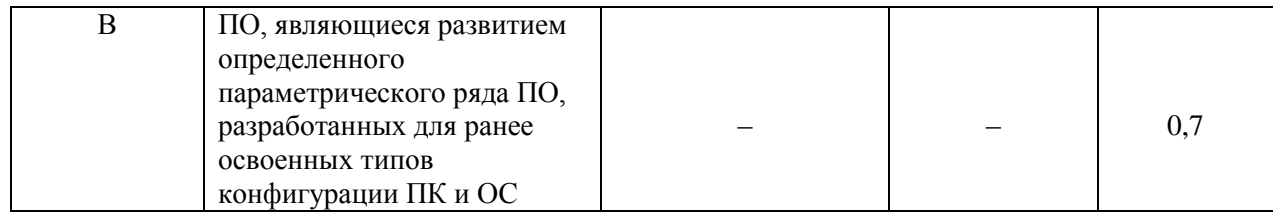

# Приложение Ж.

# Оценка значений среднего машинного времени на отладку 100 строк<br>исходного кода без применения ПО

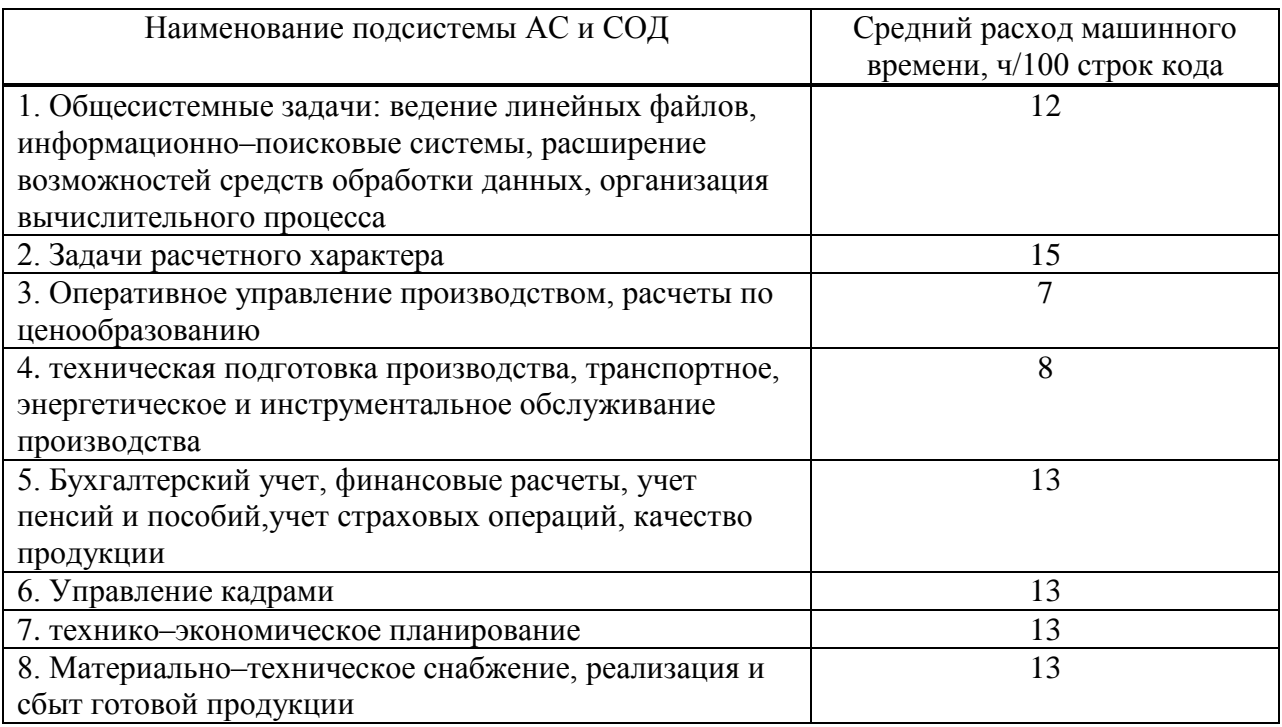